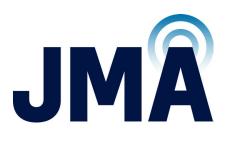

# JMA DAS Platform Remote Monitoring and Management User Guide

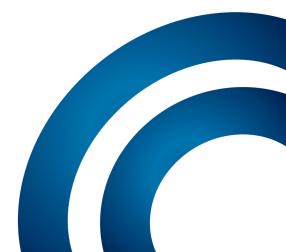

DAS Supervision Version: 4.3.4 Document Version: 5 Date: February 2024

#### **Legal Notices**

#### © 2024 John Mezzalingua Associates, LLC dba JMA Wireless. All rights reserved.

This document may contain confidential and/or proprietary information. All company names, brands, and logos are trademarks of holders JMA Wireless or its affiliates. All specifications are subject to change without notice.

#### **World Headquarters**

JMA Wireless 140 Cortland Ave. Syracuse, NY 13202 +1 888 201-6073 <u>customerservice@jmawireless.com</u> For additional contact information, see the JMA Wireless website:

jmawireless.com

# **Table of Contents**

| About this Guide                                           |    |
|------------------------------------------------------------|----|
| What's New                                                 |    |
| Accessing the DAS Supervision Module Web Interface         |    |
| User Interface Description                                 |    |
| Toolbar                                                    |    |
| Physical Tree                                              | 11 |
| Main Panel                                                 | 11 |
| Settings Menu                                              |    |
| Monitoring the System                                      |    |
| Viewing the Global System Configuration                    |    |
| Viewing the System Architecture                            |    |
| Viewing the Alarm Status of Managed Components             |    |
| Viewing Alarms                                             |    |
| Viewing Events                                             |    |
| Setting the Monitoring Options                             |    |
| Setting Alarm and Heartbeat Notifications                  |    |
| Configuring Remote Log Servers                             |    |
| Enabling and Disabling Alarms                              |    |
| Selecting the SNMP Alarm Table Entries                     |    |
| Managing Devices                                           |    |
| Discovering the DAS Components                             |    |
| Modifying the System Name and Description                  |    |
| Assigning Names to the DAS Components                      |    |
| Selecting the NG OTRX Simulcast Configuration              | 41 |
| Adjusting the Next Generation Point-to-Point Link RF Gain  | 43 |
| Setting External Alarms and Relays                         | 45 |
| Editing Parameters                                         |    |
| Creating and Managing Inventory Lists                      | 51 |
| Loading Device Configuration from Inventory                |    |
| Power Cycling a Remote Unit                                |    |
| Enabling or Disabling RF for the Remote Unit Downlink Path | 56 |
| Managing Accounts                                          |    |
| Changing Your Password and Username                        |    |
| Managing Users                                             |    |
| Setting the Network Configuration                          | 60 |

| Setting the Supervision Module Communication Interface for Remote Management | 60  |
|------------------------------------------------------------------------------|-----|
| Testing the Network Connection                                               | 63  |
| Setting the Network Security                                                 | 64  |
| Setting the System Date and Time                                             | 65  |
| Appendix - Description of the Main Panels of the DAS Components              | 66  |
| System Panel                                                                 | 66  |
| Master Unit Panel                                                            | 68  |
| Subrack Panel                                                                | 69  |
| SUB-PSU Panel                                                                | 70  |
| TFAN Panel                                                                   | 72  |
| TSPV Panel                                                                   | 74  |
| Alarm Board Panel                                                            | 76  |
| TPSU Panel                                                                   | 78  |
| TDTPOI Panel                                                                 | 79  |
| TLPPOI Panel                                                                 |     |
| TAPOI Panel                                                                  |     |
| TCPRIPOI Panel                                                               | 87  |
| TDFE Panel                                                                   | 89  |
| TSYNC Panel                                                                  |     |
| TSYNC-N Panel                                                                | 94  |
| TSYNC-X Panel                                                                |     |
| TSYNC-C Panel                                                                | 97  |
| MU-OTRX Panel                                                                |     |
| MU-OTRX MIMO Panel                                                           | 102 |
| MU-OTRX (TTRU2W-S-M-C2) Panel                                                | 105 |
| NG OTRX Panel                                                                | 108 |
| RU Panel                                                                     | 111 |
| NG RU and NG SDRU Panels                                                     | 114 |
| Point to Point Link                                                          | 118 |
| Next Generation Point to Point Link                                          | 124 |
| Getting Help: Technical Support Contact Information                          | 131 |
| Abbreviations                                                                | 132 |

JMA DAS Platform - Remote Monitoring and Management User Guide This document contains JMA Wireless proprietary and/or confidential information.

# About this Guide

The DAS (Distributed Antenna System) supervision module web interface allows the monitoring, configuration, and commissioning of all the components managed by the DAS supervision module. This guide provides instructions on how to remotely access the supervision module for the monitoring (all users) and management (role-based capabilities) of the system. Users with admins or superusers privileges will also find guidance on how to set the options for an effective monitoring of the system. For detailed descriptions of the software commissioning tools, which are available for users with the **admins** privileges, refer to the *JMA DAS Platform Local Commissioning User Guide*.

### What's New

This revision (rev.5) of the *JMA DAS Platform Remote Monitoring and Management User Guide* describes release 4.3.4 of the DAS supervision module, which adds support for the following new products:

- Next generation components, which operate in the 3400–3800MHz frequency band (351, *N43*):
  - ED35ID, next generation optical transceiver (NG OTRX).
  - ED35IDM and ED35IDS, next generation Master and Secondary Point-to-Point rack-mount units (NG PtoP).
  - RD35IWX2AT and RD35IWX2DT, single-band 10/20/40W, MIMO, next generation, Software Defined Remote Units (NG SDRU).
- TCPRIPOI-23T-M-N CPRI Point of Interface, which operates in the 2300–2400MHz frequency band (TCPRIPOI).

Release 4.3.4 of the DAS supervision module also introduces:

- The *PSU High Temperature* alarm, which is available for Next Generation Remote Units (NG RU) and Software Defined Remote Units (NG SDRU). See "NG RU and NG SDRU Panels" on page 114.
- The WAN *MTU* parameter, which allows configuration of the Maximum Transmission Unit for the Supervision Module WAN Interface. See "Setting the WAN Interface" on page 60.

This revision of the *JMA DAS Platform Remote Monitoring and Management User Guide* guide also includes instructions for adjusting the RF gain of the Next Generation Point-to-Point link. See "Adjusting the Next Generation Point-to-Point Link RF Gain" on page 43.

# Accessing the DAS Supervision Module Web Interface

**Note:** When the DAS includes next generation point-to-point links, the DAS components installed at the master unit location and the DAS components installed at the remote location are managed by two separate supervision modules:

- The supervision module, which manages the DAS components installed at the master unit location, including the next generation point-to-point master component.
- The remote supervision module, which manages the DAS components installed at the remote location, including the next generation point-to-point secondary component, distant optical transceivers, and all connected remote units.

You need to connect to the supervision modules separately to manage the entire DAS.

To access the supervision module web interface:

1. Start a web browser.

**Note:** In the web browser options it is advisable to set the security level to medium (or lower) and disable the pop-up blocker, to correctly display the web interface.

2. In the URL bar, enter the IP address of the DAS supervision module.

Contact the network administrator to get the DAS supervision module IP address.

**Note:** For local connections, refer to the JMA DAS Platform Local Commissioning User Guide and to the JMA DAS Platform Quick Start Procedure.

- 3. Press the Enter key on your keyboard.
  - If a certificate error message appears (untrusted connection), bypass the warning page.
  - If a Connection failed message appears:
    - In the web browser options, check that the security level is set to medium (or lower) and that the pop-up blocker is disabled.
    - Make sure that:
      - The DAS is turned on.
      - The DAS IP address is correct.
      - The network connection is available.
    - Check the status of the VPN Server and the VPN connectivity.

This document contains JMA Wireless proprietary and/or confidential information.

4. Enter the username and password of a registered account.

When the login panel appears, enter username and password of a registered account. Contact the software administrator to get the parameters.

| JMÂ           |  |
|---------------|--|
| TEKO          |  |
| Username      |  |
| Password      |  |
| Login (full)  |  |
| Login (light) |  |

Note: Each user is assigned a role that is associated with a set of allowed capabilities.

The following table lists the capabilities associated with each role and the factory-set username and password for each role:

| User Role<br>(Community) | Factory-set Username and<br>Password        | Capabilities                                                     |
|--------------------------|---------------------------------------------|------------------------------------------------------------------|
| admins                   | User name: admin<br>Password: Password1     | Total control over all parameters.                               |
| superusers               | User name: superuser<br>Password: Password1 | Control over all parameters except users table.                  |
| users                    | User name: user<br>Password: Password1      | Control over modules parameters, no supervision (SPV).           |
| guests                   | User name: guest<br>Password: Password1     | Can read but not edit parameters of the system (read-only user). |

#### 5. Click either Login (full) or Login (light).

Note: For low data rate connections, select the light version option Login (light).

Access Denied

If access is denied, check the username and password spelling, then log in with the correct details.

**Note:** Both **Username** and **Password** fields are case-sensitive; make sure to type the username and password with correct upper-case and lower-case letters.

#### Successful Login

After successful login, the user interface opens with the System panel displayed.

# **User Interface Description**

The main elements of the supervision module web user interface (UI) are the following:

- The **Toolbar**, at the top of the UI. See "Toolbar" on the next page.
- The Physical Tree, on the left side of the UI, displays the hierarchy of the DAS components managed by the supervision module and provides an at-a-glance view of the alarm status of the whole DAS. See "Viewing the System Architecture" on page 16 and "Viewing the Alarm Status of Managed Components" on page 19.
- The Settings menu, below the Physical Tree, includes DAS monitoring, configuration, and commissioning tools. See "Settings Menu" on page 13.
- The **Main panel**, to the right of the Physical Tree. The content of the main panel changes depending on the user's selection in the UI. See "Main Panel" on page 11.
- The Status bar, at the bottom of the UI, displays:
  - The status of the supervision module communication interfaces (WAN, LAN, VPN, WWAN, Modem).
  - The browser current date and time. Click the date and time to toggle between local time and UTC.

|               | ЈМА ТЕКО                                                                                                    |                                                                             |                                                                   | 🛓 Save 🔒 P                                                                           | rint 💄 admin 🕞 Logout         |                 |
|---------------|----------------------------------------------------------------------------------------------------|-----------------------------------------------------------------------------|-------------------------------------------------------------------|--------------------------------------------------------------------------------------|-------------------------------|-----------------|
| Physical Tree | C System Name<br>L C Statetuit<br>U S System Name<br>U S System Name<br>U S Syste | Giobar System                                                               | n Configuration                                                   |                                                                                      |                               |                 |
|               | H = 113 [DASTRAY 25, 36L]     C     (113 [PAYALMAB8     C     (113 [PAYALMAB8     C     (113 [PAYALMAB8     (113 [PAYALMAB8     (113 [PAYALMAB     (113 [PAYALMAB, 09     (113 [PAYALMAB, 12     (12 [PAYALMAB, 12     (12 [PAYALMAB, 12                                                                                                    | System description Name Description Software details Kernel Version Ramdisk | System-Name<br>System-Description                                 | System preferences<br>Temperature unit                                               | Celsius 🛩                     | Main panel      |
|               |                                                                                                    | Application version<br>Application build<br>Configuration version           | 1.1.1<br>4.3.0<br>2023-04-12, 12.33:20, UTC<br>4.3.0-202304121433 | Alarm summary Max sevenity Active alarms Uptime Uptime 4 days, 17 hours, 10          | 0<br>minutes, 21 seconds      |                 |
|               | C                                                                                                    | WAN parameters<br>Wan State<br>IPv4 Address<br>MAC Address                  | 0.150.5.217<br>9C:53.CD:02:A8:2F                                  | LAN paraméters Lan State IP Address 192.16 Interface Enabled                         | <b>9</b><br>58.1.100          |                 |
|               |                                                                                                    | Disk info<br>Disk Total (MB)<br>Disk Used (MB)<br>Disk Available (MB)       | 1965<br>27<br>1819                                                | Ram Used [MB]                                                                        | 494<br>223<br>271             |                 |
| Settings Menu | Settings Settings U Sevices and Security Settings O Sevices and Security O Communication A Name Log                                                                                                    | Modern parameters Operator IP Address More into                             | WINDTRE<br>10.21.181.53                                           |                                                                                      | :                             |                 |
|               | Andrew Galage     Andrew Galage     Andrew Galage     Andrew Galage     Andrew Galage     Andrew Galage     Andrew Galage     Andrew Galage                                                                                                    | VPN parameters<br>VPN State<br>IP Address                                   | 10.96.0.217                                                       | Modern commands     Commands     Commands     C Reboot board     C Restart processes |                               | 1<br> <br> <br> |
|               | Massve Change Menu     Massve Change Menu     Suport                                                                                                    | 1                                                                           |                                                                   | C Restore factory settings                                                           | O 2023-04-17 09 32 32 (Local) | Status bar      |

• The relationship between icon color and alarm severity level (Help).

JMA DAS Platform - Remote Monitoring and Management User Guide

This document contains JMA Wireless proprietary and/or confidential information.

Toolbar

### Toolbar

The Toolbar is located at the top of the supervision module UI.

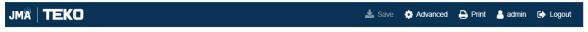

The **Toolbar** includes the following tools:

Save

The **Save** tool is available when fields can be edited by users. Editable fields have a light-blue background. When changes to editable fields are detected, the field background and the **Save** tool turn yellow.

Click the yellow **Save** tool in the toolbar or press the **Enter** key on your keyboard to save all the changes in the page.

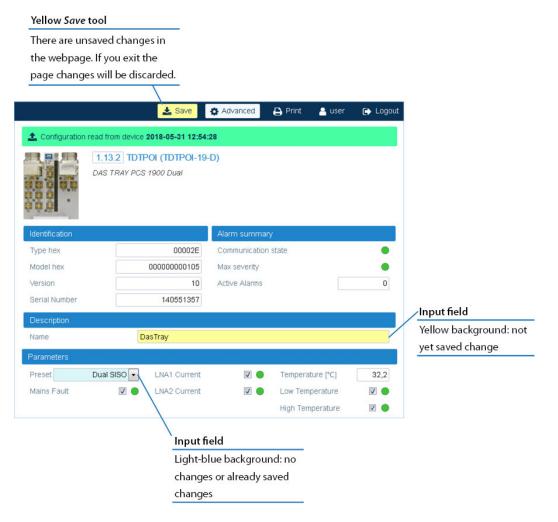

Advanced

The **Advanced** tool is available when the main panel includes alarms. Select the **Advanced** tool to display enabled and disabled alarms. See "Enabling and Disabling Alarms" on page 32.

| Note: If an alarm | is | disabled | its | icon | is | always | green. |
|-------------------|----|----------|-----|------|----|--------|--------|
|-------------------|----|----------|-----|------|----|--------|--------|

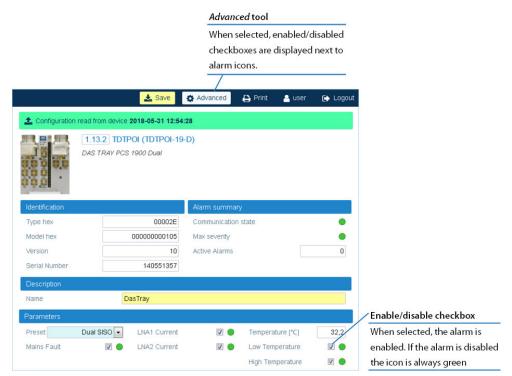

Print

Print the main panel of the current web page.

<User name of the account currently logged in>

Select the account name to open the Edit User panel, which is available for all users to:

- View their account details: user name and role.
- Change their own password to access the application and for SNMPv3 authentication and privacy. See "Changing Your Password and Username" on page 57.

|                                                                                                    | User<br>age single user parameters              |                           |        |   |
|----------------------------------------------------------------------------------------------------|-------------------------------------------------|---------------------------|--------|---|
| User information                                                                                                    |                                                 |                           |        |   |
| User name                                                                                                    | guest                                           | User role                 | guests | • |
| Password for login and SN                                                                                                    | MPv3 authentication                             | Password for SNMPv3 priva | су     |   |
| SNMPv3 Authentication                                                                                                    | SHA 🔻                                           | SNMPv3 Privacy            | AES    | • |
| Current Auth Password                                                                                                    |                                                 | Current Privacy Password  |        |   |
| Auth Password                                                                                                    |                                                 | Privacy Password          |        |   |
| Confirm Auth Password                                                                                                    |                                                 | Confirm Privacy Password  |        |   |
| Note:<br>Admins: total control over all p<br>Superusers: control over all p<br>Users: control over modules p<br>Guests: can read but not edit | arameters but users table<br>parameters, no SPV |                           |        |   |

Logout

Exit the supervision module user interface. You will be redirected to the Login page.

JMA DAS Platform - Remote Monitoring and Management User Guide

## **Physical Tree**

The **Physical Tree** displays the hierarchical architecture of the DAS components managed by the supervision module. The **Physical Tree** is generated or updated after a discovery is accepted. See "Discovering the DAS Components" on page 34.

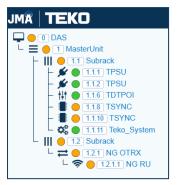

Each node in the **Physical Tree** is associated with an icon and an ID number. The icon identifies the component type; the ID number represents the component position in the DAS. See "Viewing the System Architecture" on page 16 for a detailed description of the **Physical Tree** device hierarchy.

To the left of the ID number, a color-coded icon gives immediate indication of the component alarm status. See "Viewing the Alarm Status of Managed Components" on page 19 for details.

Click a node in the **Physical Tree** to display the main panel with detailed information about the selected device.

# Main Panel

The content of the main panel changes depending on the user's selection in the user interface.

Selection in the Settings menu

When you select a tool from the **Settings menu**, the main panel displays related content and options. See "Settings Menu" on page 13 for details.

- Selection in the Physical Tree
  - When you select the root node, the System panel provides information about the supervision module and the entire managed System. See "Viewing the Global System Configuration" on page 14.
  - When you select a component of the DAS, the main panel provides detailed information about the component. In the main panel, authorized users can set preferences and operating parameters. See "Editing Parameters" on page 48.

At the top of the component main panel, a green bar indicates that the configuration of the component is read from the device. If a previously generated inventory is available, an **Inventory** button displays.

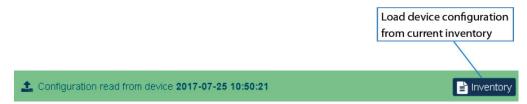

JMA DAS Platform - Remote Monitoring and Management User Guide

The Inventory button allows users with admins or superusers role permissions to load the device configuration from the selected Inventory. See "Creating and Managing Inventory Lists" on page 51 and "Loading Device Configuration from Inventory" on page 54 for details. A red bar at the top of the web page indicates a lack of communication with the component.

A Module not communicating

Alarms description and troubleshooting tips are also available clicking on alarm names.

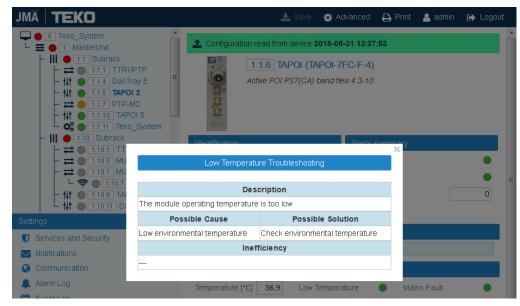

### **Settings Menu**

The Settings menu displays on the left side of the user interface, below the Physical Tree.

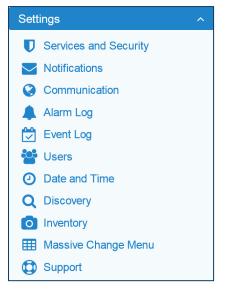

The **Settings** menu allows access to the following DAS monitoring, configuration, and commissioning tools:

- Monitoring Tools
  - Alarm Log. See "Viewing Alarms" on page 21.
  - · Event Log. See "Viewing Events" on page 25.
- Monitoring Tools Options
  - Notifications. See "Setting Alarm and Heartbeat Notifications" on page 27.
- Device Management and Commissioning Tools
  - Discovery. See "Discovering the DAS Components" on page 34
  - Massive Change Menu. See "Editing Parameters with the Massive Change Menu" on page 49.
     Note: The Massive Change Menu is a useful tool for users with admins role permissions to speed up the RF commissioning of Points of Interface (POIs) and remote units. Refer to the JMA DAS Platform Local Commissioning User Guide for details.
  - Inventory. See "Creating and Managing Inventory Lists" on page 51.
- Account Management Tools
  - Users. See "Managing Accounts" on page 57.
- Network Configurations Tools
  - Communication. See "Setting the Supervision Module Communication Interface for Remote Management" on page 60.
  - Services and Security. See "Setting the Network Security" on page 64.
  - Date and Time. See "Setting the System Date and Time" on page 65.

# **Monitoring the System**

This section describes the features available to all users for viewing:

- The global system configuration. See "Viewing the Global System Configuration" below.
- The system architecture. See "Viewing the System Architecture" on page 16.
- The alarm status of the system components. See "Viewing the Alarm Status of Managed Components" on page 19.
- Details about active and cleared alarms. See "Viewing Alarms" on page 21.
- The system events. See "Viewing Events" on page 25.

### Viewing the Global System Configuration

The System panel displays when you access the supervision module UI.

To return to the **System** panel from any other panel, select the root node at the top of the **Physical Tree**. The root node is identified by this icon:

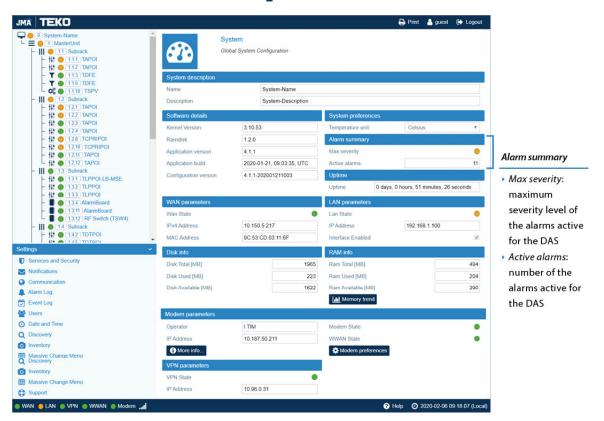

The **System** panel includes the following information:

- System Name and Description Users with admins or superusers role permissions can modify the system name and description. See "Modifying the System Name and Description" on page 39.
- **Software Details** Kernel Version, Ramdisk, Application version and build, Configuration version.
- **Uptime** Amount of the Supervision module (TSPV) uptime.

- Disk and RAM Info Supervision module (TSPV) hard disk and RAM details.
- **System preferences** Users with the **admins** or **superusers** role permissions can set temperatures to display either in Fahrenheit or Celsius.
- WAN parameters Status and settings of the Ethernet WAN (Wide Area Network) Interface.
- LAN parameters Status and settings of the Ethernet LAN (Local Area Network) Interface.
- Modem parameters Modem and WWAN (Wireless Wide Area Network) status and settings. The Modem preferences button is available for all users to view the mobile connection settings and for users with admins or superusers role permissions to configure the wireless connection. The Modem commands button is available for users with admins or superusers permissions to reboot the modem and restart the WWAN connection.
- VPN Parameters Status and settings of the VPN connection.
- Alarm Summary Summary of the system current alarm status, detailing the maximum severity level (color-coded icon) and the total number of alarms currently active in all managed components.

The **Reboot board**, **Restart processes**, and **Restore factory settings** buttons are available for users with the **admins** or **superusers** role permissions.

# **Viewing the System Architecture**

The **Physical Tree** displays upon the successful discovery of the DAS components. It displays the hierarchical architecture of all the DAS components managed by the supervision module. Click a node in the **Physical Tree** to display the main panel with detailed information about the selected component.

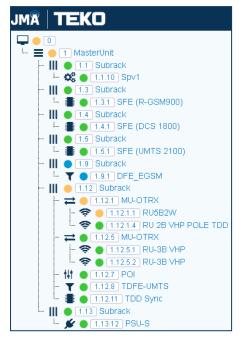

In the **Physical Tree**, each node is associated with an icon and an ID number. The icon identifies the component type; the ID number represents the component position in the System. See "Device Hierarchy" below for details.

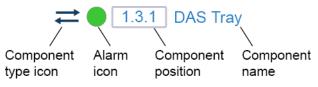

To the left of the ID number, a color-coded icon provides immediate indication of the component alarm status. See "Viewing the Alarm Status of Managed Components" on page 19.

### **Device Hierarchy**

The root node is the **System** (position 0), which includes all the DAS components managed by the supervision module. Clicking the root node takes you back to the system page.

The Master Unit (position 1) is a container node for all the DAS components.

• **III** Subrack. The position of the sub-racks is 1.x, with x=1 to 13. The sub-rack hosting the supervision module is assigned position 1.1. The position of the other sub-racks depends on the supervision module port connected to the sub-racks: for example, a sub-rack position of 1.2 means that the sub-rack is connected to the supervision module port 1, a position of 1.3 means that the sub-rack is connected to the supervision module port 2.

The sub-rack is a container node for the following components:

- Rext generation optical sub-rack NG OTRX (ED35TD, ED35BD, ED35ID).
  - Next generation remote units (NG RU and NG SDRU) are contained within the NG OTRX optical sub-rack.

The remote unit position includes the number of the NG OTRX optical port connected to the remote unit.

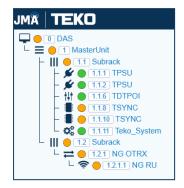

- → 
  → Next generation master point-to-point NG PtoP (ED35TDM, ED35BDM, ED35IDM).
- Forced-air cooling unit, TFAN.
- Power supply unit, SUB-PSU.

**Note:** The position of the SUB-PSU is 1.1.12 when the SUB-PSU is connected to the supervision module in addition to other 12 monitored sub-racks.

- The following modules (position 1.x.y, where y is the module slot in the x active subrack):
  - Store
     TSPV, supervision module for the management of the entire DAS. The module is able to manage the sub-rack it is equipped in (master sub-rack, position 1.1), the power supply subrack (SUB-PSU), up to other 12 active subracks, and all connected remote units.
  - 👫 Points Of Interface, POIs, such as TDTPOI, TLPPOI, TAPOI, TCPRIPOI.
  - **T** Donor Front End (TDFE, TDFE-F).
  - RF Switch, TSYNC modules, and Alarm Board.
  - 🗯 Power supply unit (TPSU).
  - — Optical modules: optical Tx/Rx (MU-OTRX) and Point to Point Master and Secondary (TTRUPTP).
    - Remote units (RUs) are contained within MU-OTRX modules as they are hierarchically lower. The RU position ID number includes the number of the MU-OTRX optical port connected to the RU (1.x.y.z, where y is the MU-OTRX slot in the x active subrack and z is the MU-OTRX optical port number).

This document contains JMA Wireless proprietary and/or confidential information.

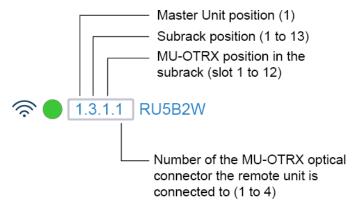

**Note:** The add-on remote unit connected to the port 1 (DL1/UL1) of the TTRU2W-S-M-C2 optical module is assigned z = 3; the add-on remote unit connected to the port 2 (DL2/UL2) of the TTRU2W-S-M-C2 is assigned z = 4.

### Viewing the Alarm Status of Managed Components

The **Physical Tree** provides an at-a-glance view of the alarm status of all managed components.

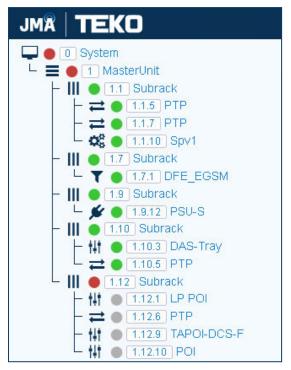

In the **Physical Tree**, each node is associated with an icon, which identifies the component type. To the right of the component-type symbol, a color-coded icon provides immediate indication of the alarm status of each component. See "Alarms Severities" on page 23 for descriptions of alarm severities and their associated color.

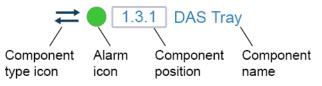

#### **Alarms Propagation**

The color-coded icon is displayed next to the node that generated the alarm and also next to hierarchically higher nodes. When multiple alarms are active, the most serious alarm is propagated.

Alarm propagation helps users to recognize active alarms and their source.

The following figure shows an example of alarm propagation:

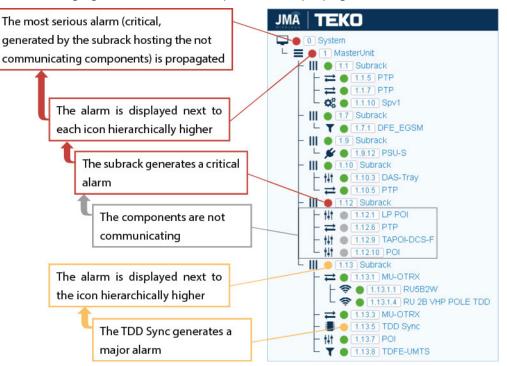

### **Viewing Alarms**

In the Settings menu, select Alarm Log to open the Alarm Log panel, which includes:

- The **Alarm log Table**, which reports detailed information about the active and cleared alarms that have been triggered in managed components.
- The **Summary** of the current DAS alarms listed in the **Alarm log Table**.
- Commands and Filters to manage the Alarm log Table logs.

|               | Alarm L<br>Alarm sys | og<br>stem information |          |               |                     |                     |
|---------------|----------------------|------------------------|----------|---------------|---------------------|---------------------|
| Summary       |                      |                        |          | Commands      | and filters         |                     |
| Max severity  |                      |                        | •        | Active alarms | 3                   | Z                   |
| Total alarms  |                      |                        | 9        | Ceased alarr  | ns                  |                     |
| Active alarms |                      |                        | 1        | 聞 Clear ce    | ased alarms         |                     |
| Ceased alarm  | าร                   |                        | 8        | 聞 Clear all   | alarms              |                     |
|               |                      |                        |          | 📩 Downloa     | ad alarms           |                     |
|               |                      |                        |          | C Resync      | active alarms       |                     |
|               |                      |                        |          | C Resync      | all alarms          |                     |
| Alarm log Tal | ble                  |                        |          |               |                     |                     |
| Address       | Module Type          | Alarm Id               | \$ State | Severity      | 🚽 Start Time        | End Time            |
| l <u>.1.5</u> | TSYNC                | Communication          | Active   | Critical      | 2022-07-01 14:39:21 |                     |
| 1.1.5         | TSYNC                | TDD Comm               | Ceased   | Major         | 2022-07-01 13:25:57 | 2022-07-01 14:39:21 |
| .1.5          | TSYNC                | High Temperature       | Ceased   | Major         | 2022-07-01 13:23:17 | 2022-07-01 13:24:47 |
|               | TSYNC                | Mains Fault            | Ceased   | Major         | 2022-07-01 13:23:17 | 2022-07-01 14:39:21 |
| <u>1.1.5</u>  |                      |                        |          |               |                     |                     |

### Alarm Details

The Alarm log Table lists active and cleared alarms occurred in the DAS.

**Note:** Users with **admins** or **superusers** role permissions can clear alarms from the **Alarm log table**. The **Alarm log Table** includes all the alarms occurred in the DAS, after the last *Clear ceased alarms* or *Clear all alarms* command.

In the table, alarms are sorted by time. When a new alarm occurs, a row displaying the alarm details is added at the top of the table. The **Alarm log Table** can be sorted on a particular column clicking the header of the column.

Each alarm entry provides the following information:

• Address and Module Type – Information about the component that generated the alarm.

The **Address** is the position of the component that generated the alarm in the DAS, as displayed in the **Physical Tree** (see "Device Hierarchy" on page 16). Clicking the address opens the panel with the details of the component.

- Alarm Id Name of the alarm.
- State Alarm status, either Active or Ceased.

#### Monitoring the System

- Severity Severity of the alarm. For active alarms, the row background color is related to the alarm severity: warning, minor, major, or critical. Ceased alarms have a green background. See "Alarms Severities" on the next page for the relationship between icon color and alarm severity.
- **Start Time** Date and time when the alarm occurred.
- End Time Date and time when the alarm ceased (if applicable).

| Alarm log 7                                                                                                    | Table .           |               |          |                                                                     |                                             |                                                         |
|----------------------------------------------------------------------------------------------------|-------------------|---------------|----------|---------------------------------------------------------------------|---------------------------------------------|---------------------------------------------------------|
| Address                                                                                                    | Module Type       | Alarm Id      | \$ State | Severity                                                            | 🚽 Start Time                                | End Time                                                |
| 1.5.9.2.4                                                                                                    | TDDU              | PLL Unlock    | Active   | Major                                                               | 2020-02-04 16:39:31                         |                                                         |
| 1.5.9.2.4                                                                                                    | TDDU              | TDD Unlock    | Active   | Major                                                               | 2020-02-04 16:39:31                         |                                                         |
| <u>1.1.10</u>                                                                                                    | TSPV              | Mains Absence | Ceased   | Critical                                                            | 2020-02-03 17:14:09                         | 2020-02-03 17:14:14                                     |
| 1.5.7.2                                                                                                    | RU 2B LP MIMO TDD | Rx Opt Low M2 | Active   | Major                                                               | 2020-02-03 12:16:03                         |                                                         |
| 1.5.7.2                                                                                                    | RU 2B LP MIMO TDD | PLL Unlock    | Active   | Major                                                               | 2020-02-03 12:16:03                         |                                                         |
| 1.5.7.2                                                                                                    | RU 2B LP MIMO TDD | TDD Unlock    | Active   | Major                                                               | 2020-02-03 12:16:03                         |                                                         |
|                                                                                                    |                   |               |          |                                                                     |                                             |                                                         |
| Address and Type of the module<br>that generated the alarm.Alarm Id, State (active/ceased), and<br>SeverityThe Address is the componentFile Address is the component |                   |               |          | sed), and                                                           | Date and time<br>when the alarm<br>occurred | Date and time whe<br>the alarm ended<br>(ceased alarms) |
| position in the DAS, as displayed<br>in the <i>Tree View</i>                                                                                                    |                   |               |          | Time is displayed in<br>(time zone where the<br>monitoring resides) |                                             |                                                         |

Refer to the *JMA DAS Platform Troubleshooting Charts* for a detailed description of the alarms that can occur in the DAS.

#### **Alarms Severities**

In the supervision module user interface, each alarm is associated with a color to immediately identify its severity level (that is, how serious the problem is).

Four service-affecting levels of severity are managed by the software: warning, minor, major, and critical, according to the ITU X.733 recommendation (CCITT Recommendation X.733 - "Alarm Reporting Function").

The following table describes the alarm severities and their associated color:

| Alarm<br>Severity | Color  | Fault Description                                                                                 | Corrective Action Required                                                                         |
|-------------------|--------|---------------------------------------------------------------------------------------------------|----------------------------------------------------------------------------------------------------|
| Critical          | Red    | The problem compromises functionality, and service cannot be provided.                            | Immediate action needed.                                                                           |
| Major             | Orange | The problem is affecting functionality, but the service can still be provided.                    | Urgent action needed, to prevent more serious fault.                                               |
| Minor             | Yellow | The problem might affect functionality but is not yet affecting it.                               | Monitor situation carefully.<br>Corrective actions may be needed to<br>prevent more serious fault. |
| Warning           | Blue   | The problem does not affect functionality.                                                        | Investigate further during scheduled maintenance.                                                  |
| _                 | Green  | No alarm / cleared alarm.                                                                         | -                                                                                                  |
| -                 | Gray   | Indeterminate alarm status due to lack of communication: the severity level cannot be determined. | _                                                                                                  |

#### **Alarms Summary**

In the **Summary** pane, you can view a summary of the alarms occurred in the DAS and listed in the Alarm log Table:

- Total alarms Number of active and cleared alarms.
- Active alarms Total number of active alarms.
- Ceased alarms Total number of ceased alarms.
- Max Severity The Max Severity icon shows the highest severity level of active alarms. See "Alarms Severities" above for details.

**Note:** Users with **admins** or **superusers** role permissions can clear alarms from the **Alarm log Table**. The **Alarm log Table** includes all the alarms, recorded after the last *Clear ceased alarms* or *Clear all alarms* command.

#### **Commands and Filters**

- To filter alarms to display in the Alarm log Table:
  - Clear the Active alarms and Ceased alarms check boxes to filter the records to display.
  - Select the Active alarms and Ceased alarms check boxes to remove filters.
- To download alarms:

Click the **Download alarms** button to download the list of alarms as a Comma Separated Value file (.csv).

- To synchronize the table on the SNMP manager with the current **Alarm log Table**:
  - Click the **Resync active alarms** button to synchronize active alarms on the SNMP manager.
  - Click the **Resync all alarms** button to synchronize all alarms (active and ceased) on the SNMP manager.
- To clear alarms from the **Alarm log table** (users with **admins** or **superusers** role permissions):
  - Click the **Clear ceased alarms** button to remove cleared alarms from the **Alarm log Table**.
  - Click the Clear all alarms button to remove all the alarms from the Alarm log Table.

Monitoring the System

### **Viewing Events**

In the **Settings** menu, select **Event Log** to open the **Event Log** panel, which includes a summary of the events occurred in the DAS and a list providing details about each event.

Note: Events do not cause DAS service interruption.

|                     | Event Log<br>List of all events | recorded by the | system       |                             |             |     |          |       |
|---------------------|---------------------------------|-----------------|--------------|-----------------------------|-------------|-----|----------|-------|
| Remote log          |                                 |                 |              |                             |             |     |          |       |
| Enabled             | Ad                              | dress           |              | Port                        | Protoc      | ol  | Severity |       |
|                     | 10.15                           | 50.5.131        |              | 514                         | UDP         | ~   | All      | ~     |
|                     | 0.                              | 0.0.0           |              | 514                         | UDP         | ~   | All      | ``    |
|                     | 0.                              | 0.0.0           |              | 514                         | UDP         | ~   | All      | ``    |
|                     | 0.                              | 0.0.0           |              | 514                         | UDP         | ~   | All      | ``    |
|                     | 0.                              | 0.0.0           |              | 514                         | UDP         | ~   | All      | ``    |
| Filters             |                                 |                 |              |                             |             |     |          |       |
| Communication (930) |                                 |                 | <b>~</b>     | Description                 |             |     |          |       |
| User actions (1380) |                                 |                 | <b>~</b>     | Severity                    |             |     |          | All 🗸 |
| Processes (0)       |                                 |                 | <b>~</b>     | From (yyyy-mm-dd hh:        | mm)         |     |          |       |
| Restarts (95)       |                                 |                 | ✓            | To (yyyy-mm-dd hh:mn        | mm)         |     |          |       |
| Others (0)          |                                 |                 | <b>~</b>     | T Apply filters             | s           |     |          |       |
| Summary             |                                 |                 |              |                             |             |     |          |       |
| Total events        |                                 |                 | 2405         | 🕹 Download all ever         | nts         |     |          |       |
| Filtered events     |                                 |                 | 2405         | Lownload filtered           | events      |     |          |       |
| Event Table         |                                 |                 |              |                             |             |     |          |       |
| Events per page     | 20                              | ~               |              | 1 ✔ →                       |             |     |          |       |
| <b>↓</b> Time       | Event Type                      | Severity        |              | ÷                           | Description | 1   |          |       |
| 2022-07-08 11:34:27 | user action                     | info            | Login [admi  | n]: successful              |             |     |          |       |
| 2022-07-08 10:22:09 | user action                     | info            | Login [admi  | n]: successful              |             |     |          |       |
| 2022-07-08 10:14:32 | communication                   | info            | Interface VF | N: Connected.               |             |     |          |       |
| 2022-07-08 10:14:26 | communication                   | info            | Interface W  | WAN: Connected.             |             |     |          |       |
| 2022-07-08 10:13:25 | communication                   | critical        | Interface VF | N: Failing to connect to th | e VPN serv  | er. |          |       |
| 2022-07-07 16:55:14 | communication                   | info            | Interface VF | N: Connected.               |             |     |          |       |

The **Event Log** view includes the **Remote log** table, which allows users with **admins** or **superusers** role permissions to enable and configure up to five external Syslog servers to collect the events recorded by the system. See "Configuring Remote Log Servers" on page 31.

### **Event Details**

The **Event Table** lists the events logged by the system.

The **Event Table** can be sorted by clicking the header of the column to sort rows by (Time, Event Type, Severity, and Description).

Each item in the list describes an event, providing the following information:

- **Time** Date and time when the event occurred.
- Event Type Type of event.

**Note:** The **User actions** event type allows tracking each access to the system and each configuration change.

• **Severity** – Severity of the event.

| Event Severity | Color  |
|----------------|--------|
| Critical       | Red    |
| Major          | Orange |
| Minor          | Yellow |
| Warning        | Blue   |
| Info           | Green  |

• **Description** – Description of the event.

#### Summary, Commands, and Filters

#### Summary of the Events Occurred in the DAS and Filters

- Total Events Total number of the events logged by the system.
- Filtered Events Number of filtered events.
- In the Filters pane, several filtering options are available to filter the events listed in the Event Table.

**Note:** The *User actions* event type filter allows tracking each access to the system and each configuration change.

- Commands
  - Click **Download all events** to download the list of all the events occurred in the DAS as a Comma Separated Value (.csv).
  - Click **Download filtered events** to download the list of filtered events as a Comma Separated Value (.csv).

# **Setting the Monitoring Options**

This section describes the following monitoring options, which can be set for an effective monitoring of the DAS:

- Notifications can be forwarded to periodically test the system availability and to alert operators when alarm events occur in the system. See "Setting Alarm and Heartbeat Notifications" below.
- Remote Log Servers can be configured to collect the events recorded by the supervision. See "Configuring Remote Log Servers" on page 31.
- Alarms can be enabled and disabled. See "Enabling and Disabling Alarms" on page 32.
- Entries to be included in the SNMP alarm table can be selected. See "Selecting the SNMP Alarm Table Entries" on page 33.

### **Setting Alarm and Heartbeat Notifications**

SNMP traps and SMS alerts can be forwarded to periodically test the system availability and to alert operators when alarm events occur in the DAS.

**Note:** The following configuration options are available for users with **admins** or **superusers** role permissions.

### **Enabling SNMP Traps**

- 1. In the Settings menu, select Notifications to access the Notifications panel.
- 2. From the **Trap mode** drop-down list, in the **Traps** pane, select either *SNMPv2c* or *SNMPv3* to enable alarm notifications to be sent out.

| Heartbeat        |                  |    | Traps     |                                                     |
|------------------|------------------|----|-----------|-----------------------------------------------------|
| Last sent        | 2023-05-03 00:01 |    | Trap mode | SNMPv2c 🗸                                           |
| Interval (hours) |                  | 12 |           |                                                     |
|                  |                  |    |           |                                                     |
|                  |                  |    | Trap mode |                                                     |
|                  |                  |    | •         | n be enabled to alert<br>m events occur in the DAS. |

3. Click the yellow Save tool in the toolbar or press the Enter key on your keyboard to save changes.

### **Setting Heartbeat Notifications**

- 1. In the Heartbeat pane, set the time Interval (hours) between heartbeat notifications.
- 2. Click the yellow Save tool in the toolbar or press the Enter key on your keyboard to save changes.

Note: When the heartbeat interval is set to 0 (zero) heartbeat notifications are disabled.

#### Setting the Monitoring Options

|    | Trap mode |           |
|----|-----------|-----------|
|    | Trap mode | SNMPv2c 🗸 |
| 12 |           |           |
|    |           |           |
|    | 12        | 12        |

- Last sent: date and time of the last Heartbeat message sent.
- Interval: time interval (hours) between
   KeepAlive messages. When the Interval is set to
   0 (zero) KeepAlive notifications are disabled.

### **Setting Alarms and Heartbeat Trap Destinations**

In the Trap notifications table, you can set up to five trap destinations to receive SNMP notifications.

- 1. Add each trap receiver as follows:
  - a Set the IP address and Port of the SNMP trap destination.

**Note:** When the DAS is part of a Network managed via JMA Operation Management Centre (OMC), the OMC Server IP address can be set as one of the recipients of the SNMP trap notifications, in order to optimize the alarm monitoring of the DAS (refer to the *OMC Software Installation and Configuration Guide*).

- **b** Select the **User/Community** that is sending the trap (SNMPv3 Trap Mode only).
- **c** From the **Alarm severity** drop-down list, select the minimum alarm severity for notifications to be sent out. Only the events of equal or higher severity level cause the trap notification to be sent out.
- d Select the Alarm check box to enable SNMP traps to be forwarded to the trap destination.
- e Select the **Heartbeat** check box to enable heartbeat notifications to be forwarded to the trap destination.

| IP address                                 | Port     | User                                                      | Alarm                                        | Alarm severity                                                                                                    | Heartbeat                                       |
|--------------------------------------------|----------|-----------------------------------------------------------|----------------------------------------------|----------------------------------------------------------------------------------------------------|-------------------------------------------------|
| 0.0.00                                     | 162      | admin                                                     |                                              | warning •                                                                                                    |                                                 |
| 0.0.0.0                                    | 162      | admin                                                     |                                              | warning •                                                                                                    |                                                 |
| 0.0.0.0                                    | 162      | admin                                                     |                                              | warning •                                                                                                    |                                                 |
| 0.0.00                                     | 162      | admin                                                     |                                              | warning •                                                                                                    |                                                 |
| 0.0.0.0                                    | 162      | admin                                                     |                                              | warning 🔻                                                                                                    |                                                 |
|                                            |          |                                                           |                                              |                                                                                                    |                                                 |
| IP address                                 | Port     | User                                                      | Alarm                                        | Alarm severity filter                                                                                                    | Hearbeat                                        |
| IP Address and port of each SN destination | NMP trap | User that is<br>sending the<br>trap (SNMPv3<br>Trap Mode) | Enable/<br>disable<br>alarm<br>notifications | A minimum alarm<br>severity level can be<br>associated with each<br>notification: only the<br>alarms of equal or<br>higher severity level<br>cause the notification<br>to be sent out. | Enable/<br>disable<br>hearbeat<br>notifications |

2. Click the yellow Save tool in the toolbar or press the Enter key on your keyboard to save changes.

### **Setting SMS Notifications**

In the **SMS notifications** table, you can set up to five operators' phone numbers to receive SMS alarm and heartbeat notifications.

1. In the Settings menu, select Notifications to access the Notifications panel.

| Operator number | Alarm | Alarm severity        |   | Heartbeat |
|-----------------|-------|-----------------------|---|-----------|
| +393249500000   |       | warning               | ~ |           |
| +00000000000    |       | warning               | ~ |           |
| +00000000000    |       | warning               | ~ |           |
| +00000000000    |       | warning               | ~ |           |
| +00000000000    |       | warning               | ~ |           |
| Preferences     | Alarm | Alarm severity filter |   | Hearbeat  |
| Operator number | Alarm | Alarm sevency filter  |   |           |

- 2. Add each SMS recipient as follows:
  - a In Operator number, insert the recipient's phone number.
  - **b** From the **Alarm severity** drop-down list, select the minimum alarm severity for SMS notifications to be sent out. Only the events of equal or higher severity level cause the notification to be sent out.
  - c Select the Alarm check box to enable SMS notifications.
  - d Select the Heartbeat check box to enable heartbeat notifications.
- **3.** Click the **Preferences** button to select information to be included in the SMS (*Notification fields*) and to select the SMS notification format preferences (*Notification format*).

|                                                                | 📥 Save 🛛 🏟 Advanced                 | 🖶 Print 💄 admin 🕞 Logout |
|----------------------------------------------------------------|-------------------------------------|--------------------------|
| SMS Notifications Preferen<br>Manage SMS notifications configu |                                     |                          |
| Notification fields                                            |                                     |                          |
| Field                                                          | Display on active                   | Display on ceased        |
| System name                                                    |                                     |                          |
| Module type                                                    |                                     |                          |
| Module type name                                               |                                     |                          |
| Module address                                                 |                                     |                          |
| Module name                                                    |                                     |                          |
| Module description                                             |                                     |                          |
| Alarm name                                                     |                                     |                          |
| Alarm id                                                       |                                     |                          |
| Alarm severity name                                            |                                     |                          |
| Alarm severity id                                              |                                     |                          |
| Alarm start/end time                                           |                                     |                          |
| Notification format                                            |                                     |                          |
| Multiple notifications per sms                                 | <ul> <li>Field separator</li> </ul> | .,                       |
| Field header                                                   |                                     |                          |

4. Click the yellow **Save** tool in the toolbar or press the **Enter** key on your keyboard to save changes.

# **Configuring Remote Log Servers**

**Note:** The following configuration options are available for users with **admins** or **superusers** role permissions.

1. In the Settings menu, select Event Log.

In the **Remote Log** table, you can configure and enable up to five external Syslog servers to collect the events recorded by the supervision module.

|            | Event Log List of all events recorded by the system |      |          |          |
|------------|-----------------------------------------------------|------|----------|----------|
| Remote log |                                                     |      |          |          |
| Enabled    | Address                                             | Port | Protocol | Severity |
|            | 0.0.0.0                                             | 514  | UDP 🗸    | All      |
|            | 0.0.0.0                                             | 514  | UDP 🗸    | All      |
|            | 0.0.0.0                                             | 514  | UDP 🗸    | All      |
|            | 0.0.0.0                                             | 514  | UDP 🗸    | All      |
|            |                                                     |      | UDP 🗸    | All      |

- Insert the Address of the remote syslog server to receive the logs.
   The address can be either a fully qualified domain name (FQDN), or an IPv4 or IPv6 address.
- **3.** Insert the **Port** for syslog service on the server (1 to 65535). Verify the syslog server configuration to set the correct port number.
- **4.** From the **Protocol** drop-down list, select the protocol to be used for log forwarding, either UDP, or TCP, according to the syslog server configuration.
- 5. From the Severity drop-down list, select the events to be forwarded to the syslog server:
  - All: All the events logged by the supervision module and listed in the Event Log table (see "Viewing Events" on page 25) are forwarded to the syslog server.
  - > = Critical, > = Major, > = Minor, >=Warning: Only the events of equal or higher severity level are forwarded to the syslog server. For example, if you select "> = Major", only the "Major" and "Critical" events are sent out.
- 6. Select the Enabled check box to enable event logs to be forwarded to the syslog server.
- 7. Click the yellow Save tool or press the Enter key on your keyboard to save changes.

Note: Each Syslog message includes a priority, calculated using facility and severity values.

For SPV events:

- The facility is 17 (local1).
- The severity depends on the severity of the supervision event. The conversion is as follows:

| SPV event severity | Syslog event severity |
|--------------------|-----------------------|
| Critical           | 1: ALERT              |
| Major              | 2: CRITICAL           |
| Minor              | 3: ERROR              |
| Warning            | 4: WARNING            |
| Info               | 5: NOTICE             |

# **Enabling and Disabling Alarms**

**Note:** The following configuration options are available for users with **admins**, **superusers**, and **users** role permissions.

Alarms can be enabled or disabled in the detail panel of each component as follows:

- In the **Physical Tree**, select the DAS component to display its details panel.
- In the **Toolbar**, select the **Advanced** tool to display check boxes next to the alarm icons.
- Select the check box next to an alarm to enable the alarm. The **Save** tool in the toolbar turns yellow.
- To disable an alarm, deselect the check box. The Save tool in the toolbar turns yellow.
   Note: If an alarm is disabled, the icon is always green.
- Click the yellow **Save** tool in the toolbar or press the **Enter** key on your keyboard to save changes.

|                 |                  |                   | Advance       | ed tool         |        |          |                                   |
|-----------------|------------------|-------------------|---------------|-----------------|--------|----------|-----------------------------------|
|                 |                  |                   | When se       | elected, ena    | bled/d | isabled  |                                   |
|                 |                  |                   | checkbo       | oxes are dis    | played | next to  |                                   |
|                 |                  |                   | alarm ic      |                 | ,      |          |                                   |
|                 |                  |                   | 7             |                 |        |          |                                   |
|                 |                  | 🛃 Save            | Advanced      | 🛱 Print         | user   | € Logout | l .                               |
|                 |                  | Save              | Auvanceu      | <b>H Fine (</b> | user   |          |                                   |
| 1 Configuration | read from device | 2018-05-31 12:54: | 28            |                 |        |          |                                   |
|                 | 1.13.2 TDT       | Poi (TDTPoi-19-   | D)            |                 |        |          |                                   |
|                 | DAS TRAY PCS     |                   |               |                 |        |          |                                   |
|                 |                  |                   |               |                 |        |          |                                   |
| 900             |                  |                   |               |                 |        |          |                                   |
|                 |                  |                   |               |                 |        |          |                                   |
| Identification  |                  |                   | Alarm summary | y               |        |          |                                   |
| Type hex        |                  | 00002E            | Communication | state           |        | •        |                                   |
| Model hex       |                  | 000000000105      | Max severity  |                 |        | ٠        |                                   |
| Version         |                  | 10                | Active Alarms |                 |        | 0        |                                   |
| Serial Number   |                  | 140551357         |               |                 |        |          |                                   |
| Description     |                  |                   |               |                 |        |          |                                   |
| Description     | -                | _                 |               |                 |        |          |                                   |
| Name            | D                | asTray            |               |                 |        |          |                                   |
| Parameters      |                  |                   |               |                 |        |          | Enable/disable checkbox           |
| Preset          | Dual SISO 💌      | LNA1 Current      |               | Temperature     | [°C]   | 32,2     | When selected, the alarm is       |
| Mains Fault     | <b>V</b>         | LNA2 Current      | <b>V</b>      | Low Tempera     | ature  |          | enabled. If the alarm is disabled |
|                 |                  |                   |               | High Temper     | ature  |          | the icon is always green          |
|                 |                  |                   |               |                 |        |          | / 5                               |

# Selecting the SNMP Alarm Table Entries

**Note:** The following configuration options are available for users with **admins** or **superusers** role permissions.

- 1. In the Settings menu, select Services and Security.
- **2.** In the **SNMP** pane, select the alarms to be included in the alarm table, retrieved by the SNMP agent embedded in the supervision module, when an authorized SNMP manager sends the request.

| Services an<br>Firewall, netwo | d Security<br>ork services and ports configuration |        |              |          |  |  |
|--------------------------------|----------------------------------------------------|--------|--------------|----------|--|--|
| Firewall Security overview     |                                                    |        |              |          |  |  |
| Firewall active                | •                                                  | Curren | nt situation | •        |  |  |
| Services                       |                                                    |        |              |          |  |  |
| Service                        | Protocol                                           |        | Port         | Security |  |  |
| File Transfer                  | SFTP                                               | ~      | 22           | •        |  |  |
| Shell mode                     | SSH                                                | ~      | 22           | •        |  |  |
| Web access                     | HTTPS                                              | $\sim$ | 443          | ۲        |  |  |
| SNMP                           | SNMPv3                                             | ~      | 161          | •        |  |  |
| Tunnel                         | Tunnel Tunnel                                      |        | 5556         | •        |  |  |
| Incoming Ping                  |                                                    |        |              |          |  |  |
| İr                             | nterface                                           |        | Allowed      |          |  |  |
|                                | WAN                                                |        |              |          |  |  |
|                                | LAN                                                |        |              |          |  |  |
|                                | VPN                                                |        |              |          |  |  |
| SNMP                           |                                                    |        |              |          |  |  |
| Alarm table entries            | Active + Ceased V                                  |        |              |          |  |  |

Two options are available:

- Active+Ceased: All the records in the Alarm Log Table (see "Viewing Alarms" on page 21) are included in the SNMP table.
- Active: Only active alarms are included in the SNMP table.
- 3. Click the yellow Save tool or press the Enter key on your keyboard to save settings.

# Managing Devices

This section describes how to:

- Identify the DAS components. See "Discovering the DAS Components" below.
- Change the system name and description. See "Modifying the System Name and Description" on page 39.
- Assign names to the DAS components. See "Assigning Names to the DAS Components" on page 40.
- Select the proper NG OTRX Simulcast Configuration. See "Selecting the NG OTRX Simulcast Configuration" on page 41.
- Set the Next Generation Point-to-Point link RF gain. See "Adjusting the Next Generation Point-to-Point Link RF Gain" on page 43.
- Set external alarms and relays. See "Setting External Alarms and Relays" on page 45.
- Create and manage inventory lists. See "Creating and Managing Inventory Lists" on page 51.
- Load configuration of devices from a previously generated inventory. See "Loading Device Configuration from Inventory" on page 54.
- Power cycle (reset) remote units. See "Power Cycling a Remote Unit" on page 55.

### **Discovering the DAS Components**

To manage the physical components connected to the supervision module they must first be identified.

Two tools are available for users logged in with the **admins** or **superusers** role to search and identify the physical components of the DAS: **Discovery full** and **Discovery incremental**.

• Select the **Discovery full** tool to identify the components of never discovered systems.

Note: If a previous discovery already exists, the **Discovery full** tool updates the entire DAS architecture. When the new full discovery is accepted, **all existing configuration data, inventory lists, and alarm logs are cleared. Components that are not communicating with the DAS supervision module are removed.** 

 Select the Discovery Incremental tool to keep the discovered topology current. The Discovery Incremental tool only detects and identifies new devices. Current configuration data (Alarm Logs and Inventory Lists) are still available.

**Note:** Discovery tasks are shared with all connected users, whose activity will stall until the operation is complete.

### Identifying the Components of Never Discovered Systems

1. In the Settings menu, select Discovery to open the Discovery panel.

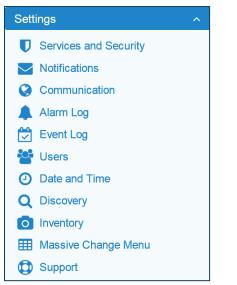

2. In the Discovery panel, click Discovery full.

| Q          | Discovery<br>Search new modules in the system |                |                  |
|------------|-----------------------------------------------|----------------|------------------|
| Operations |                                               | Current State  |                  |
| Q Discover | y full<br>y incremental                       | Last discovery | 2023-04-12 10:02 |

3. In the Please Confirm dialog box, click Proceed.

If the discovery process is successful, the hierarchical architecture of the DAS components displays in the **New Tree** pane.

4. Verify that all expected components are listed in the tree.

If not all expected devices are found by the discovery, check connections and power supply, then repeat the discovery.

5. Click Accept discovery to accept the discovery.

The supervision module uploads the names of all the detected components and the **Full discovery** dialog box displays.

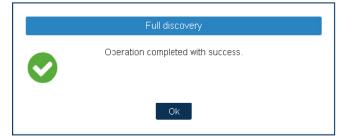

6. In the Full discovery dialog box, click Ok to complete the discovery.

#### **Managing Devices**

**Note:** The discovery must be accepted to unlock the supervision system. Only after the full discovery is accepted, inventory lists and alarm logs, if any, are cleared, and the supervision module starts collecting the DAS alarms.

The discovered DAS physical components are populated in the **Physical Tree** only after the discovery is accepted. A progress bar below the **Physical Tree** indicates the progress of the operation.

### Identifying the Components for Already Discovered Systems

If the physical network changes, use the **Discovery incremental** tool to keep the discovered topology current.

**Note:** The **Discovery Incremental** cannot be completed successfully when the DAS includes the following components:

- MU OTRX with version 8 or lower.
- Optical sub-rack NG OTRX.
- Next Generation remote units (NG RU and NG SDRU).

When the DAS includes these components use the **Discovery full** tool to identify new components. See "Discovery Full" below.

#### Discovery Incremental

The **Discovery incremental** tool is suitable for:

- Master Unit components added to an already discovered DAS.
- · Remote units added to an already discovered DAS.
- Swapped remote units, replacing even different models of remote units.
- 1. In the Settings menu, select Discovery to open the Discovery panel.
- 2. In the Discovery panel, click Discovery incremental. The Please Confirm dialog box displays.
- **3.** In the **Please Confirm** dialog box, click **Proceed**. If the discovery process is successful, the hierarchical architecture of the entire DAS displays in the **New Tree** pane.
- 4. Verify that all expected components are listed in the tree.
- Click Accept discovery to accept the incremental discovery. The Discovery successful dialog box displays.
- 6. Click Ok to complete the discovery.

**Note:** The **Discovery incremental** tool detects and identifies only new devices, current configuration data (Alarm Logs and Inventory Lists) are still available.

#### Discovery Full

The **Discovery full** tool is necessary for:

- Master unit components, replaced with components of another type.
- Systems equipped with MU OTRX modules version 8 or lower (the incremental discovery cannot be completed successfully).

- Systems equipped with NG OTRX and NG remote units (the incremental discovery cannot be completed successfully).
- Swapped MU OTRX modules.

**Note:** When a previous discovery already exists, the **Discovery full** tool updates the entire DAS architecture. After the discovery is accepted, **current configuration data, existing inventory lists, and alarm logs are cleared. Components that are not communicating with the DAS supervision module are removed from the tree.** 

- 1. In the Settings menu, select Discovery to open the Discovery panel.
- 2. In the Discovery panel, click Discovery full. The Please Confirm dialog box displays.

Carefully read the warning in the box.

| Please Confirm                                                      |   |
|---------------------------------------------------------------------|---|
|                                                                     |   |
| Current configuration data, inventories and alarm log will be lost. |   |
| Also not communicating modules can be lost: please check tree befo  | е |
| accepting configuration.                                            |   |
| For more information please check the user manual.                  |   |
| This operation may take up to few minutes to complete.              |   |

**3.** In the **Please Confirm** dialog box, click **Proceed**. If the discovery process is successful, the hierarchical architecture of the entire DAS displays in the **New Tree** pane.

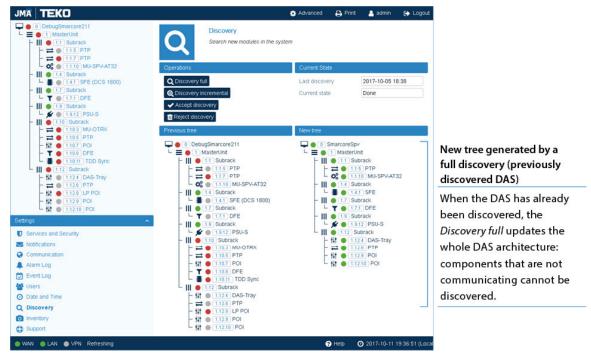

4. Verify that all expected components are listed in the tree.

**Note:** If not all expected devices are found by the discovery, check connections and power supply, then repeat the discovery.

5. Click Accept discovery to accept the discovery. The Full discovery dialog box displays.

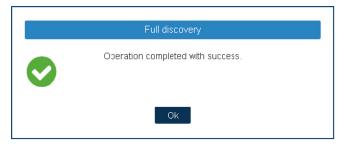

6. In the Full discovery dialog box, click Ok to complete the discovery.

Note: The discovery must be accepted to unlock the supervision system.

Only after the discovery is accepted, inventory lists and alarm logs, are cleared, and the supervision module starts collecting the DAS alarms.

The discovered DAS physical components are populated in the **Physical Tree** only after the discovery is accepted. A progress bar below the **Physical Tree** indicates the progress of the operation.

## Modifying the System Name and Description

Note: Users logged in with the admins or superusers role can modify the system name and description.

**1.** Select the root node at the top of the **Physical Tree** to open the **System** panel.

The root node is identified by this icon:  $\square$ .

2. In the System Description pane, enter the new name and description.

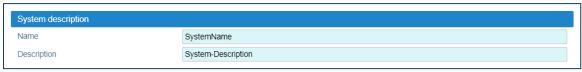

The following characters are allowed:

- Lowercase letters (a through z)
- Uppercase letters (A through Z)
- Base 10 digits (0 through 9)
- Hyphen (-) and underscore (\_)

The application input validation feature warns users if invalid characters are entered and details what input is expected for the field.

The **Save** tool in the toolbar and the background of modified fields turn yellow to highlight unsaved changes.

**3.** Click the yellow **Save** tool in the toolbar or press the **Enter** key on your keyboard to assign the new name and description to the DAS. The new system name is displayed in the **Physical Tree**.

## **Assigning Names to the DAS Components**

**Note:** Users logged in with the **admins**, **superusers**, or **users** role can assign names to the DAS components.

- 1. In the Physical Tree, select the component to display its details panel.
- 2. In the Name field, type a descriptive name for the node.

The following characters are allowed:

- Lowercase letters (a through z)
- Uppercase letters (A through Z)
- Base 10 digits (0 through 9)
- Hyphen (-) and underscore (\_)

The application input validation feature warns users if invalid characters are entered and details what input is expected for the field.

The **Save** tool in the toolbar and the background of modified fields turn yellow to highlight unsaved changes.

|                                                       |                    |                                                           | 🛃 Save 🔅 Advanced   | 🖨 Print | 🐣 admin | 🕞 Logout |
|-------------------------------------------------------|--------------------|-----------------------------------------------------------|---------------------|---------|---------|----------|
| □ Teko_System     □ Teko_System     □    □ MasterUnit | 1 Configuration re | ead from device 2018-06-01 12:51:46                       |                     |         |         |          |
| - III ● 11 Subrack<br>-                               |                    | 1.1.4 TDTPOI (TDTPOI-25-D)<br>DAS TRAY UMTS 2500 TDD Dual |                     |         |         |          |
|                                                       | Identification     |                                                           | Alarm summary       |         |         |          |
| - = 0 1.10.5 MU-OTRX                                  | Type hex           | 00002E                                                    | Communication state |         |         | •        |
| -                                                     | Model hex          | 00000000129                                               | Max severity        |         |         | ٠        |
| - 👫 🌑 1.10.9 TAPOI 1                                  | Version            | 7                                                         | Active Alarms       |         |         | 0        |
| └ [                                                   | Serial Number      | 1000642001                                                |                     |         |         |          |
|                                                       | Description        |                                                           |                     |         |         |          |
|                                                       | Name               | DAS Tray 2500TDD                                          |                     |         |         |          |

3. Click the yellow **Save** tool in the toolbar or press the **Enter** key on your keyboard to assign the new name to the DAS component. The name assigned to the component is displayed in the **Physical Tree**.

**Note:** The names of active points of interface (POIs) and remote units can be set either individually, in each component panel, or globally, accessing the Massive Change Menu. See "Editing Parameters with the Massive Change Menu" on page 49.

## Selecting the NG OTRX Simulcast Configuration

**Note:** Users logged in with the **admins**, **superusers**, or **users** role can select the NG OTRX (Next Generation Optical Transceiver) simulcast configuration.

1. In the **Physical Tree**, select the NG OTRX to display its details panel.

| 1 Configuration read from | device 2023-08-23 | 09:05:30                          |                    |                             |                |                      |            |
|---------------------------|-------------------|-----------------------------------|--------------------|-----------------------------|----------------|----------------------|------------|
|                           | 1.2.1             | NG OTRX (ED35BD)                  |                    |                             |                |                      |            |
|                           |                   | Transmitter/Receiver for Master U | Init. Auction 110. | MIMO 2x2, 4 Sectors 80UT, W | ЮM             |                      |            |
|                           | 1111              |                                   |                    |                             |                |                      |            |
|                           |                   |                                   |                    |                             |                |                      |            |
|                           |                   |                                   |                    |                             |                |                      |            |
| Identification            |                   |                                   |                    | Alarm summary               |                |                      |            |
| Type hex                  |                   |                                   | 00005C             | Communication state         |                |                      | •          |
| Model hex                 |                   |                                   | 00000000002        | Max severity                |                |                      | •          |
| Version                   |                   |                                   | 1.2.0.58           | Active Alarms               |                |                      | 2          |
| Serial Number             |                   |                                   | 1043643004         |                             |                |                      |            |
| Parameters                |                   |                                   |                    |                             |                |                      |            |
| Board Temperature ['C]    |                   | 40 Low Tempera                    | ature              | •                           | TDD Unlock     |                      | •          |
| Core Temperature [*C]     |                   | 67.3 High Temper                  | ature              | •                           | Clock Distribu | tor Unlock           | •          |
|                           |                   | Mains Fault                       |                    |                             | Init Failure   |                      | •          |
| RF Path Mapping           |                   |                                   |                    |                             |                |                      |            |
| Configuration             | Con               | figuration 1 🗸                    |                    |                             |                |                      |            |
| A1 هر                     | • A1              | A1 مر                             | ▶ A1               | A1 فر                       | • A1           | A1 مر                | А1 مر      |
| A B1 A B                  | • A2              | A2                                | • A2               | A2                          | • A2           | A2                   | A2         |
| A • B • B1 A •            | • B1              | A • B1 A • B1 A • B2 B •          | • B1               | A • B1 A • B2 B •           | • B1           | A • B1 A<br>B • B2 B | • B1       |
| C • • · · · · C1 C •      | • C1              | C • • • C1 C •                    | • C1               | C • 0 C1 C •                | • C1           | C • • C1 C           | 11         |
| D • • • • C2 D •          | C2                | D • C2 D • 0 C1                   | ° C2               | D • C2 D • D1               | © C2           | D • C2 D             | • C2       |
| Conf. 1 D2                | Conf. 2 D1        |                                   | Conf. 4 D1         | Conf. 5 D1                  | Conf. 6 D1     | Conf. 7 D1           | Conf. 8 D1 |
| A1 - <u>1.2.1.1</u>       |                   |                                   |                    | A2                          |                |                      |            |
| Opt. Link state           | LC fiber 🗸        | Rx Optical Low A1                 |                    | Opt. Link state             | Absent 🗸       | Rx Optical Low A2    |            |
| SFP Temperature [°C]      | 54.4              | Loss of Sync A1                   |                    | SFP Temperature [°C]        | -128           | Loss of Sync A2      |            |
| Opt. Power Tx [dBm]       | -0.3              | RU Type Mismatch A1               |                    | Opt. Power Tx [dBm]         | -70            | RU Type Mismatch A2  |            |
| Opt. Power Rx [dBm]       | -3.6              | RU1 addr. fe80::1a45:b3ff         | fe90:71e           | Opt. Power Rx [dBm]         | -70            | rio ijpo monatori iz |            |
|                           |                   | Alarm summary RU1                 | •                  | - t                         |                |                      |            |
| RF Path A                 |                   | · · · ·                           |                    |                             |                |                      |            |
| Attenuation UL1 [dB]      | 0                 | Attenuation DL1 [dB]              | 0                  | Attenuation UL2 [dB]        | 0              | Attenuation DL2 [dB] | 0          |
| RMS Power Max A UL1       |                   | Overdrive A DL1                   |                    | RMS Power Max A UL2         |                | Overdrive A DL2      |            |
| Current A UL1             |                   |                                   |                    | Current A UL2               | _              |                      |            |
|                           | -                 |                                   |                    | B2                          | -              |                      |            |
| B1                        | Abo               | Dr. Osfaslika - Dr.               |                    |                             |                | Du Osfasli - 22      | -          |
| Opt. Link state           | Absent ∨          | Rx Optical Low B1                 |                    | Opt. Link state             | Absent ∨       | Rx Optical Low B2    | •          |
| SFP Temperature [°C]      | -128              | Loss of Sync B1                   |                    | SFP Temperature [°C]        | -128           | Loss of Sync B2      |            |
| Opt. Power Tx [dBm]       | -70               | RU Type Mismatch B1               | •                  | Opt. Power Tx [dBm]         | -70            | RU Type Mismatch B2  | •          |
| Opt. Power Rx [dBm]       | -70               |                                   |                    | Opt. Power Rx [dBm]         | -70            |                      |            |
| RF Path B                 |                   |                                   |                    |                             |                |                      |            |
| Attenuation UL1 [dB]      | 0                 | Attenuation DL1 [dB]              | 0                  | Attenuation UL2 [dB]        | 0              | Attenuation DL2 [dB] | 0          |
| RMS Power Max B UL1       | •                 | Overdrive B DL1                   | •                  | RMS Power Max B UL2         | •              | Overdrive B DL2      | •          |
| Current B UL1             | •                 |                                   |                    | Current B UL2               | •              |                      |            |

2. In the **RF Path Mapping** pane, select the proper simulcast configuration from the **Configuration** drop-down list or choose a diagram. The diagram describes how RF signal is distributed to the connected remote units (RF path mapping).

When you select a configuration from the drop-down list, the diagram that corresponds to the selected configuration is highlighted. You can choose between eight different simulcast configurations.

Note: Refer to the system design to select the appropriate configuration.

*Configuration 1* is the default factory configuration. If *Configuration 1* (default) is selected, the highlighted *Conf. 1* diagram shows that the signal from four different MIMO 2x2 cells will be simulcast by the NG OTRX transceivers (A, B, C, D) to four different pairs of remote units, connected to the NG OTRX optical ports (A1, A2, B1, B2, C1, C2, D1, D2).

#### **Managing Devices**

**Note:** Changing the simulcast configuration has no impact on the RF link: no attenuation adjustment is needed.

In the JMA DAS Platform Master Unit Installation Guide, refer to Connecting the Next Generation Optical Transceiver to the Next Generation Remote Units for details about remote units and NG OTRX (Next Generation Optical Transceiver) connection.

**3.** Click the yellow **Save** tool in the toolbar or press the **Enter** key on your keyboard to apply the selected configuration.

## Adjusting the Next Generation Point-to-Point Link RF Gain

**Note:** Users logged in with the **admins**, **superusers**, or **users** role can adjust the Point-to-Point link RF gain.

For each RF path (A, B, C, D), the overall RF gain of the Point-to-Point link is 0dB at default attenuation settings. The following table details the Next Generation Point-to-Point link default attenuation settings:

| Next Generation<br>Point-to-Point<br>Component | Default Downlink<br>Attenuation for<br>each RF Path,<br>MIMO1 layer | Default Downlink<br>Attenuation for<br>each RF Path,<br>MIMO2 layer | Default Uplink<br>Attenuation for<br>each RF Path,<br>MIMO1 layer | Default Uplink<br>Attenuation for<br>each RF Path,<br>MIMO2 layer |
|------------------------------------------------|---------------------------------------------------------------------|---------------------------------------------------------------------|-------------------------------------------------------------------|-------------------------------------------------------------------|
| NG PtoP Master                                 | 0dB                                                                 | 0dB                                                                 | 7dB                                                               | 7dB                                                               |
|                                                | (Attenuation Tx1)                                                   | (Attenuation Tx2)                                                   | (Attenuation Rx1)                                                 | (Attenuation Rx2)                                                 |
| NG PtoP Secondary                              | 14dB                                                                | 14dB                                                                | 0dB                                                               | 0dB                                                               |
|                                                | (Attenuation Rx1)                                                   | (Attenuation Rx2)                                                   | (Attenuation Tx1)                                                 | (Attenuation Tx2)                                                 |

If required by the system design, you can increase the Point-to-Point link RF gain as follows:

- 1. To increase the downlink RF gain for a specific RF path:
  - **a** In the **Physical Tree**, select the Next Generation Secondary Point-to-Point Component (NG PtoP Secondary).
  - **b** In the appropriate **RF Path** pane (RF Path A, RF Path B, RF Path C, RF Path D), reduce the *Attenuation Rx1* and *Attenuation Rx2* for the RF path. The following figure shows a detail of the NG PtoP Secondary panel with default RF attenuation settings:

| RF Path A            |                        |                      |                        |
|----------------------|------------------------|----------------------|------------------------|
| Attenuation Rx1 [ 14 | Attenuation Tx1 [dB] 0 | Attenuation Rx2 [ 14 | Attenuation Tx2 [dB] 0 |
| RMS Power Max A Rx1  | Overdrive A Tx1        | RMS Power Max A Rx2  | Overdrive A Tx2        |
| Current A Rx1        |                        | Current A Rx2        |                        |
| RF Path B            |                        |                      |                        |
| Attenuation Rx1 [ 14 | Attenuation Tx1 [dB] 0 | Attenuation Rx2 [ 14 | Attenuation Tx2 [dB] 0 |
| RMS Power Max B Rx1  | Overdrive B Tx1        | RMS Power Max B Rx2  | Overdrive B Tx2        |
| Current B Rx1        |                        | Current B Rx2        |                        |
| RF Path C            |                        |                      |                        |
| Attenuation Rx1 [ 14 | Attenuation Tx1 [dB] 0 | Attenuation Rx2 [ 14 | Attenuation Tx2 [dB] 0 |
| RMS Power Max C Rx1  | Overdrive C Tx1        | RMS Power Max C Rx2  | Overdrive C Tx2        |
| Current C Rx1        |                        | Current C Rx2        |                        |
| RF Path D            |                        |                      |                        |
| Attenuation Rx1 [ 14 | Attenuation Tx1 [dB] 0 | Attenuation Rx2 [ 14 | Attenuation Tx2 [dB] 0 |
| RMS Power Max D Rx1  | Overdrive D Tx1        | RMS Power Max D Rx2  | Overdrive D Tx2        |
| Current D Rx1        |                        | Current D Rx2        |                        |

- 2. To increase the uplink RF gain for a specific RF path:
  - **a** In the **Physical Tree**, select the Next Generation Master Point-to-Point Component (NG PtoP Master).
  - **b** In the appropriate **RF Path** pane (RF Path A, RF Path B, RF Path C, RF Path D), reduce the *Attenuation Rx1* and *Attenuation Rx2* for the RF path. The following figure shows a detail of the NG

PtoP Master panel with default RF attenuation settings:

| Attenuation Rx1 [ 7 | Attenuation Tx1 [dB] 0 | Attenuation Rx2 [ 7 | Attenuation Tx2 [dB] 0 |
|---------------------|------------------------|---------------------|------------------------|
| RMS Power Max A Rx1 | Overdrive A Tx1        | RMS Power Max A Rx2 | Overdrive A Tx2        |
| Current A Rx1       |                        | Current A Rx2       |                        |
| RF Path B           |                        |                     |                        |
| Attenuation Rx1 [ 7 | Attenuation Tx1 [dB] 0 | Attenuation Rx2 [ 7 | Attenuation Tx2 [dB] 0 |
| RMS Power Max B Rx1 | Overdrive B Tx1        | RMS Power Max B Rx2 | Overdrive B Tx2        |
| Current B Rx1       |                        | Current B Rx2       |                        |
| RF Path C           |                        |                     |                        |
| Attenuation Rx1 [ 7 | Attenuation Tx1 [dB] 0 | Attenuation Rx2 [ 7 | Attenuation Tx2 [dB] 0 |
| RMS Power Max C Rx1 | Overdrive C Tx1        | RMS Power Max C Rx2 | Overdrive C Tx2        |
| Current C Rx1       |                        | Current C Rx2       |                        |
| RF Path D           |                        |                     |                        |
| Attenuation Rx1 [ 7 | Attenuation Tx1 [dB] 0 | Attenuation Rx2 [ 7 | Attenuation Tx2 [dB] 0 |
|                     |                        |                     |                        |

3. Click the yellow Save tool in the toolbar or press the Enter key on your keyboard to save changes.

## **Setting External Alarms and Relays**

Note: Users logged in with the admins, superusers, or users role can set external alarms and relays.

#### **External Alarms**

Alarms generated by external devices can be connected to the external alarms input connector (EXT IN), available on the following DAS components:

- Supervision module (**TSPV**)
- Alarm Board
- Remote units (RU)
- Next Generation remote units (NG RU and NG SDRU)

Configure and enable monitoring of external alarms as follows:

- 1. In the **Physical Tree**, select the DAS component to display its details panel.
- 2. In the External alarms table, assign names, severity (*Critical, Major, Minor, Warning*), and polarity (*active-high* or *active-low*) to the alarms.

| External alarms |        |           |              |       |
|-----------------|--------|-----------|--------------|-------|
| Name            | Enable | Severity  | Polarity     | State |
| Ext. name 1     |        | warning 🗸 | active-low 🗸 |       |
| Ext. name 2     |        | warning 🗸 | active-low 🗸 |       |
| Ext. name 3     |        | warning 🗸 | active-low 🗸 |       |
| Ext. name 4     |        | warning 🗸 | active-low 🗸 |       |

- 3. Select the Enable check box to enable monitoring of configured external alarms.
- **4.** Click the yellow **Save** tool in the toolbar or press the **Enter** key on your keyboard to save all the changes in the page.

#### Relays

The EXT OUT connector is available on the following DAS components:

- Supervision module (TSPV)
- Remote units (RU)

Configure the logic of the relays in the **Relays** pane, available on the supervision module (TSPV) and remote units detail panels.

## Supervision Module (TSPV)

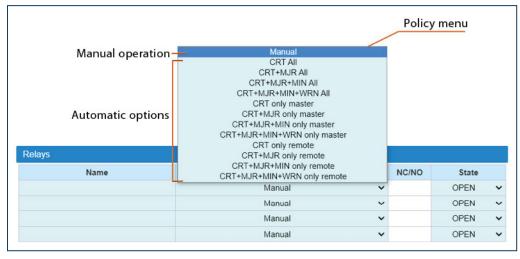

- 1. In the **Physical Tree**, select the supervision module to display its details panel.
- 2. In the Relays pane, assign a descriptive name to the relay.
- 3. From the **Policy** menu, select either the *Manual* or an automatic mode.
  - *Manual*: The relay is switched manually by the operator.
    - a Select the relay status, Open or Closed.
  - Automatic mode: The relay is triggered automatically by alarms occurring in the DAS.
    - **a** Select one automatic option from the list of predefined triggering alarm events:

When the *CRT+MJR+MIN+WRN All* option is selected, alarms are not filtered: the relay is triggered when an alarm arises in any component of the DAS.

The other predefined triggering events filter alarms by device type and alarm severity: Alarm severity filter:

*CRT+MJR+MIN* (Critical + Major + Minor) – The relay is triggered when an alarm with a severity level equal to, or higher than Minor arises.

*CRT+MJR* (Critical + Major) – The relay is triggered when an alarm with a severity level equal to, or higher than Major arises.

*CRT* (Critical) – The relay is triggered when an alarm with a severity level equal to Critical arises.

Device type filter:

*only master* – The relay is triggered when an alarm arises in any component of the master unit.

only remote – The relay is triggered when an alarm arises in a remote unit.

**b** Set the relay status (NC/NO):

NO: the relay closes when the alarm condition selected in the Policy menu occurs.

NC: the relay opens when the alarm condition selected in the Policy menu occurs.

4. Click the yellow Save tool in the toolbar or press the Enter key on your keyboard to save changes.Note: The policy and relay state are applied after the relay is triggered by an alarm.

#### **Remote Units**

| Relays |        |   |        |   |  |
|--------|--------|---|--------|---|--|
| Name   | Policy |   | State  |   |  |
|        | Manual | ~ | CLOSED | ~ |  |
|        | Manual | ~ | CLOSED | ~ |  |
|        | Manual | ~ | CLOSED | ~ |  |
|        | Manual | ~ | CLOSED | ~ |  |

You can manually switch the external outputs of remote units as follows:

- 1. In the **Physical Tree**, select the remote unit to display its details panel.
- 2. In the Relays pane, assign a descriptive name to the relay.
- 3. From the State drop-down list, select Open or Closed.
- **4.** Click the yellow **Save** tool in the toolbar or press the **Enter** key on your keyboard to save all the changes in the page.

## **Editing Parameters**

Note: Users logged in with the admins, superusers, or users role can set operating parameters.

#### **Editing Parameters Individually for Each Component**

1. In the **Physical Tree**, select the component to display its details panel.

**Note:** Fields that can be edited by users have a light-blue background.

2. Modify parameters.

When changes to editable fields are detected, both the field background and the Save tool turn yellow.

3. Click the yellow **Save** tool or press the **Enter** key on your keyboard to save changes.

| Yellow Save     | e tool                                             |                                    |               |      |          |                        |
|-----------------|----------------------------------------------------|------------------------------------|---------------|------|----------|------------------------|
| There are u     | nsaved changes in                                  |                                    |               |      |          |                        |
| the webpag      | ge. If you exit the                                |                                    |               |      |          |                        |
| page chang      | jes will be discarded.                             |                                    |               |      |          |                        |
|                 |                                                    |                                    |               |      |          |                        |
|                 | 📩 Save                                             | Advanced                           | 🖨 Print 🛛 🐣   | user | 🕞 Logout |                        |
| 1 Configuration | n read from device 2018-05-31 12:54                | 1:28                               |               |      |          |                        |
|                 | 1.13.2 TDTPOI (TDTPOI-19<br>DAS TRAY PCS 1900 Dual | ⊢D)                                |               |      |          |                        |
| Identification  |                                                    | Alarm summary                      | у             |      |          |                        |
| Type hex        | 00002E                                             | Communication                      | state         |      | ٠        |                        |
| Model hex       | 00000000105                                        | Max severity                       |               |      | •        |                        |
| Version         | 10                                                 | Active Alarms                      |               |      | 0        |                        |
| Serial Number   | 140551357                                          |                                    |               |      |          | /Input field           |
| Description     |                                                    |                                    |               |      |          | Yellow background: not |
| Name            | DasTray                                            |                                    |               |      |          | yet saved change       |
| Parameters      |                                                    |                                    |               |      |          | yet saved change       |
| Preset          | Dual SISO - LNA1 Current                           |                                    | Temperature [ | °C]  | 32,2     |                        |
| Mains Fault     | 🔽 🌒 🔪 LNA2 Current                                 |                                    | Low Temperat  | ure  |          |                        |
|                 | $\backslash$                                       |                                    | High Temperat | ture |          |                        |
|                 | change                                             | olue backgrour<br>es or already sa |               |      |          |                        |
|                 | change                                             | es                                 |               |      |          |                        |

#### Editing Parameters with the Massive Change Menu

You can set the parameters for the RF commissioning of points of interface (POIs) and remote units either individually, in each component panel (see "Editing Parameters Individually for Each Component" on the previous page), or globally, accessing the Massive Change Menu.

1. In the Settings menu, select Massive Change Menu. In the Massive Change Menu panel, active POIs and remote units are grouped by type. A Massive Change button is available for each component type.

|                            | Massive Change Menu<br>Global parameter setting for commissioning of Active Point of Interface (POI) and SDRU |
|----------------------------|----------------------------------------------------------------------------------------------------|
| TDTPOI Massive Change      | I Marsive Change                                                                                              |
| Click to open the Massive  | TAPOI List                                                                                                    |
| change table for the       | TLPPOI                                                                                                    |
| TDTPOIs in the System      | I Massive Change                                                                                              |
|                            | TLPPOI List TDTPOI Massive Change                                                                             |
|                            |                                                                                                    |
| TDTPOI List                |                                                                                                    |
| List of the TDTPOIs in the | - 111 ● 14.5 TDTPOI<br>- 111 ● 1.4.8 TDTPOI                                                                   |
| System with links to each  | - # ● 1.4.11 TDTPOI<br>- # ● 1.5.12 TDTPOI                                                                    |
| module web page            |                                                                                                    |

2. Select the **Massive Change** button to display the massive change table for all the components of the same type.

Note: A pop-up, indicating the progress of the loading process, may display.

If the process completes successfully, the pop-up closes, and the massive change table is displayed.

If the pop-up reports errors, click **Ok**. The massive change table is displayed, but changes to the components listed in the pop-up are disabled. Click the **Reload** button to reload information and enable changes.

|                  | Massive Chang<br>Massive Change fo |                   |                |                |                          |                     |                        |                  |                    |      |             |
|------------------|------------------------------------|-------------------|----------------|----------------|--------------------------|---------------------|------------------------|------------------|--------------------|------|-------------|
| Modules          | <b>0</b>                           |                   |                |                |                          |                     |                        |                  |                    |      |             |
| Q All<br>Address | Q All                              | Q All<br>Name     | DL att<br>[dB] | UL att<br>[dB] | DL RMS<br>power<br>[dBm] | DL RMS<br>min [dBm] | DL RMS<br>max<br>[dBm] | Pwr Limiter mode | Hysteresis<br>[dB] | Save | 1<br>Reload |
| <u>1.2.6</u>     | TAPOI-DCS-F                        | TAPOI-DCS-F       | 24             | 20             | -7.7                     | 10                  | 27                     | 10 dB plus 🗸     | 1                  | Ł    | S           |
| <u>1.10.5</u>    | TAPOI-AWF-F-4                      | TAPOI-AWF-F-4_58  | 30             | 30             | -9.7                     | -4                  | 11                     | 10 dB isolated 🗸 | 2                  | *    | S           |
| <u>1.10.6</u>    | TAPOI-AWS                          | TAPOI-AWS_59      | 31             | 31             | -9.9                     | -5                  | 10                     | 10 dB plus 🗸     | 1                  | ᆂ    | S           |
| <u>1.10.11</u>   | TAPOI-6-F-4                        | TAPOI-6-F-4_27    | 30             | 30.5           | -6.3                     | -10                 | 27                     | 10 dB plus 🗸     | 1                  | *    | ສ           |
| <u>1.11.12</u>   | TAPOI-9PP-F-4                      | TAPOI-9PP-F-4_17  | 14             | 28             | -7.5                     | -5                  | 35                     | 10 dB isolated 🗸 | 5                  | *    | S           |
| 1.12.12          | TAPOI-SMR700H-F-4                  | TAPOI-SMR700H-F-4 | 30             | 44             | -14.9                    | -15                 | 20                     | 10 dB plus 🗸     | 3                  | +    | S           |

- 3. Set configuration and parameters for each component.
- **4.** Click the yellow save icon to save all changes for the module or place the cursor in any position in the row and press the **Enter** key on your keyboard.

**NOTE:** Changes must be saved for each module. A save icon is available for each row.

JMA DAS Platform - Remote Monitoring and Management User Guide

#### Managing Devices

| ⊞                                                                                                    |           |             | ive Change for TDTPO<br>e Change for TDTPOI | I     |                               |                                 |                                     |                                      |                                     |                                 |                                                        |                                |                                |                     |                    |      |       |
|----------------------------------------------------------------------------------------------------|-----------|-------------|---------------------------------------------|-------|-------------------------------|---------------------------------|-------------------------------------|--------------------------------------|-------------------------------------|---------------------------------|--------------------------------------------------------|--------------------------------|--------------------------------|---------------------|--------------------|------|-------|
| Address                                                                                                    | Code      | Preset      | Name                                        | Path  | DL att<br>mecc<br>BTS<br>[dB] | DL att<br>dig<br>BTS in<br>[dB] | DL att<br>dig<br>DAS<br>out<br>[dB] | UL att<br>dig<br>BTS<br>Main<br>[dB] | UL att<br>dig<br>BTS<br>Div<br>[dB] | UL att<br>dig<br>DAS in<br>[dB] | DL RMS                                                 | DL min<br>RMS<br>thrs<br>[dBm] | DL max<br>RMS<br>thrs<br>[dBm] | Pwr Limiter<br>mode | Histeresys<br>[dB] | Save | Reloa |
| • <u>1.1.2</u>                                                                                                    | TDTPOI-23 | Dual SISC 🔻 | DAS Tray                                    | 1     | 0 •<br>15 •                   | 0                               | 0                                   | 0                                    | 0                                   | 0                               | -13<br>-16,2                                           | -10<br>0                       | 36<br>36                       | 10 dB plus 🔻        | 2                  | *    | C     |
| Address                                                                                                    |           |             | Modified se                                 | ettin | g                             |                                 |                                     |                                      |                                     |                                 |                                                        | Ye                             | ellow S                        | Save icon           | /                  |      | _     |
| Component position in<br>the DAS and link to the<br>component web pageYellow background:<br>not yet saved<br>changes |           |             |                                             |       |                               |                                 |                                     |                                      | m<br>pa                             | iodule<br>age ch                | re unsaved<br>settings. I<br>anges will<br>e icon to s | f you exi<br>l be igno         | t the<br>red.                  | he                  |                    |      |       |

## **Creating and Managing Inventory Lists**

Users logged in with the **admins** or **superusers** role can create inventory lists to store the current DAS configuration.

Prior to changing the DAS configuration and settings, JMA strongly recommends that you create a new inventory to back up the current configuration. See "Loading Device Configuration from Inventory" on page 54.

**Note:** Existing inventory lists are cleared when a new **Discovery full** is accepted. See "Discovering the DAS Components" on page 34.

#### Creating an Inventory List of the DAS Current Configuration

- 1. In the Settings menu, select Inventory.
- 2. In the Other Commands pane, click Create new inventory.

| 0             | List of the modules of the system |           |         |        |                      |                 |      |
|---------------|-----------------------------------|-----------|---------|--------|----------------------|-----------------|------|
| Selected Inv  | ventory                           |           |         | Othe   | er commands          |                 |      |
| Select Invent | tory (UTC)                        |           |         | ✓ ○    | Create new inventory |                 |      |
| 📩 Downloa     | ad inventory (.cs                 | sv)       |         | Û      | Delete current       |                 |      |
| 📩 Downloa     | ad web pages (.                   | tgz)      |         |        |                      |                 |      |
| Selected Inv  | entory Table                      |           |         |        |                      |                 |      |
| Address       | Type hex                          | Model hex | Version | Vendor | Serial number        | Commercial code | Info |
|               |                                   |           |         |        |                      |                 |      |
|               |                                   |           |         |        |                      |                 |      |

**Note:** Inventory tasks, or web pages download, made by a user are shared with the other connected users, whose activity will stall until the operation is complete.

#### Selecting an Inventory List

- 1. In the Settings menu, select Inventory.
- 2. In the Selected Inventory pane, select a list from the Select Inventory (UTC) drop-down list. The selected inventory list displays in the Selected Inventory Table.

| 0                              |                  | nventory<br>.ist of the module | es of the sy | /stem  |                          |                   |         |
|--------------------------------|------------------|--------------------------------|--------------|--------|--------------------------|-------------------|---------|
| Selected                       | Inventory        |                                |              |        | Other command            | ls                |         |
| Select In                      | ventory (UT      | C) 2017-11-                    | 20,08:28::   | 29 🔻   | o Create new             | inventory         |         |
| 📩 Dow                          | nload inver      | ntory (.csv)                   |              |        | 💼 Delete curre           | nt                |         |
| 📩 Dow                          | nload web        | pages (.tgz)                   |              |        |                          |                   |         |
| Selected                       | Inventory 1      | able                           |              |        |                          |                   |         |
| Address                        | Type hex         | Model hex                      | Version      | Vendor | Serial number            | Commercial code   | Info    |
| 0                              | 0000FC           | 000000030A35                   | 4.0.1        | 0      | -                        | -                 | Details |
| <u>1.1.1</u>                   | 00004A           | 000000000000000001             | 2            | 0      | 1007523004               | TSPV-EBB          | Details |
| 1.1.3                          | 000003           | 000000003231                   | 14           | 0      | 1003546134               | TTRU4W-S-M        | Details |
| <u>1.1.3.1</u>                 | 000036           | 00000000AF21                   | 12           | 0      | 1001900001               | T7S8SC8A19AWEDWDT | Details |
| 1.1.5                          | 000003           | 000000003231                   | 14           | 0      | 1004189112               | TTRU4W-S-M        | Details |
| 1.1.5.2                        | 000024           | 000000002F09                   | 11           | 0      | 1008256028               | T7S8SC8A19AWEWVAS | Details |
|                                | 000003           | 000000003231                   | 14           | 0      | 1004185212               | TTRU4W-S-M        | Details |
| <u>1.1.7</u>                   |                  |                                |              |        |                          |                   | Detelle |
| <u>1.1.7</u><br><u>1.1.7.1</u> | 000024           | 000000002F09                   | 12           | 0      | 1008194002               | T7S8SC8A19AWEWVAS | Details |
|                                | 000024<br>000024 | 000000002F09<br>000000002F09   |              | 0<br>0 | 1008194002<br>1008194012 | T7S8SC8A19AWEWVAS | Details |

After an inventory is selected:

- You can click **Download inventory (.csv)** to download the selected inventory list in csv (Comma Separated Value) format.
- You can click **Download Web Pages (.tgz)** to download a compressed file (.tgz format), containing the selected inventory list web pages. Extract files to a folder to browse offline web pages.
- In the green bar at the top of each device main panel, the **Inventory** button is available for authorized users to restore the device configuration from the selected inventory list. See "Loading Device Configuration from Inventory" on page 54.

#### **Downloading Inventory Lists (csv Format)**

1. When different inventory lists are available, select an inventory list from the **Select Inventory (UTC)** drop-down list. The selected inventory displays in the **Selected Inventory Table**.

| List of the modules of the system |                  |              |            |        |                          |                                 |                    |
|-----------------------------------|------------------|--------------|------------|--------|--------------------------|---------------------------------|--------------------|
| Selecte                           | d Inventory      |              |            |        | Other command            | ls                              |                    |
| Select In                         | iventory (UT     | °C) 2017-11- | 20,08:28:1 | 29 👻   | O Create new             | inventory                       |                    |
| 📩 Dov                             | vnload inver     | ntory (.csv) |            |        | 前 Delete curre           | nt                              |                    |
| 📩 Dov                             | vnload web       | pages (.tgz) |            |        |                          |                                 |                    |
| _                                 | I Inventory 1    |              |            |        |                          |                                 |                    |
| Address                           |                  | Model hex    | Version    | Vandor | Sorial number            | Commercial code                 | Info               |
| 0                                 | 0000FC           |              | 4.0.1      | 0      | -                        | -                               | Details            |
| 1.1.1                             | 00004A           | 000000000000 | 2          | 0      | 1007523004               | TSPV-EBB                        | Details            |
| 1.1.3                             | 000003           | 000000003231 | 14         | 0      | 1003546134               | TTRU4W-S-M                      | Details            |
| 1.1.3.1                           | 000036           | 00000000AF21 | 12         | 0      | 1001900001               | T7S8SC8A19AWEDWDT               | Details            |
| 1.1.5                             | 000003           | 000000003231 | 14         | 0      | 1004189112               | TTRU4W-S-M                      | Details            |
| 1.1.5.2                           | 000024           | 000000002F09 | 11         | 0      | 1008256028               | T7S8SC8A19AWEWVAS               | Details            |
|                                   |                  |              |            |        |                          |                                 |                    |
| 1.1.7                             | 000003           | 000000003231 | 14         | 0      | 1004185212               | TTRU4W-S-M                      | Details            |
|                                   | 000003<br>000024 |              | 14<br>12   | 0<br>0 | 1004185212<br>1008194002 | TTRU4W-S-M<br>T7S8SC8A19AWEWVAS | Details<br>Details |
| 1.1.7                             |                  |              | 12         | -      |                          |                                 |                    |

2. Click **Download inventory (.csv)** to download the selected inventory list in csv (Comma Separated Value) format.

#### **Downloading Inventory Lists (Web Pages)**

- 1. When different inventory lists are available, select an inventory list from the **Select Inventory (UTC)** drop-down list. The selected inventory displays in the **Selected Inventory Table**.
- 2. Click **Download Web Pages (.tgz)** to download a compressed file (.tgz format), containing the selected Inventory list web pages.
- 3. Extract files to a folder to browse offline web pages.

## Loading Device Configuration from Inventory

In the green bar at the top of each device main panel, the **Inventory** button allows users with **admins** or **superusers** role permissions to restore the device configuration from a previously generated inventory list, as follows:

1. In the **Physical Tree**, select the device.

A colored bar displays at the top of the main panel. A green bar indicates that the configuration of the component is read from the device.

If a previously generated inventory is selected, an **Inventory** button is available to load the device configuration from the selected Inventory.

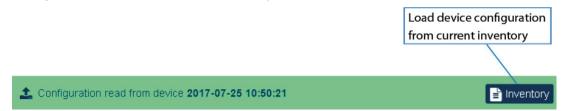

**Note:** For details on generating and selecting inventory lists, refer to "Creating and Managing Inventory Lists" on page 51.

2. Click the Inventory button to upload the device configuration from the selected inventory list.

The green bar turns yellow to indicate that the configuration of the component, displayed on the main panel, is read from the inventory list.

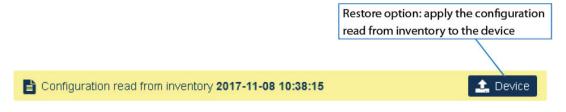

**Note:** When different Inventory lists are available, the configuration is uploaded from the list selected in the **Select Inventory (UTC)** drop-down list on the **Inventory** panel.

3. Click the **Device** button to apply the configuration read from the selected inventory (restore option).

## **Power Cycling a Remote Unit**

Note: Users logged in with the admins, superusers, or users role can power cycle remote units.

- 1. In the **Physical Tree**, select the remote unit to display its details panel.
- 2. Click the Reset button to power cycle the unit.

|                 |                                                                                                    |                                     | \$                                       | Save 🏟 Advanced 🔒 Prin                        | t 🔒 admin 🕞 Logout          |                                  |
|-----------------|----------------------------------------------------------------------------------------------------|-------------------------------------|------------------------------------------|-----------------------------------------------|-----------------------------|----------------------------------|
|                 | O Mobile World Congress DAS                                                                                                    | 2. Configuration read from device 2 | 023-07-26 12:44:28                       |                                               |                             |                                  |
| Selected Remote | - III Subrack<br>- J III PsU<br>- J III PsU<br>- J I |                                     | 1.2.1.2 NG RU (I<br>Remote Unit Box 1B C | RD35TWW2AT)<br>-BAND 3700-3980 MHz, 40W, M2x1 | ≿, AC, 4.3-10               |                                  |
| Unit            | L III 🔴 12 Subrack                                                                                                    | Identification                      |                                          | Alarm summary                                 |                             |                                  |
|                 | L ≓ ● 121 NG OTRX                                                                                                    | Type hex                            | 00005E                                   | Communication state                           | •                           |                                  |
|                 | 1212 RD35TWW2AT                                                                                                    | Model hex                           | 000000000C1                              | Max severity                                  | •                           |                                  |
|                 |                                                                                                    | Version                             | 1.1.0.36                                 | Active Alarms                                 | 1                           |                                  |
|                 |                                                                                                    | Serial Number                       | 1038815002                               |                                               |                             |                                  |
|                 |                                                                                                    | Description                         |                                          |                                               |                             |                                  |
|                 |                                                                                                    | Name                                | RD35TWW2AT                               |                                               |                             |                                  |
|                 |                                                                                                    | Description                         | New Generation RRU                       |                                               |                             |                                  |
|                 |                                                                                                    | Parameters                          |                                          |                                               |                             |                                  |
|                 |                                                                                                    | Board temperature ['C] 41           | 6 Low Temperature                        | Clock Dist                                    | nibutor Unlock              | <ul> <li>Reset button</li> </ul> |
|                 |                                                                                                    | Core temperature ['C]               | High Temperature                         | TDD Unloc                                     | *                           | Click the button                 |
|                 |                                                                                                    | Temperature Minor                   | Mains Fault                              | C Reset                                       |                             |                                  |
|                 |                                                                                                    | Temperature Warning                 | Init Failure                             | •                                             |                             | to power cycle                   |
|                 |                                                                                                    | Link                                |                                          |                                               | ,                           | the remote unit                  |
|                 |                                                                                                    | Opt. Link state LC fib              | <ul> <li>Opt. Power Tx [dB</li> </ul>    | m] -2.5 RU addr.                              | fe80::1a45:b3ff.fe90:710    | selected in the                  |
|                 |                                                                                                    | SFP Temperature ["C]                | 53 Opt. Power Rx [dB                     | im] -9.9 Loss of Sy                           | nc 🔴                        | Physical Tree.                   |
|                 |                                                                                                    | Channel C-BAND M1                   |                                          |                                               |                             |                                  |
|                 |                                                                                                    | RF Enable                           |                                          | Pwr DL [dBm]                                  | -100                        |                                  |
|                 | Settings v                                                                                                    | Attenuation UL [dB]                 | 0                                        | Attenuation DL [dB]                           | 0                           |                                  |
|                 | Services and Security                                                                                                    | C-BAND M1 UL Current                | •                                        | C-BAND M1 DL Power Low                        | •                           |                                  |
|                 | Notifications                                                                                                    | C-BAND M1 UL ALC                    | •                                        | C-BAND M1 DL Power High                       | •                           |                                  |
|                 | © Communication                                                                                                    |                                     |                                          | Other alarms                                  | •                           |                                  |
|                 | Alarm Log                                                                                                    | Channel C-BAND M2                   |                                          |                                               |                             |                                  |
|                 | 😴 Event Log                                                                                                    | RF Enable                           |                                          | Pwr DL [dBm]                                  | -100                        |                                  |
|                 | Obtaine     Obtaine                                                                                                    | Attenuation UL [dB]                 | 0                                        | Attenuation DL [dB]                           | 0                           |                                  |
|                 | Q Discovery                                                                                                    | C-BAND M2 UL Current                | •                                        | C-BAND M2 DL Power Low                        | •                           |                                  |
|                 | inventory                                                                                                    | C-BAND M2 UL ALC                    | •                                        | C-BAND M2 DL Power High                       | •                           |                                  |
|                 | Massive Change Menu                                                                                                    |                                     |                                          | Other alarms                                  | •                           |                                  |
|                 | G Support                                                                                                    |                                     |                                          |                                               |                             |                                  |
|                 | 🛛 WAN 😑 LAN 🍙 VPN                                                                                                    |                                     |                                          | O Help O                                      | 2023-07-26 13:04:44 (Local) | 1                                |

## Enabling or Disabling RF for the Remote Unit Downlink Path

Note: Users logged in with the admins, superusers, or users role can enable or disable RF.

- 1. In the **Physical Tree**, select the remote unit to display its details panel.
- 2. In the channel pane, select the RF Enable check box to enable downlink RF output for the channel.

|                 |                                                                    |                                         | Ŧ                                          | Save 🏟 Advanced 🔒 Print 🛔 admin                          | € Logout                          |
|-----------------|--------------------------------------------------------------------|-----------------------------------------|--------------------------------------------|----------------------------------------------------------|-----------------------------------|
|                 | Mobile World Congress DAS                                          | Configuration read from device          | e 2023-07-26 12:44:28                      |                                                          |                                   |
| Selected Remote | - III 0 11 Subrack<br>- ₩ 111 TPSU<br>- ₩ 112 TPSU<br>- ₩ 113 TPSU |                                         | 1.2.1.2 NG RU (R<br>Remote Unit Box 1B C-l | RD35TWW2AT)<br>BAND 3700-3980 MHz, 40W, M2x2, AC, 4.3-10 |                                   |
| Unit            | U = 12 Subrack<br>U = 121 NG OTRX                                  | Identification                          |                                            | Alarm summary                                            |                                   |
|                 | 121 ROSTWW2AT     1211 ROSTWW2AT     1211 ROSTWW2AT                | Type hex<br>Model hex<br>Version        | 00005E<br>000000000C1<br>1.1.0.36          | Communication state<br>Max seventy<br>Active Alarms      | 1                                 |
|                 |                                                                    | Serial Number                           | 1038815002                                 |                                                          |                                   |
|                 |                                                                    | Description                             |                                            |                                                          |                                   |
|                 |                                                                    | Name                                    | RD35TWW2AT                                 |                                                          |                                   |
|                 |                                                                    | Description                             | New Generation RRI I                       |                                                          |                                   |
|                 |                                                                    | Parameters                              |                                            |                                                          |                                   |
|                 |                                                                    | Board temperature ['C]                  | 41.6 Low Temperature                       | Clock Distributor Unlock                                 | •                                 |
|                 |                                                                    | Core temperature ['C]                   | 41 High Temperature                        | TDD Unlock                                               | •                                 |
|                 |                                                                    | Temperature Minor                       | Mains Fault                                | C Reset                                                  |                                   |
|                 |                                                                    | Temperature Warning                     | Init Failure                               | •                                                        |                                   |
|                 |                                                                    | Link                                    |                                            |                                                          |                                   |
|                 |                                                                    | Opt. Link state LC f                    | ib V Opt. Power Tx [dBn                    | n] -2.5 RU addr. fe80::1a45:b3                           | iff.fe90:710                      |
|                 |                                                                    | SFP Temperature ['C]                    | 53 Opt. Power Rx [dBn                      | n] -9.9 Loss of Sync                                     | •                                 |
|                 |                                                                    | Channel C-BAND M1                       |                                            |                                                          |                                   |
|                 |                                                                    | RF Enable                               | <b></b>                                    | Pwr.DL.[dBm]                                             | -100 RF Enable                    |
|                 | Settings                                                           | <ul> <li>Attenuation UL [dB]</li> </ul> | 0                                          | Attenuation DL [dB]                                      | Checkbox                          |
|                 | Services and Security                                              | C-BAND M1 UL Current                    | •                                          | C-BAND M1 DL Power Low                                   |                                   |
|                 | Notifications                                                      | C-BAND M1 UL ALC                        | •                                          | C-BAND M1 DL Power High                                  | Select the R                      |
|                 | © Communication                                                    |                                         |                                            | Other alarms                                             | Enable chee                       |
|                 | Alarm Log Event Log                                                | Channel C-BAND M2                       |                                            |                                                          | box to enab                       |
|                 | Users                                                              | RF Enable                               |                                            | Pwr DL [dBm]                                             | 100                               |
|                 | <ul> <li>Date and Time</li> </ul>                                  | Attenuation UL [dB]                     | 0                                          | Attenuation DL [dB]                                      | downlink R                        |
|                 | Q Discovery                                                        | C-BAND M2 UL Current                    | •                                          | C-BAND M2 DL Power Low                                   | <ul> <li>output for t</li> </ul>  |
|                 | o Inventory                                                        | C-BAND M2 UL ALC                        | •                                          | C-BAND M2 DL Power High                                  | <ul> <li>specific cha</li> </ul>  |
|                 | Massive Change Menu  Support                                       |                                         |                                            | Other alarms                                             | <ul> <li>of the select</li> </ul> |
|                 | Support                                                            |                                         |                                            |                                                          | remote unit                       |

3. Click the yellow **Save** tool in the toolbar or press the **Enter** key on your keyboard to save changes.

# **Managing Accounts**

This section describes how to manage your own account (all users) and create and edit other user accounts (users logged in with the **admins** user role).

## **Changing Your Password and Username**

1. In the **Toolbar**, click the user name of the account currently logged in to open the **Edit User** panel.

|                                                                                                    | User<br>age single user parameters              |                                    |        |   |
|----------------------------------------------------------------------------------------------------|-------------------------------------------------|------------------------------------|--------|---|
| User information                                                                                                    |                                                 |                                    |        |   |
| User name                                                                                                    | guest                                           | User role                          | guests | ٣ |
| Password for login and SN                                                                                                    | IMPv3 authentication                            | Password for SNMPv3 priva          | су     |   |
| SNMPv3 Authentication                                                                                                    | SHA                                             | <ul> <li>SNMPv3 Privacy</li> </ul> | AES    | • |
| Current Auth Password                                                                                                    |                                                 | Current Privacy Password           |        |   |
| Auth Password                                                                                                    |                                                 | Privacy Password                   |        |   |
| Confirm Auth Password                                                                                                    |                                                 | Confirm Privacy Password           |        |   |
| Note:<br>Admins: total control over all<br>Superusers: control over all p<br>Users: control over modules<br>Guests: can read but not edit | arameters but users table<br>parameters, no SPV |                                    |        |   |

- 2. In the User Information pane, change your user name.
- **3.** In the **Password for login and SNMPv3 authentication** pane, change your password to access the application. See "Password Requirements" below. Change your own *Password for login and SNMPv3 authentication* and *Password for SNMPv3 privacy*.

#### **Password Requirements**

Passwords must be at least eight characters long and must contain characters from the following categories:

- lowercase letters (a through z)
- uppercase letters (A through Z)
- base 10 digits (0 through 9)

The user's input validation feature warns users if invalid characters are entered and details what input is expected for the field.

## **Managing Users**

Users with admins role permissions can manage their own account and other user accounts.

#### **Editing and Deleting Existing Accounts**

- 1. In the Settings menu, select Users to open the Users panel.
- 2. In the User table, click Edit to edit accounts.
- 3. Click **Delete** to delete accounts.

**NOTE**: At least one account with administrative permissions (admins role) must be present and cannot be deleted.

| Users List all information about the users of the system |                                                                                              |                              |                    |   |                |        |          |
|----------------------------------------------------------|----------------------------------------------------------------------------------------------|------------------------------|--------------------|---|----------------|--------|----------|
| User informa                                             | ation                                                                                        |                              |                    | C | commands       |        |          |
| Your name                                                |                                                                                              |                              | admin              |   | Add new user   |        |          |
| Your role                                                |                                                                                              |                              | admins             |   |                |        |          |
| User table                                               |                                                                                              |                              |                    |   |                |        |          |
| Username                                                 | Community                                                                                    | SNM                          | Pv3 Authentication |   | SNMPv3 Privacy | Edit   | Delete   |
| admin                                                    | admins                                                                                       | SHA                          |                    |   | AES            | 💉 Edit |          |
| guest                                                    | guests                                                                                       | SHA                          |                    |   | AES            | 💉 Edit | 🋃 Delete |
| superuser                                                | superusers                                                                                   | SHA                          |                    |   | AES            | 💉 Edit | 🋃 Delete |
| user                                                     | users                                                                                        | SHA                          |                    |   | AES            | 💉 Edit | 🋃 Delete |
| Info                                                     |                                                                                              | 1                            |                    |   | 1              |        |          |
| Admins: total of<br>Superusers: c<br>Users: control      | control over all para<br>ontrol over all parar<br>over modules para<br>ead but not edit para | meters but u<br>meters, no S | SPV                |   |                |        |          |

#### Adding a New User

- 1. In the Settings menu, select Users to open the Users panel.
- 2. In the Commands pane, click Add new user.
- 3. Enter the new user name in the User name field.

|                                                                                                    | new User<br>a new user account                  |                             |         |  |
|----------------------------------------------------------------------------------------------------|-------------------------------------------------|-----------------------------|---------|--|
| User information                                                                                                    |                                                 |                             |         |  |
| User name                                                                                                    |                                                 | User role                   | users • |  |
| Password for login and SN                                                                                                    | IMPv3 authentication                            | Password for SNMPv3 privacy |         |  |
| SNMPv3 Authentication                                                                                                    | SHA 🔻                                           | SNMPv3 Privacy              | AES 🔻   |  |
| Auth Password                                                                                                    |                                                 | Privacy Password            |         |  |
| Confirm Auth Password                                                                                                    |                                                 | Confirm Privacy Password    |         |  |
| Note:<br>Admins: total control over all<br>Superusers: control over all p<br>Users: control over modules<br>Guests: can read but not edit | arameters but users table<br>parameters, no SPV |                             |         |  |

4. Select a role for the new user from the User role drop-down list.

The following table lists the capabilities associated with each role and the factory-set username and password for each role:

| User Role<br>(Community) | Factory-set Username and<br>Password        | Capabilities                                                     |
|--------------------------|---------------------------------------------|------------------------------------------------------------------|
| admins                   | User name: admin<br>Password: Password1     | Total control over all parameters.                               |
| superusers               | User name: superuser<br>Password: Password1 | Control over all parameters except users table.                  |
| users                    | User name: user<br>Password: Password1      | Control over modules parameters, no supervision (SPV).           |
| guests                   | User name: guest<br>Password: Password1     | Can read but not edit parameters of the system (read-only user). |

**5.** Enter the user's password for login and SNMPv3 authorization twice, both in the **Auth Password** field and in the **Confirm Auth Password** field.

#### **Password Requirements**

Passwords must be at least eight characters long and must contain characters from the following categories:

- lowercase letters (a through z)
- uppercase letters (A through Z)
- base 10 digits (0 through 9)

The user's input validation feature warns users if invalid characters are entered and details what input is expected for the field.

# **Setting the Network Configuration**

This section describes how to:

- Set the supervision module remote communication interfaces. See "Setting the Supervision Module Communication Interface for Remote Management" below.
- Test the network connection. See "Testing the Network Connection" on page 63.
- Set the network security. See "Setting the Network Security" on page 64.
- Set the date and time of the system. See "Setting the System Date and Time" on page 65.

# Setting the Supervision Module Communication Interface for Remote Management

**Note:** The following configuration options are available for users logged in with the **admins** or **superusers** role.

#### Setting the WAN Interface

- 1. Contact the Network Administrator to get the parameters for the configuration of the supervision module WAN interface.
- 2. In the Settings menu, select Communication.
- **3.** In the **WAN Parameters** pane, select the IP (Internet Protocol) version, IPv4 or IPv6, from the *IP version* drop-down list.

**Note:** To avoid connection issues, JMA strongly recommends to switch from IPv4 to IPv6, or vice versa, only when connected locally to the supervision module LAN port.

|               | Communication<br>Communication parameters configuration |              |               |  |  |  |
|---------------|---------------------------------------------------------|--------------|---------------|--|--|--|
| WAN Parameter | S                                                       |              |               |  |  |  |
| MAC Address   | 9C:53:CD:03:11:9D                                       | Wan State    | •             |  |  |  |
| IP Version    | IPv4 🗸                                                  | Netmask      | 255.255.255.0 |  |  |  |
| IPv4 Address  | 10.150.4.192                                            | Gateway IPv4 | 10.150.4.253  |  |  |  |
| DNS Address   |                                                         | MTU          | 1500          |  |  |  |

- 4. Enter the information provided by the Network Administrator to configure the connection.
- 5. Set the WAN *MTU*, Maximum Transmission Unit size, if necessary.
- 6. Click the yellow **Save** tool in the toolbar or press the **Enter** key on your keyboard to save all the changes in the page and allow redirection to the new IP address.
- 7. Connect the Wide Area Network (WAN) to the supervision module WAN port, to allow the remote management of the DAS.

JMA DAS Platform - Remote Monitoring and Management User Guide

#### Setting the Network Configuration

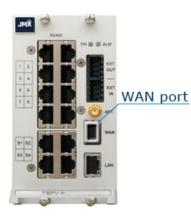

**Caution:** Never connect the Wide Area Network to the LAN port. The DHCP server, running on the LAN port, may cause connectivity issues in the Wide Area Network.

#### Setting the Wireless WAN Interface (Modem)

- 1. In the Settings menu, select Communication.
- 2. In the **Modem Parameters** pane, select the **Modem preferences** button to access the modem configuration parameters.

**Note:** To reboot the modem and restart the WWAN connection, click the **Modem commands** button. A simple terminal for sending AT commands to the modem is also available.

3. Configure the wireless connection and APN preferences.

|                            | em Preferences<br>ge modem configuration |                              |      |
|----------------------------|------------------------------------------|------------------------------|------|
| SIM card settings          |                                          |                              |      |
| IMSI                       | 222015704125498                          | A Lock SIM                   |      |
| ICCID                      | 89390100002242746893                     |                              |      |
| Mobile connection settings |                                          |                              |      |
| Data connection enabled    | 2                                        | MTU                          | 1500 |
| APN profile                | Operator 🗸                               | Use IPv4 only                |      |
| APN preferences            |                                          | Long SMS allowed             |      |
| Service mode               | Auto 🗸                                   | WWAN Internet test           |      |
| Preferred technology       | 3GPP 🗸                                   | WWAN Internet test time peri | 300  |

- 4. Select the Data connection enabled check box to enable the wireless connection.
- 5. Click the yellow **Save** tool in the toolbar or press the **Enter** key on your keyboard to save changes.

#### Setting the VPN

The VPN Client available on the supervision module allows a secure access to the DAS over unsecured networks (such as the Internet).

| VPN Parameters      |              |        |              |             |
|---------------------|--------------|--------|--------------|-------------|
| VPN enabled         |              | ✓      | VPN State    | •           |
| Server IPv4 address | 46.44.238.53 |        | IPv4 Address | 10.96.0.3   |
| Server port         |              | 1196   | Netmask      | 255.255.0.0 |
| VPN Device          |              | tun0 🗸 | MTU          | 1500        |
| 1 Upload VPN keys   |              |        |              |             |

- 1. In the Settings menu, select Communication.
- 2. Select the VPN Device type (Tap or Tun).
- 3. Enter the VPN server IPv4 address and port.
- 4. Set the VPN MTU, Maximum Transmission Unit size, if necessary.
- 5. Upload VPN keys (Certification Authority, Client Certificate, Client Key), if needed.
- 6. Select the VPN enabled check box to enable the VPN connection.
- 7. Click the yellow **Save** tool in the toolbar or press the **Enter** key on your keyboard to save all the changes in the page and apply the new VPN settings.
- 8. Check that the VPN State icon turns green within a few seconds.

Note: The IP Address allocated by the VPN Server to the VPN Client is displayed in the IPv4 Address field.

## **Testing the Network Connection**

**Note:** The following configuration options are available for users logged in with the **admins** or **superusers** role.

You can set up to five IP Addresses to periodically test the network connection as follows:

- 1. In the Settings menu, select Communication.
- 2. In the Ping settings pane, set the Ping interval between ping attempts.

Note: The ping interval is set as a global ping configuration option.

- 3. In the Ping Address Table, select the connection to be tested from the Interface drop-down list.
- 4. Set the IP Address for the network connectivity test.
- 5. Select the Enabled check box.
- 6. Click the yellow Save tool in the toolbar or press the Enter key on your keyboard to save changes.

**Note:** JMA recommends that you set at least one IP address always available because if the ping test fails, the network interface will be restarted.

An example of the **Ping Address Table** with configured IPv4 addresses is shown in the following figure:

| Ping settings           |               |           |   |         |
|-------------------------|---------------|-----------|---|---------|
| Ping interval (minutes) | 1             |           |   |         |
| Ping Address Table      |               |           |   |         |
|                         | Ip Address    | Interface |   | Enabled |
|                         | 10.150.5.171  | wan       | ~ |         |
|                         | 192.168.0.5   | wan       | ~ |         |
|                         | 192.168.1.123 | wan       | ~ |         |
|                         | 8.8.8.8       | wwan      | ~ |         |
|                         | 192.168.0.5   | wwan      | ~ |         |

An example of the **Ping Address Table** with configured IPv6 addresses is shown in the following figure:

| Ping settings           |    |           |         |
|-------------------------|----|-----------|---------|
| Ping interval (minutes) | 10 |           |         |
| Ping Address Table      |    |           |         |
| lp Address              |    | Interface | Enabled |
| 2002:c000:203::4        |    | eth0      | -       |
| 2002:c000:203::5        |    | eth0      | -       |
|                         |    | eth0      | -       |
|                         |    | eth0      | -       |
| ::                      |    | eth0      | -       |

JMA DAS Platform - Remote Monitoring and Management User Guide

## **Setting the Network Security**

**Note:** The following configuration options are available for users logged in with the **admins** or **superusers** role.

- 1. In the Settings menu, select Services and Security.
- **2.** Enable or disable network services to set the appropriate security level for the supervision module communication interfaces.

In the **Services** table, colored icons indicate the security level of each service:

- Orange: unsafe service.
- Cyan: safe but not necessary service.
- Green: safe service.

In the **Security overview** pane, the color-coded icon provides an at-a-glance view of the network security status.

- 3. Enable or disable incoming ping for the supervision module communication interfaces.
- 4. Click the yellow Save tool or press the Enter key on your keyboard to save all the changes in the page.

#### Setting a Secure Network

1. For a secure network, configure services as shown in the following figure:

| Services an         | ork services and ports configuration | n           |          |          |  |  |
|---------------------|--------------------------------------|-------------|----------|----------|--|--|
| Firewall            |                                      | Security of | overview |          |  |  |
| Firewall active     | •                                    | Current si  | tuation  | •        |  |  |
| Services            |                                      |             |          |          |  |  |
| Service             | Protocol                             |             | Port     | Security |  |  |
| File Transfer       | SFTP                                 | ~           | 22       |          |  |  |
| Shell mode          | SSH                                  | ~           | 22       |          |  |  |
| Web access          | HTTPS                                | $\sim$      | 443      |          |  |  |
| SNMP                | SNMPv3                               | ~           | 161      |          |  |  |
| Tunnel              | Tunnel                               | ~           | 5556     |          |  |  |
| Incoming Ping       |                                      |             |          |          |  |  |
| h                   | nterface                             |             | Allowed  |          |  |  |
|                     | WAN                                  |             |          |          |  |  |
|                     | LAN                                  |             | 2        |          |  |  |
| VPN                 |                                      |             |          |          |  |  |
| SNMP                |                                      |             |          |          |  |  |
| Alarm table entries | Active + Ceased V                    |             |          |          |  |  |

2. Click the yellow **Save** tool in the toolbar or press the **Enter** key on your keyboard to save changes. **Note:** 

If the *Tunnel* is disabled (OFF), the DAS cannot be managed via JMA OMC nor can Software Defined Remote Units (SDRUs) feature configuration and licensing be performed via the SDRU Panel.

The web server accepts only Secure HTTP (HTTPS) connections: make sure to use port 443 to communicate with the supervision module.

## Setting the System Date and Time

**Note:** The following configuration options are available for users logged in with the **admins** or **superusers** role.

- 1. In the Settings menu, select Date and Time.
- 2. From the Synch Mode drop-down list, select the synchronization mode:
  - **a** Select *No synch* to manually set the DAS date and time.

In the Change board time pane, enter the board date and time in Local Time Standard.

| 0          | Date and Time<br>Date, Time and Synchronization settings |                   |            |  |  |
|------------|----------------------------------------------------------|-------------------|------------|--|--|
| Synch mode |                                                          | Change board time |            |  |  |
| Synch Mode | No synch 💌                                               | Date (yyyy-mm-dd) | 2017-10-04 |  |  |
|            |                                                          | Time (hh:mm:ss)   | 19:49:16   |  |  |
|            |                                                          |                   |            |  |  |

- **b** Select *NTP* to enable and configure the automatic clock synchronization service.
  - Enter the NTP Server IP address in the NTP Server field.
  - In the Synch Interval field, set the time interval (minutes) between automatic time synchronization.
  - Click **Synchronize now** to check the NTP Server availability.

| 0          | Date and Time<br>Date, Time and Synchronization settings |                      |             |  |
|------------|----------------------------------------------------------|----------------------|-------------|--|
| Synch mode |                                                          | NTP Settings         |             |  |
| Synch Mode | NTP 🔻                                                    | NTP Server           | 10.150.0.56 |  |
|            |                                                          | NTP Port             | 123         |  |
|            |                                                          | Synch Interval (min) | 60          |  |
|            |                                                          | Synchronize now      |             |  |

3. Click the yellow **Save** tool in the toolbar or press the **Enter** key on your keyboard to save changes.

# Appendix - Description of the Main Panels of the DAS Components

This section describes the main panels of the different components that can be managed by the DAS supervision module.

When you select a node from the **Physical Tree**, the main panel provides detailed information about the selected component. When you select the root node, the **System** panel provides information about the supervision module and the entire managed system.

In main panels, users are allowed to set preferences and operating parameters based on the capabilities associated with their role. See page 7 for more information about the capabilities associated with each role.

## System Panel

The System panel includes all the DAS components managed by the supervision module.

| System-Name                                                    |                       |                           |                           |                               |           |
|----------------------------------------------------------------|-----------------------|---------------------------|---------------------------|-------------------------------|-----------|
| E MasterUnit                                                   | System                |                           |                           |                               |           |
|                                                                | Global Syste          | m Configuration           |                           |                               |           |
| - ₩ ● 1.1.1 TTRUPTPMW-S_01 - ₩ ● 1.1.3 TTRUPTPMW-S             |                       |                           |                           |                               |           |
| - 11.6 DAS TRAY 25_35LL                                        | Custom departintion   |                           |                           |                               |           |
| - 02 0 1.1.8 TSPV-NLMBB                                        | System description    |                           |                           |                               |           |
| - 📕 🕒 1.1.10 TSYNC                                             | Name                  | System-Name               |                           |                               |           |
| L                                                              | Description           | System-Description        |                           |                               |           |
|                                                                | 0.0.0                 |                           | Out and and the second    |                               |           |
| - ≓ ● 1.2.1 TTRUPTPMW-S_12 - ▼ ● 1.2.3 TDFE-7SH_61             | Software details      |                           | System preferences        |                               |           |
| - 11 126 TAPOI-DCS-F                                           | Kernel Version        | 3.10.53                   | Temperature unit          |                               | Celsius 🔻 |
| - 📕 🕒 127 TSYNC                                                | Ramdisk               | 1.1.1                     | Alarm summary             |                               |           |
| - ≓ ● 1.2.9 TTRUPTPMN23-S                                      | Application version   | 4.3.0                     | Max severity              |                               |           |
| L       L                                                      | Application build     | 2023-04-12, 12:33:20, UTC | Active alarms             |                               |           |
| L 🗢 🚺 1.3.1 TSFE (UMTS 2100)                                   |                       |                           |                           |                               |           |
| - III 🕒 1.4 Subrack                                            | Configuration version | 4.3.0-202304121433        | Uptime                    |                               |           |
| L 🔆 🕒 1.4.1 TFAN                                               |                       |                           | Uptime 4 da               | ays, 17 hours, 10 minutes, 21 | seconds   |
| - Ⅲ ● 1.5 Subrack<br>└ 🖌 ● 1.5.12 SUB-PSU                      | WAN parameters        |                           | LAN parameters            |                               |           |
| - 110 Subrack                                                  |                       |                           |                           |                               |           |
| - ≓ ● 1.10.1 MU-OTRX                                           | Wan State             | •                         |                           |                               |           |
| -                                                              | IPv4 Address          | 10.150.5.217              | IP Address                | 192.168.1.100                 |           |
| - †↓† ● 1.10.5 TAPOI-AWF-F-4_58<br>- †↓† ● 1.10.6 TAPOI-AWS_59 | MAC Address           | 9C:53:CD:02:A8:2F         | Interface Enabled         |                               |           |
| 0 1.10.9 MU-OTRX                                               | Disk info             |                           | RAM info                  |                               |           |
| L 🗢 🕒 1.10.9.1 TRL8SC1925AT_                                   |                       |                           |                           |                               |           |
| - 1.10.11 TAPOI-6-F-4_27                                       | Disk Total [MB]       | 1965                      | Ram Total [MB]            |                               | 49        |
|                                                                | Disk Used [MB]        | 27                        | Ram Used [MB]             |                               | 22        |
| -     ● 1.11 Subrack<br>-  →  →  ● 1.11.1 MU-OTRX              | Disk Available [MB]   | 1819                      | Ram Available [MB]        |                               | 27        |
| └ 🗢 🕒 1.11.1.3 TRX7C89182126AT_                                | -                     |                           | III Memory trend          |                               |           |
| lings                                                          | <b>v</b>              |                           |                           |                               |           |
| Services and Security                                          | Modem parameters      |                           |                           |                               |           |
|                                                                | Operator              | WINDTRE                   | Modem State               |                               | (         |
| Notifications                                                  | IP Address            | 10.21.181.53              | WWAN State                |                               |           |
| Communication                                                  | More info             |                           |                           |                               |           |
| Alarm Log                                                      | T More into           |                           | Modern preferences        |                               |           |
| Event Log                                                      |                       |                           | >_ Modern commands        |                               |           |
| Users                                                          | VPN parameters        |                           | Commands                  |                               |           |
| Date and Time                                                  | VPN State             |                           | C Reboot board            |                               |           |
| Discovery                                                      |                       | 40.00 0.047               |                           |                               |           |
| Inventory                                                      | IP Address            | 10.96.0.217               | C Restart processes       | _                             |           |
| Massive Change Menu                                            |                       |                           | C Restore factory setting | IS                            |           |
| Support                                                        |                       |                           |                           |                               |           |

The **System** panel includes the following information:

- System Name and Description Users with admins or superusers role permissions can modify the system name and description. See "Modifying the System Name and Description" on page 39.
- **Software Details** Kernel Version, Ramdisk, Application version and build, Configuration version.
- **Uptime** Amount of the Supervision module (TSPV) uptime.

- Disk and RAM Info Supervision module (TSPV) hard disk and RAM details.
- **System preferences** Users with the **admins** or **superusers** role permissions can set temperatures to display either in Fahrenheit or Celsius.
- WAN parameters Status and settings of the Ethernet WAN (Wide Area Network) Interface.
- LAN parameters Status and settings of the Ethernet LAN (Local Area Network) Interface.
- Modem parameters Modem and WWAN (Wireless Wide Area Network) status and settings. The Modem preferences button is available for all users to view the mobile connection settings and for users with admins or superusers role permissions to configure the wireless connection. The Modem commands button is available for users with admins or superusers permissions to reboot the modem and restart the WWAN connection.
- VPN Parameters Status and settings of the VPN connection.
- Alarm Summary Summary of the system current alarm status, detailing the maximum severity level (color-coded icon) and the total number of alarms currently active in all managed components.

The **Reboot board**, **Restart processes**, and **Restore factory settings** buttons are available for users with the **admins** or **superusers** role permissions.

## **Master Unit Panel**

The Master Unit is a container for all the DAS components managed by the supervision module.

|             | 1 MasterUnit<br>Master unit rack |                                |
|-------------|----------------------------------|--------------------------------|
| Description |                                  | Alarm summary                  |
| Address     | 1                                | Max severity  Active alarms  7 |

The Master Unit panel provides the following information:

- Description
  - Address Position of the master unit in the DAS.
- Alarm Summary

The **Alarm Summary** pane of the **Master Unit** panel provides the same information available in the **Alarm Summary** pane of the **System** panel:

- *Max severity* Maximum severity of the alarms active in the DAS.
- Active alarms Number of the alarms active in the DAS.

## Subrack Panel

The **Subrack** is a container for the components, both sub-racks and modules, managed by the DAS supervision module. A panel is available for each active sub-rack equipped in the DAS.

|             | <b>1.8 Subrack</b><br>Subrack for the Optical Modules |                               |
|-------------|-------------------------------------------------------|-------------------------------|
| Description |                                                       | Alarm summary                 |
| Address     | 1.1                                                   | Max severity  Active alarms 4 |

The **Subrack** panel provides the following information:

- Description
  - Address Position of the sub-rack in the DAS.
- Alarm Summary
  - Max severity Maximum severity of the alarms active for the sub-rack.
  - Active alarms Number of the alarms active for the sub-rack.

### **SUB-PSU Panel**

| 1 Configuration read from                                                      | n device 20 | 018-05-19 13:27:39 |                 |                   |  |
|--------------------------------------------------------------------------------|-------------|--------------------|-----------------|-------------------|--|
| 1.2.12 SUB-PSU (SUB-PSUN-MU)<br>Subrack Power Supply for MU AC 2xTPSU/AC-30-1K |             |                    |                 |                   |  |
| tonologo Gaol                                                                  |             |                    |                 |                   |  |
|                                                                                |             |                    |                 |                   |  |
| Identification                                                                 |             |                    | Alarm summary   |                   |  |
| Type hex                                                                       |             | 000025             | Communication s | itate 🔴           |  |
| Model hex                                                                      |             | 00000000215        | Max severity    | •                 |  |
| Version                                                                        |             | 7                  | Active Alarms   | 0                 |  |
| Serial Number                                                                  |             | 1006916001         |                 |                   |  |
| PSU-1                                                                          |             | PSU-3              |                 |                   |  |
| Temperature [°C]                                                               | 32,4        | Temperature [°C]   | 32,4            |                   |  |
| Current [A]                                                                    | 0           | Current [A]        | 6,05            |                   |  |
| Temperature 1                                                                  | •           | Temperature 3      | •               |                   |  |
| Output Current 1                                                               | •           | Output Current 3   | •               |                   |  |
| AC Input Voltage 1                                                             | ٠           | AC Input Voltage   | 3 🔴             |                   |  |
| DC Output Voltage 1                                                            | •           | DC Output Voltag   | je 3 🛛 🔴        |                   |  |
| Fan Fail 1                                                                     | •           | Fan Fail 3         | •               |                   |  |
| Communication 1                                                                | ٠           | Communication 3    | •               |                   |  |
| Vout and reset                                                                 |             |                    |                 |                   |  |
| Vout [V]                                                                       | 30,2        |                    |                 | CReset            |  |
| Vout Alarms                                                                    |             |                    |                 |                   |  |
| Output Voltage 1                                                               | ٠           | Output Voltage 5   | ٠               | Output Voltage 9  |  |
| Output Voltage 2                                                               | •           | Output Voltage 6   | •               | Output Voltage 10 |  |
| Output Voltage 3                                                               | ٠           | Output Voltage 7   | •               | Output Voltage 11 |  |
| Output Voltage 4                                                               | •           | Output Voltage 8   | •               | Output Voltage 12 |  |

The SUB-PSU panel provides the following information about the rack-mount power supply unit:

- Identification
  - Type hex (hexadecimal notation)
  - Model hex (hexadecimal notation)
  - Version
  - Serial Number

JMA DAS Platform - Remote Monitoring and Management User Guide

#### Alarm Summary

- Communication state
- Max severity Maximum severity of active alarms
- Active Alarms Number of active alarms
- **PSU-1**, **PSU-2**, **PSU-3** Detected *Temperature* and *Current*, and status of the alarms of each power supply module equipped inside the SUB-PSU sub-rack.
- Vout and reset Equipment output voltage (*Vout*) and *Reset* button.

Note: The *Reset* button is available for users logged in with the **admins**, **superusers**, or **users** role to reset the whole Master Unit. The supervision module will be unavailable while the reset is in progress.

• Vout Alarms – Alarm status of each Vdc output.

#### **TFAN Panel**

| 🛕 Configuration read fro | m device 2018-06-01                       | 10:07:17        | ,           |             |       |
|--------------------------|-------------------------------------------|-----------------|-------------|-------------|-------|
|                          | 1 TFAN (TFAN-19<br>Pack 19' 1U with 4 Far |                 |             |             |       |
| Identification           |                                           |                 | Alarm sum   | mary        |       |
| Type hex                 | 00                                        | 001D            | Communica   | ation state | •     |
| Model hex                | 0000000                                   | )2001           | Max severit | у           | •     |
| Version                  |                                           | 1 Active Alarms |             |             |       |
| Serial Number            | 12122                                     | 121227060       |             |             |       |
| Parameters               |                                           |                 |             |             |       |
| Temperature [°C]         | 33,5 Mains Fa                             | ault            |             | •           |       |
| Low Temperature          |                                           |                 |             |             |       |
| High Temperature         | •                                         |                 |             |             |       |
| Fan Cooler               |                                           |                 |             |             |       |
| Fan Speed                | •                                         |                 |             |             |       |
| Measure                  | Fan 1                                     |                 | Fan 2       | Fan 3       | Fan 4 |
| Speed Set [%]            | 60                                        | 60              |             | 60          | 60    |
| Speed Read [rpm]         | 3750                                      | 3650            |             | 3750        | 3700  |

The **TFAN** panel includes the following information about the forced-air cooling unit:

- Identification
  - Type hex (hexadecimal notation)
  - Model hex (hexadecimal notation)
  - Version
  - Serial Number
- Alarm Summary
  - Communication state
  - Max severity Maximum severity of active alarms
  - Active Alarms Number of active alarms
- Parameters
  - Detected Temperature,
  - Status of the Low Temperature, High Temperature, and Mains Fault alarms.

#### Fan

- Status of the Fan Speed alarm.
- Speed Set [%] Rotational speed set for each fan.
- Speed Read [rpm] Actual fan rotation speed (revolutions per minute) of each fan.

### **TSPV** Panel

|                 |        | 8-08 10:08:5    |               |              |           |                          |          |        |       |
|-----------------|--------|-----------------|---------------|--------------|-----------|--------------------------|----------|--------|-------|
|                 | 1      | .1.11 TSP       | V (TSPV-I     | NBB)         |           |                          |          |        |       |
|                 | Su     | pervision moo   | dule with Bat | ttery Backup |           |                          |          |        |       |
| Identification  |        |                 |               | Alarm su     | mmary     |                          |          |        |       |
| Type hex        |        |                 | 00004A        | Communi      | cation st | ate                      |          |        |       |
| Model hex       |        | 00000           | 00000101      | Max seve     | rity      |                          |          |        |       |
| Version         |        |                 | 9             | Active Ala   | irms      |                          |          |        | 0     |
| Serial Number   |        | 10 <sup>-</sup> | 11737003      |              |           |                          |          |        |       |
| Parameters      |        |                 |               |              |           |                          |          |        |       |
| Name            | System |                 |               |              |           | Temperatu                | ure [°C] |        | 39    |
| Description     |        |                 |               |              |           | Mains Abs                | ence     |        |       |
| External alarms |        |                 |               |              |           |                          |          |        |       |
| Ν               | lame   |                 | Sev           | erity        |           | Polarity                 | E        | Enable | State |
|                 |        |                 | warn          | -            |           | active-low               | ~        |        | •     |
|                 |        |                 | warn          | •            |           | active-low<br>active-low | <b>~</b> |        | -     |
|                 |        |                 | warn<br>warn  | -            |           | active-low               | ~        |        |       |
| Relays          |        |                 |               |              | _         |                          |          |        |       |
| Name            |        |                 |               | Policy       |           |                          | NC/NO    | St     | ate   |
|                 |        |                 |               | Manual       |           | ~                        |          | OPE    | EN    |
|                 |        |                 |               | Manual       |           | ~                        |          | OPE    |       |
|                 |        |                 |               | Manual       |           | ~                        |          | OPE    | EN    |

The **TSPV** panel includes the following information about the system supervision module:

#### Identification

- Type hex (hexadecimal notation)
- Model hex (hexadecimal notation)
- Version
- Serial Number
- Alarm Summary
  - Communication state
  - Max severity Maximum severity of active alarms
  - Active Alarms Number of active alarms
- Parameters
  - Supervision module Name and Description. Users logged in with the admins, superusers, or users role can assign a name and add a description. See "Assigning Names to the DAS"

#### Components" on page 40.

- Detected Temperature.
- Status of the Mains absence alarm.

**Note:** The *Mains absence* alarm is available only when the Supervision module is equipped with the battery backup option.

- External Alarms Alarm status of the external devices connected to the supervision module EXT IN input. Users logged in with the admins, superusers, or users role can enable or disable each external alarm, and set the external alarm name, severity, and polarity. See "Setting External Alarms and Relays" on page 45.
- Relays External outputs name and logic. Users logged in with the admins, superusers, or users role can switch external outputs either manually or automatically. See "Relays" on page 46.

# **Alarm Board Panel**

| 1 Configuration rea | ad from devi | ce 2020-02-06 08:45:44                              |       |                        |               |       |
|---------------------|--------------|-----------------------------------------------------|-------|------------------------|---------------|-------|
|                     |              | AlarmBoard (TEA-I16)<br>Alarm Module with 16 inputs |       |                        |               |       |
| Identification      |              |                                                     |       | Alarm summary          |               |       |
| Type hex            |              | 000                                                 | 019   | Communication state    |               |       |
| Model hex           |              | 00000000                                            | 001   | Max severity           |               |       |
| Version             |              |                                                     | 2     | Active Alarms          |               | 0     |
| Serial Number       |              | 140535                                              | 057   |                        |               |       |
| Descenter           |              |                                                     |       |                        |               |       |
| Parameters          |              |                                                     |       |                        |               |       |
| Low Temperature     |              | High Tempera                                        | ture  | •                      | Mains Fault   | •     |
| External alarms     |              |                                                     |       |                        |               |       |
|                     | Name         | E                                                   | nable | Severity               | Polarity      | State |
|                     |              |                                                     |       | warning •              | active-high • |       |
|                     |              |                                                     |       | warning •              | active-high • |       |
|                     |              |                                                     |       | warning •              |               |       |
|                     |              |                                                     |       | warning •              | 0             | •     |
|                     |              |                                                     |       | warning •              |               | •     |
|                     |              |                                                     |       | warning •              | 3             | •     |
|                     |              |                                                     |       | warning •              |               | •     |
|                     |              |                                                     |       | warning •              | 5             | •     |
|                     |              |                                                     |       | warning v<br>warning v |               | •     |
|                     |              |                                                     |       | warning •              | _             |       |
|                     |              |                                                     |       | warning •              |               |       |
|                     |              |                                                     |       | warning •              | _             | •     |
|                     |              |                                                     |       | warning •              | active-high • | •     |
|                     |              |                                                     |       | warning •              |               | •     |
|                     |              |                                                     |       | warning •              |               | •     |

The **Alarm Board** panel includes the following information about the optional module that can be equipped in the DAS system to increase the number of supported external alarms:

- Identification
  - Type hex (hexadecimal notation)
  - Model hex (hexadecimal notation)
  - Version
  - Serial Number
- Alarm Summary
  - Communication state

- Max severity Maximum severity of active alarms
- Active Alarms Number of active alarms

### Parameters

Status of the Low Temperature, High Temperature, and Mains Fault alarms.

 External Alarms – Alarm status of the external devices connected to the alarm board EXT IN input. Users logged in with the admins, superusers, or users role can enable or disable each external alarm, and set the external alarm name, severity, and polarity. See "Setting External Alarms and Relays" on page 45.

### **TPSU Panel**

| 1 Configuration rea | ad from | device 20            | 018-05-25 13:04:17           |                 |                |      |
|---------------------|---------|----------------------|------------------------------|-----------------|----------------|------|
|                     |         | 10 TPSI<br>Supply Un | <b>J (TPSU/AC)</b><br>hit AC |                 |                |      |
| Identification      |         |                      |                              | Alarm summary   |                |      |
| Type hex            |         |                      | 000002                       | Communication s | tate           | •    |
| Model hex           |         |                      | 0000000000000001             | Max severity    |                | •    |
| Version             |         |                      | 3                            | Active Alarms   |                | 0    |
| Serial Number       |         |                      | 81063018                     |                 |                |      |
| Temperature         |         |                      | Current                      |                 | Voltage        |      |
| Temperature [°C]    |         | 46                   | Current [A]                  | 1,58            | Vout [V]       | 28,5 |
| Low Temperature     |         | •                    | Output Current               | •               | Output Voltage | •    |
| High Temperature    |         | •                    |                              |                 |                |      |

The **TPSU** panel includes the following information about the power supply module (TPSU/AC or TPSU/48):

- Identification
  - Type hex (hexadecimal notation)
  - Model hex (hexadecimal notation)
  - Version
  - Serial Number
- Alarm Summary
  - Communication state
  - Max severity Maximum severity of active alarms
  - Active Alarms Number of active alarms
- Temperature
  - Detected Temperature.
  - Status of the Low Temperature and High Temperature alarms.
- Current
  - Detected Output Current.
  - Status of the Output Current alarm.
- Voltage
  - Detected Output Voltage (Vout).
  - Status of the *Output Voltage* alarm.

JMA DAS Platform - Remote Monitoring and Management User Guide

# **TDTPOI Panel**

|                                         | 2 TDTPOI (TDTPOI-7SL-E           | ))                                 |        |
|-----------------------------------------|----------------------------------|------------------------------------|--------|
| AND ADD ADD ADD ADD ADD ADD ADD ADD ADD | RAY SMR 700 Low Dual             | ~,                                 |        |
| Identification                          |                                  | Alarm summary                      |        |
| Type hex                                | 00002E                           | Communication state                |        |
| Model hex                               | 00000000113                      | Max severity                       |        |
| Version                                 | 10                               | Active Alarms                      | C      |
| Serial Number                           | 131705001                        |                                    |        |
| Description                             |                                  |                                    |        |
| Name                                    |                                  |                                    |        |
| Parameters                              |                                  |                                    |        |
| Preset Dual SISO                        | <ul> <li>LNA1 Current</li> </ul> | Temperature [°C                    | 24,5   |
| Mains Fault                             | LNA2 Current                     | Low Temperatur                     | re 🛛   |
|                                         |                                  | High Temperatu                     | re     |
| Attenuations (Path 1)                   |                                  |                                    |        |
| Dig Bts Main UL [dB]                    | 8                                | Mec BTS DL [dB]                    | 0 •    |
| Dig Bts Div UL [dB]                     | 3                                | Dig Bts In DL [dB]                 | 17     |
| Dig Das In UL [dB]                      | 4                                | Dig Das Out DL [dB]                | 0      |
|                                         |                                  | Protection                         |        |
| Powers readings (Path 1)                |                                  |                                    |        |
| Rms Pwr Div UL [dBm]                    | -51,6                            | Rms Pwr DL [dBm]                   | -10,3  |
| Enable LNA                              |                                  | Thr Min Rms Pwr DL [dBm]           | 0      |
| UI Pwr Reading                          | diversity <                      | Thr Max Rms Pwr DL [dBm]           | 26     |
|                                         |                                  | Pwr Rms Min DL1                    |        |
|                                         |                                  | Pwr Limiter DL1                    |        |
|                                         |                                  | Pwr Overdrive DL1                  |        |
| Attenuations (Path 2)                   |                                  |                                    |        |
| Dig Bts Main UL [dB]                    | 25                               | Mec BTS DL [dB]                    | 5 🔻    |
| Dig Bts Div UL [dB]                     | 25                               | Dig Bts In DL [dB]                 | 17     |
| Dig Das In UL [dB]                      | 0                                | Dig Das Out DL [dB]                | 0      |
|                                         |                                  | Protection                         |        |
| Powers readings (Path 2)                |                                  |                                    |        |
| Rms Pwr Div UL [dBm]                    | -50,7                            | Rms Pwr DL [dBm]                   | -11    |
| Enable LNA                              | di una situ                      | Thr Min Rms Pwr DL [dBm]           | 0      |
| UI Pwr Reading                          | diversity •                      | Thr Max Rms Pwr DL [dBm]           | 35     |
|                                         |                                  | Pwr Rms Min DL2<br>Pwr Limiter DL2 |        |
|                                         |                                  | Pwr Overdrive DL2                  |        |
| Power limiter                           |                                  |                                    |        |
|                                         | Power Limiter Moo                | de RF OI 🔻 Pwr Alarm Hyst          | [dB] 3 |
|                                         | Tower Limiter Mod                | Fwi Aidiff Hyst                    |        |
| Fans                                    |                                  |                                    |        |

JMA DAS Platform - Remote Monitoring and Management User Guide This document contains JMA Wireless proprietary and/or confidential information.

#### Appendix - Description of the Main Panels of the DAS Components

The **TDTPOI** panel includes the following information about the selected DAS Tray Point of Interface:

- Identification
  - Type hex (hexadecimal notation)
  - Model hex (hexadecimal notation)
  - Version
  - Serial Number
- Alarm Summary
  - Communication state
  - Max severity Maximum severity of active alarms
  - Active Alarms Number of active alarms
- Description TDTPOI Name.

Users logged in with the **admins**, **superusers**, or **users** role can assign a name to the TDTPOI. See "Assigning Names to the DAS Components" on page 40.

- Parameters
  - Preset The Preset drop-down list shows the selected TDTPOI operation mode.

When multiple options are available, users with the **admins**, **superusers**, or **users** role can select the TDTPOI proper operation mode: *Dual SISO, UMTS Div, GSM Div*, or *MIMO 2x2*. Refer to the *JMA DAS Platform Local Commissioning User Guide, RF Commissioning of Points of Interface and Remote Units* section.

- Detected Temperature.
- Status of the Mains Fault, LNA1 Current and LNA2 Current, Low Temperature, and High Temperature alarms.
- Attenuations Path 1 Downlink and Uplink attenuations for path 1. Users logged in with the admins, superusers, or users role can set attenuations.
- Powers Readings Path 1
  - Detected Downlink rms Power (*Rms Pwr DL*), detected Uplink rms Power (*Rms Pwr Main UL* or, when the UL Pwr Reading menu is available and diversity is selected, *Rms Pwr Div UL*).
  - Enable LNA check box.
  - Thr Min Rms Pwr DL and Thr Max Rms Pwr DL Minimum and maximum rms input power thresholds. Users logged in with the admins, superusers, or users role can set the thresholds.
  - Status of the Pwr Rms Min DL 1, Pwr Limiter DL 1, and Pwr Overdrive DL 1 alarms.
- Attenuations Path 2 Downlink and Uplink attenuations for path 2. Users logged in with the admins, superusers, or users role can set attenuations.
- Powers Readings Path 2
  - Detected Downlink rms Power (Rms Pwr DL), detected Uplink rms Power (Rms Pwr Main UL or, when the UL Pwr Reading menu is available and diversity is selected, Rms Pwr Div UL).
  - Enable LNA check box.

JMA DAS Platform - Remote Monitoring and Management User Guide

- Thr Min Rms Pwr DL and Thr Max Rms Pwr DL Minimum and maximum rms input power thresholds. Users logged in with the admins, superusers, or users role can set the thresholds.
- Status of the Pwr Rms Min DL 2, Pwr Limiter DL 2, and Pwr Overdrive DL 2 alarms.

### Power Limiter

The power limiter protects the module from high RF input power.

 Power Limiter Mode – Users logged in with the admins, superusers, or users role can select the power limiter mode.

The following options are available in the **Pwr Limiter mode** drop-down list:

- *RF OFF*: If the Power Limiter Mode is set to *RF OFF*, when the rms downlink input power exceeds the user-set maximum input signal threshold for the path (1 or 2), the Pwr Limiter DL (1 or 2) alarm is triggered and the path is switched off, until the alarm condition ceases (auto power-on).
- *10dB plus*: If the Power Limiter Mode is set to *10dB plus*, when the rms downlink input power exceeds the user-set maximum input signal threshold for the path (1 or 2), the Pwr Limiter DL (1 or 2) alarm is triggered and the path input power is reduced by 10dB, until the alarm condition ceases.

**Note:** When the rms downlink input power (path 1 or 2) exceeds either the user-defined maximum input signal threshold +10dB, or the allowed Absolute Maximum Input Power, the path (1 or 2) is switched off by the overdrive protection and the Pwr Overdrive DL (1 or 2) alarm is triggered.

The overdrive alarm needs to be cleared: when the alarm ceases, click the **Clear Overdrive** button to reset the path.

# The path is restored @ max attenuations (Mec DL and Dig DL) and the re-commissioning of the path is required.

*Pwr Alarm Hyst* – Users logged in with the admins, superusers, or users role can set the Power Alarm Hysteresis to avoid repeated power alarm reports.

If the detected input power exceeds the maximum input power threshold set for the path, the power limiter alarm is triggered. The alarm is cleared when:

DL RMS power = DL max RMS thrs - Pwr Alarm Hyst

Fans

- Actual fan rotation speed (rpm, revolutions per minute).
   Note: If the fan rotation speed is 100, the fan is not spinning.
- Status of the Fan Speed alarm.

# **TLPPOI Panel**

| 1.3.                  | 1 TLPPOI (TLPPOI-LB-MSE)    |                                 |       |
|-----------------------|-----------------------------|---------------------------------|-------|
|                       | POWER POI LOW BAND MIMO SIM | PLEX WITH ADDITIONAL GAIN STAGE |       |
| Identification        |                             | Alarm summary                   |       |
| Type hex              | 000040                      | Communication state             |       |
| Model hex             | 00000000004                 | Max severity                    |       |
| Version               | 4                           | Active Alarms                   | C     |
| Serial Number         | 1012140003                  |                                 |       |
| Description           |                             |                                 |       |
| Name                  | TLPPOI-LB-MSE               |                                 |       |
| Parameters            |                             |                                 |       |
| Temperature [°C]      | 23 Low Temperature          | Mains Fault                     |       |
|                       | High Temperature            | •                               |       |
| Attenuations (Path 1) |                             |                                 |       |
| Dig UL1 [dB]          | 20                          | Mec DL1 [dB]                    | 0 🗸   |
| 5 []                  | 23                          | Dig DL1 [dB]                    | 15    |
|                       |                             | Protection                      |       |
| nput Stage (Path 1)   |                             |                                 |       |
| Enable LNA in UL1     |                             | Rms IN Pwr DL1 [dBm]            | -25.5 |
| Current LNA in UL1    | •                           | Min Rms IN Pwr DL1 [dBm]        | -20   |
|                       | •                           | Max Rms IN Pwr DL1 [dBm]        | 11    |
|                       |                             | Rms Pwr IN Min DL1              |       |
|                       |                             | Pwr Limiter DL1                 |       |
|                       |                             | Pwr Overdrive DL1               |       |
| Dutput Stage (Path 1) |                             |                                 |       |
| Enable LNA out UL1    | V                           | Enable Power Amplifier          | æ     |
| Current LNA out UL1   | •                           | Rms OUT Pwr DL1 [dBm]           | -34,5 |
|                       |                             | Rms Pwr OUT Low DL1             |       |
|                       |                             | Rms Pwr OUT High DL1            | •     |
|                       |                             | Current Power Amplifier DL1     |       |
| Attenuations (Path 2) |                             |                                 |       |
| Dig UL2 [dB]          | 20                          | Mec DL2 [dB]                    | 10 🔻  |
|                       |                             | Dig DL2 [dB]                    | 20    |
|                       |                             | Protection                      |       |
| nput Stage (Path 2)   |                             |                                 |       |
| Enable LNA in UL2     |                             | Rms IN Pwr DL2 [dBm]            | -25,3 |
| Current LNA in UL2    | •                           | Min Rms IN Pwr DL2 [dBm]        | -20   |
|                       |                             | Max Rms IN Pwr DL2 [dBm]        | 10    |
|                       |                             | Rms Pwr IN Min DL2              |       |
|                       |                             | Pwr Limiter DL2                 | •     |
|                       |                             | Pwr Overdrive DL2               | •     |
| Dutput Stage (Path 2) |                             |                                 |       |
| Enable LNA out UL2    |                             | Enable Power Amplifier          |       |
| Current LNA out UL2   | •                           | Rms OUT Pwr DL2 [dBm]           | -32,7 |
|                       |                             | Rms Pwr OUT Low DL2             | •     |
|                       |                             | Rms Pwr OUT High DL2            |       |
|                       |                             | Current Power Amplifier DL2     |       |
| Power limiter         |                             |                                 |       |
|                       |                             |                                 |       |

JMA DAS Platform - Remote Monitoring and Management User Guide This document contains JMA Wireless proprietary and/or confidential information.

#### Appendix - Description of the Main Panels of the DAS Components

The **TLPPOI** panel includes the following information about the selected Low Power Point of Interface:

- Identification
  - Type hex (hexadecimal notation)
  - Model hex (hexadecimal notation)
  - Version
  - Serial Number
- Alarm Summary
  - Communication state
  - Max severity Maximum severity of active alarms
  - Active Alarms Number of active alarms
- Description TLPPOI Name.

Users logged in with the **admins**, **superusers**, or **users** role can assign a name to the TLPPOI. See "Assigning Names to the DAS Components" on page 40.

- Parameters
  - Detected Temperature.
  - Status of the Mains Fault, Low Temperature, and High Temperature alarms.
- Attenuations (Path 1) Downlink and uplink attenuations for path 1. Users logged in with the admins, superusers, or users role can set attenuations.
- Input Stage (Path 1)
  - Enable LNA in UL1 check box.
  - Rms IN Pwr DL1 Detected downlink rms input power.
  - Min Rms IN Pwr DL1 and Max Rms IN Pwr DL1 Minimum and maximum rms input power thresholds. Users logged in with the admins, superusers, or users role can set the thresholds.
  - Status of the Current LNA in UL1, Rms Pwr IN Min DL1, Pwr Limiter DL1, and Pwr Overdrive DL1 alarms.
- Output Stage (Path 1)
  - Enable LNA out UL1 check box.
  - Enable Power Amplifier check box.
  - *Rms OUT Pwr DL1* Detected downlink rms input power.
  - Status of the Current LNA out UL1, Rms Pwr OUT Low DL1, Rms Pwr OUT High DL1, and Current Power Amplifier DL1 alarms.
- Attenuations (Path 2) Downlink and uplink attenuations for path 2. Users logged in with the admins, superusers, or users role can set attenuations.
- Input Stage (Path 2)
  - Enable LNA in UL2 check box.
  - Rms IN Pwr DL2 Downlink rms input power reading.

JMA DAS Platform - Remote Monitoring and Management User Guide

- Min Rms IN Pwr DL2 and Max Rms IN Pwr DL2 Minimum and maximum rms input power thresholds. Users logged in with the admins, superusers, or users role can set the thresholds.
- Status of the Current LNA in UL2, Rms Pwr IN Min DL2, Pwr Limiter DL2, and Pwr Overdrive DL2 alarms.

### Output Stage (Path 2)

- Enable LNA out UL2 check box.
- Enable Power Amplifier check box.
- *Rms OUT Pwr DL2* Downlink rms input power reading.
- Status of the Current LNA out UL2, Rms Pwr OUT Low DL2, Rms Pwr OUT High DL2, and Current Power Amplifier DL2 alarms.

### Power Limiter

The power limiter protects the module from high RF input power.

 Power Limiter Mode – Users logged in with the admins, superusers, or users role can select the power limiter mode.

The following options are available in the Pwr Limiter mode drop-down list:

- *RF OFF*: If the Power Limiter Mode is set to *RF OFF*, when the rms downlink input power exceeds the user-set maximum input signal threshold (Max Rms IN Pwr DL) for the path (1 or 2), the Pwr Limiter DL (1 or 2) alarm is triggered and the path is switched off, until the alarm condition ceases (auto power-on).
- 10dB plus: If the Power Limiter Mode is set to 10dB plus, when the rms downlink input power exceeds the user-set maximum input signal threshold (Max Rms IN Pwr DL) for the path (1 or 2), the Pwr Limiter DL (1 or 2) alarm is triggered and the path input power is reduced by 10dB, until the alarm condition ceases.

**Note:** When the rms downlink input power (path 1 or 2) exceeds either the user-defined maximum input signal threshold Max Rms Power DL+10dB, or the allowed Absolute Maximum Input Power, the path (1 or 2) is switched off by the overdrive protection and the Pwr Overdrive DL (1 or 2) alarm is triggered.

The overdrive alarm needs to be cleared: when the alarm ceases, click the **Clear Overdrive** button to reset the path.

The path is restored @ max attenuations (Mec DL and Dig DL) and the re-commissioning of the path is required.

Pwr Alarm Hyst – Users logged in with the admins, superusers, or users role can set the Power Alarm Hysteresis to avoid repeated power alarm reports.

If the detected input power exceeds the maximum input power threshold set for the path, the power limiter alarm is triggered. The alarm is cleared when: *Rms IN Pwr DL* = *Max Rms IN Pwr DL* - *Pwr Alarm Hyst*.

# **TAPOI Panel**

| 1 Configuration read from de | evice 2020-02-0 | 05 12:44:46                                |             |             |                     |   |
|------------------------------|-----------------|--------------------------------------------|-------------|-------------|---------------------|---|
|                              |                 | TAPOI-AWF-F-4)<br>) Full band flexi 4.3-10 |             |             |                     |   |
| Identification               |                 |                                            | Alarm sun   | nmary       |                     |   |
| Type hex                     |                 | 00001F                                     | Communic    | ation state | 2                   |   |
| Model hex                    |                 | 00000000C1F                                | Max severi  | ty          |                     |   |
| Version                      |                 | 6                                          | Active Alar | ms          |                     | 0 |
| Serial Number                |                 | 1011972001                                 |             |             |                     |   |
| Description                  |                 |                                            |             |             |                     |   |
| Name                         |                 |                                            |             |             |                     |   |
| Parameters                   |                 |                                            |             |             |                     |   |
| Temperature [°C]             | 19,8            | Low Temperature                            |             |             | Mains Fault         |   |
|                              |                 | High Temperature                           |             | ٠           |                     |   |
| Attenuations                 |                 |                                            |             |             |                     |   |
| Attenuation UL [dB]          | 31              | Attenuation DL [dB]                        |             | 31          |                     |   |
| Powers                       |                 |                                            |             |             |                     |   |
| Peak Power [dBm]             | -19,8           | Rms Power [dBm]                            |             | -9,7        | DL Power IN Low     | • |
| Min Peak Power [dBm]         | -5              | Min Rms Power [dBr                         | n]          | -10         | DL Power IN High    | • |
| Max Peak Power [dBm]         | 37              | Max Rms Power [dB                          | m]          | 27          |                     |   |
| Power limiter                |                 |                                            |             |             |                     |   |
| Power Limiter > thr RI       | MS 🔻            | Power Limiter Mode                         | 10 dB plus  | ¥           | Pwr Alarm Hyst [dB] | 1 |

The **TAPOI** panel includes the following information about the selected Active Point of Interface:

- Identification
  - Type hex (hexadecimal notation)
  - Model hex (hexadecimal notation)
  - Version
  - Serial Number
- Alarm Summary
  - Communication state
  - Max severity Maximum severity of active alarms
  - Active Alarms Number of active alarms
- **Description** TAPOI Name.

Users logged in with the **admins**, **superusers**, or **users** role can assign a name to the TAPOI. See "Assigning Names to the DAS Components" on page 40.

- Parameters
  - Detected Temperature.
  - Status of the *Mains Fault, Low Temperature*, and *High Temperature* alarms.

 Attenuations – Downlink and Uplink attenuations. Users logged in with the admins, superusers, or users role can set attenuations.

**Note:** Refer to the following table for the relationship between the maximum input power and the minimum downlink attenuation to be set for the module.

| Maximum input power | Minimum attenuation setting (DL Att ) |
|---------------------|---------------------------------------|
| 26dBm               | 1dB                                   |
| 27dBm               | 2dB                                   |
| 28dBm               | 3dB                                   |
| 29dBm               | 4dB                                   |
| 30dBm               | 5dB                                   |
| 31dBm               | 6dB                                   |
| 32dBm               | 7dB                                   |
| 33dBm               | 8dB                                   |

#### Powers

- Detected Peak power and Rms power.
- *Min Peak Power* and *Min Rms Power*: minimum power thresholds for Peak and Rms detectors.
- Max Peak Power and Max Rms Power: maximum input power thresholds for Peak and rms detectors. Users logged in with the admins, superusers, or users role can set the thresholds.

#### Power limiter

The power limiter protects the module from high RF input power.

- Power Limiter Power limiter threshold. Users logged in with the admins, superusers, or users role can select the Power limiter threshold. The following options are available: peak (>thr Peak), rms (>thr RMS rms) or both (>thr Peak/>thr RMS rms).
- Power Limiter Mode Users logged in with the admins, superusers, or users role can select the power limiter mode.

The following options are available in the Pwr Limiter mode drop-down list:

- Disabled: The power limiter is disabled.
- 10dB isolated: When the Power Limiter Mode is set to 10dB isolated and the downlink input signal exceeds the user-set maximum input signal threshold (*Max Peak Power* or *Max Rms Power*, depending on the threshold set in the Power Limiter drop-down list), the module enters auto power-off.
- *10dB plus*: When the Power Limiter Mode is set to *10dB plus* and the downlink input signal exceeds the user-set maximum input signal threshold, the signal is 10dB attenuated.
- Pwr Alarm Hyst The Power Alarm Hysteresis can be set to avoid repeated power alarm reports.
   If the input power exceeds the maximum input power threshold set for the path, the power limiter alarm is triggered. The alarm is cleared when:

Rms IN Pwr DL = DL Rms Pwr = DL RMS max - Pwr Alarm Hyst.

# **TCPRIPOI Panel**

| 1 Configuration read from dev              | vice 2020-02-05 12:49:10          |                      |         |
|--------------------------------------------|-----------------------------------|----------------------|---------|
|                                            | TCPRIPOI (TCPRIPOI-AW             | /E-M)                |         |
|                                            | oint Of Interface, Band 4+10+66 A | · · ·                |         |
|                                            |                                   |                      |         |
|                                            |                                   |                      |         |
|                                            |                                   |                      |         |
| Identification                             |                                   | Alarm summary        |         |
| Type hex                                   | 00003E                            | Communication state  | •       |
| Model hex                                  | 00000000026                       | Max severity         | •       |
| Version                                    | 6                                 | Active Alarms        | 1       |
| Serial Number                              | 1005178018                        |                      |         |
| Description                                |                                   |                      |         |
| Name                                       |                                   |                      |         |
| Name System                                | System-Name                       |                      |         |
| Powers before attenuations                 |                                   |                      |         |
| Rms Pwr DL Ch1[dBm]                        | -28,6                             | Rms Pwr DL Ch2[dBm]  | -27,1   |
| Ch1 Pwr Out DL Low                         | •                                 | Ch2 Pwr Out DL Low   | •       |
| Ch1 Pwr Out DL High                        | •                                 | Ch2 Pwr Out DL High  | •       |
| Ch1 ALC On UL                              | •                                 | Ch2 ALC On UL        | •       |
| Ch1 ALC On DL                              | •                                 | Ch2 ALC On DL        | •       |
| Attenuations                               |                                   |                      |         |
| Att UL Ch1 [dB]                            | 20                                | Att DL Ch1 [dB]      | 25      |
| Att UL Ch2 [dB]                            | 25                                | Att DL Ch2 [dB]      | 25      |
| PreAmp                                     |                                   |                      |         |
| PreAmp UL Ch1                              | ۲                                 | PreAmp UL Ch2        |         |
| Parameters                                 |                                   |                      |         |
| Temperature [°C]                           | 30,8 Low Temperature              | Cur 28V [mA]         | 1264    |
| Lock Synt UL                               | High Temperature                  | Mains Fault          | •       |
| Currents                                   |                                   |                      |         |
| Cur 28V 1 Ch1 [mA]                         | 64                                | Cur 28V 1 Ch2 [mA]   | 62      |
| Cur 28V 2 Ch1 [mA]                         | 42                                | Cur 28V 2 Ch2 [mA]   | 43      |
| CPRI Description                           |                                   |                      |         |
| Mapped carrier number                      | 0                                 | CPRI Hw Revision     | 357 - 1 |
| . •                                        |                                   | CPRI Sw Version      | 2       |
| CPRI Papr DL                               |                                   |                      |         |
| Papr DL Ch1 [dB]                           | 9,2                               | Papr DL Ch2 [dB]     | 9,2     |
|                                            | 3,2                               | . chi pe one [db]    | 0,2     |
| CPRI alarms                                |                                   | Ch2 ADC OverflowCPRI |         |
| Communication CPRI<br>Ch1 ADC OverflowCPRI | •                                 |                      |         |
|                                            | •                                 | Ch2 DAC Protect CPRI |         |
| Ch1 DAC Protect CPRI                       | •                                 | Mains Fault CPRI     | •       |
| ClkDistrUnlockCPRI                         | -                                 | Lock Synt DL CPRI    | •       |
| Temperature CPRI                           |                                   |                      |         |

The **TCPRIPOI** panel includes the following information about the selected CPRI Point of Interface:

- Identification
  - Type hex (RF board type, hexadecimal notation)
  - Model hex (RF board model, hexadecimal notation)

- Version
- Serial Number

### Alarm Summary

- Communication state
- Max severity Maximum severity of active alarms
- Active Alarms Number of active alarms
- Description
  - Name DAS-side name assigned to the TCPRIPOI. Users logged in with the admins, superusers, or users role can assign a name to the TCPRIPOI. See "Assigning Names to the DAS Components" on page 40.
  - Name System Name of the system (DAS) the TCPRIPOI belongs to.
- Powers before attenuations
- Attenuations
- PreAmp
- Parameters
  - Detected *Temperature* and current (*Curr 28V*).
  - Status of the Low Temperature, High Temperature, Mains Fault, Lock Synt UL alarms.
- Currents
  - Detected currents (Curr 28V).
- CPRI Description:
  - Mapped carrier number: number of carriers assigned to the TCPRIPOI.
  - CPRI Hw Revision and CPRI Sw Version.
- CPRI Papr DL
- CPRI alarms

### **TDFE Panel**

| 1 Configuration read                                                                                                    | I from devic | e 2020-02-                         | -05 12:52:39 |                                                                                                    |                                                                                                    |                                                                                                    |                                                  |                                               |
|----------------------------------------------------------------------------------------------------|--------------|------------------------------------|--------------|----------------------------------------------------------------------------------------------------|----------------------------------------------------------------------------------------------------|----------------------------------------------------------------------------------------------------|--------------------------------------------------|-----------------------------------------------|
|                                                                                                    |              | TDFE (TI<br>ont End UM             | DFE-UMT      | S)                                                                                                    |                                                                                                    |                                                                                                    |                                                  |                                               |
| Identification                                                                                                    |              |                                    |              |                                                                                                    | Alarm summ                                                                                                    | narv                                                                                                    |                                                  |                                               |
| Type hex                                                                                                    | ĺ            |                                    |              | 000018                                                                                                    | Communicati                                                                                                    |                                                                                                    |                                                  |                                               |
| Model hex                                                                                                    |              |                                    | 000000       |                                                                                                    | Max severity                                                                                                    |                                                                                                    |                                                  |                                               |
| Version                                                                                                    |              |                                    |              | 11                                                                                                    | Active Alarms                                                                                                    | 5                                                                                                    |                                                  | 0                                             |
| Serial Number                                                                                                    |              |                                    | 141          | 833601                                                                                                    | Communicati                                                                                                    | on UL                                                                                                    |                                                  | •                                             |
| Description                                                                                                    |              |                                    |              |                                                                                                    |                                                                                                    |                                                                                                    |                                                  |                                               |
| Name                                                                                                    |              |                                    |              |                                                                                                    |                                                                                                    |                                                                                                    |                                                  |                                               |
| Parameters                                                                                                    |              |                                    |              |                                                                                                    |                                                                                                    |                                                                                                    |                                                  |                                               |
| Preset                                                                                                    | DEE          | +SEE+(oth                          | er modules)  |                                                                                                    |                                                                                                    | <ul> <li>Tempera</li> </ul>                                                                                                    | ture (°C)                                        | 41,5                                          |
| BandSize                                                                                                    | narrow       | • • • • • • • • • •                | Max Gain     |                                                                                                    | SFE/RU VHP                                                                                                    | <ul> <li>Tempera</li> </ul>                                                                                                    |                                                  |                                               |
| Selectivity                                                                                                    | GSM 95dE     |                                    | Mains Fau    |                                                                                                    | OF EARD VIII                                                                                                    |                                                                                                    | ture High                                        |                                               |
| Ocidentity                                                                                                    | COMOU        |                                    | munio i uc   | an                                                                                                    |                                                                                                    | Fan Spe                                                                                                    |                                                  |                                               |
| Spectrum                                                                                                    |              |                                    |              |                                                                                                    |                                                                                                    |                                                                                                    |                                                  |                                               |
|                                                                                                    | Sub-band 1   | Sub-band                           | 12           |                                                                                                    |                                                                                                    | Sub-band 1                                                                                                    | Sub-band 2                                       |                                               |
| 100<br>90                                                                                                    |              |                                    |              |                                                                                                    | 100<br>90                                                                                                    |                                                                                                    |                                                  |                                               |
| 80                                                                                                    |              |                                    |              |                                                                                                    | 80                                                                                                    |                                                                                                    |                                                  |                                               |
| 70                                                                                                    |              |                                    |              |                                                                                                    | 70<br>円 60                                                                                                    |                                                                                                    |                                                  |                                               |
| 50 50                                                                                                    |              |                                    |              |                                                                                                    | 명) 60<br>님 50                                                                                                    |                                                                                                    |                                                  |                                               |
| 60<br>50<br># 40                                                                                                    |              |                                    |              |                                                                                                    | -Lee 40                                                                                                    |                                                                                                    |                                                  |                                               |
| 30                                                                                                    |              |                                    |              |                                                                                                    | 30                                                                                                    |                                                                                                    |                                                  |                                               |
|                                                                                                    |              |                                    |              |                                                                                                    |                                                                                                    |                                                                                                    |                                                  |                                               |
| 20                                                                                                    |              |                                    |              |                                                                                                    | 20<br>10                                                                                                    |                                                                                                    |                                                  |                                               |
| 10                                                                                                    |              | ()                                 | -0 - 40      |                                                                                                    | 20                                                                                                    |                                                                                                    | ()<br>()                                         |                                               |
| 10                                                                                                    | 1940         | 1.950 1.5                          | 980 1910     | 1980                                                                                                    | 20<br>10                                                                                                    | 2 <sup>120</sup> 21 <sup>30</sup>                                                                                                    | 2140 2150                                        | 2160 2110                                     |
| 10                                                                                                    |              | ్ల <sup>690</sup> ్ల<br>eq UL (MHz |              | 1.0°                                                                                                    | 20                                                                                                    |                                                                                                    | 2 <sup>140</sup> 2 <sup>150</sup><br>eq DL (MHz) | 2169 2119                                     |
| 10<br>0<br>10<br>10<br>10<br>10<br>10<br>10<br>10<br>10<br>10<br>10<br>10<br>10                                                                                                    |              |                                    |              | ,880                                                                                                    | 20                                                                                                    | Fr                                                                                                    |                                                  | 2168 211                                      |
| 10<br>0<br>straine<br>Common - Uplink                                                                                                    |              |                                    |              | -27,7                                                                                                    | 20<br>10<br>0<br>2 <sup>10</sup>                                                                                                    | Fr<br>Downlink                                                                                                    |                                                  | 2 <sup>160</sup> 2 <sup>110</sup>             |
| 10<br>0<br>5 <sup>10</sup> 5 <sup>50</sup><br>Common - Uplink<br>Pwr Out UL [dBm]                                                                                                    |              |                                    | z)           |                                                                                                    | 20<br>10<br>0<br>2 <sup>10</sup><br>0<br>2 <sup>10</sup><br>0<br>2 <sup>10</sup><br>0<br>2 <sup>10</sup>                                                                                                    | Fr<br>D <b>ownlink</b><br>3m]                                                                                                    |                                                  |                                               |
| 10<br>0<br>50<br>Common - Uplink<br>Pwr Out UL [dBm]<br>Attenuation UL [dB]                                                                                                    |              |                                    | z)           | -27,7                                                                                                    | 20<br>10<br>0<br>20<br>0<br>20<br>0<br>0<br>20<br>0<br>0<br>20<br>0<br>0<br>20<br>0<br>0<br>20<br>0<br>20<br>0<br>20<br>0<br>20<br>2                                                                                                    | Fr<br>D <b>ownlink</b><br>3m]                                                                                                    |                                                  | -53,7                                         |
| 10<br>0<br>50<br>Common - Uplink<br>Pwr Out UL [dBm]<br>Attenuation UL [dB]<br>Pwr Out UL                                                                                                    |              |                                    | z)           | -27,7                                                                                                    | 20<br>10<br>0<br>2 <sup>NS</sup><br>Common - D<br>Pwr In DL [dE<br>Attenuation D                                                                                                    | Fr<br>Downlink<br>3m]<br>DL [dB]                                                                                                    |                                                  | -53,7                                         |
| Common - Uplink<br>Pwr Out UL [dBm]<br>Attenuation UL [dB]<br>Pwr Out UL<br>Peak Pwr + OFA UL                                                                                                    |              |                                    | z)           | -27,7                                                                                                    | 20<br>10<br>0<br>5<br>S<br>S<br>S<br>S<br>S<br>S<br>S<br>S<br>S<br>S<br>S<br>S<br>S                                                                                                    | Fr<br>Downlink<br>3m]<br>DL [dB]<br>DFA DL                                                                                                    |                                                  | -53,7                                         |
| Common - Uplink<br>Pwr Out UL [dBm]<br>Attenuation UL [dB]<br>Pwr Out UL<br>Peak Pwr + OFA UL<br>Lock Detect UL                                                                                                    |              |                                    | z)           | -27,7                                                                                                    | 20<br>10<br>0<br>V<br>Pwr In DL [dE<br>Attenuation D<br>Pwr Out DL<br>Peak Pwr + C                                                                                                    | Fr<br>Downlink<br>3m]<br>DL [dB]<br>DFA DL                                                                                                    |                                                  | -53,7                                         |
| Common - Uplink<br>Pwr Out UL [dBm]<br>Attenuation UL [dB]<br>Pwr Out UL<br>Peak Pwr + OFA UL<br>Lock Detect UL<br>ALC On UL                                                                                                    |              |                                    | z)           | -27,7                                                                                                    | 20-<br>10-<br>0-<br>Pwr In DL [dE<br>Attenuation D<br>Pwr Out DL<br>Peak Pwr + C<br>Lock Detect D                                                                                                    | Fr<br>Downlink<br>3m]<br>DL [dB]<br>DFA DL                                                                                                    |                                                  | -53,7                                         |
| Common - Uplink<br>Pwr Out UL [dBm]<br>Attenuation UL [dB]<br>Pwr Out UL<br>Peak Pwr + OFA UL<br>Lock Detect UL<br>ALC On UL<br>Pwr In UL                                                                                                    |              |                                    | z)           | -27,7                                                                                                    | 20<br>10<br>0<br>Wr In DL (dE<br>Attenuation D<br>Pwr Out DL<br>Peak Pwr + C<br>Lock Detect D<br>ALC On DL<br>Pwr In DL                                                                                                    | Fr<br>Downlink<br>3m]<br>JL [dB]<br>DFA DL<br>DL                                                                                                    |                                                  | -53,7                                         |
| Common - Uplink<br>Pwr Out UL [dBm]<br>Attenuation UL [dB]<br>Pwr Out UL<br>Peak Pwr + OFA UL<br>Lock Detect UL<br>ALC On UL<br>Pwr In UL<br>Sub-band 1 Uplink                                                                                                    |              |                                    | z)           | -27,7                                                                                                    | 20-<br>10-<br>0-<br>Pwr In DL [dE<br>Attenuation D<br>Pwr Out DL<br>Peak Pwr + C<br>Lock Detect D<br>ALC On DL                                                                                                    | Fr<br>Downlink<br>3m]<br>JL [dB]<br>DFA DL<br>DL                                                                                                    |                                                  | -53,7                                         |
| Common - Uplink<br>Pwr Out UL [dBm]<br>Attenuation UL [dB]<br>Pwr Out UL<br>Peak Pwr + OFA UL<br>Lock Detect UL<br>ALC O UL<br>Pwr In UL<br>Sub-band 1 Uplink<br>UL Enabled                                                                                                    |              |                                    | z)           | -27,7<br>29,5<br>•<br>•                                                                                                    | 20<br>10<br>0<br>20<br>10<br>0<br>20<br>10<br>0<br>20<br>10<br>0<br>20<br>10<br>0<br>20<br>10<br>0<br>20<br>10<br>0<br>10<br>0<br>10<br>0<br>10<br>0<br>10<br>0<br>10<br>0<br>10<br>0<br>10<br>1                                                                                                    | Fr<br>Downlink<br>3m]<br>DL [dB]<br>DFA DL<br>DL<br>DDFA DL<br>DDFA DL                                                                                                    |                                                  | -53,7<br>30                                   |
| Common - Uplink<br>Pwr Out UL [dBm]<br>Attenuation UL [dB]<br>Pwr Out UL<br>Peak Pwr + OFA UL<br>Lock Detect UL<br>ALC On UL<br>Pwr In UL<br>Sub-band 1 Uplink<br>UL Enabled<br>Pwr Out UL [dBm]                                                                                                    |              |                                    | z)           | -27,7<br>29,5                                                                                                    | 20<br>10<br>0<br>20<br>10<br>0<br>20<br>10<br>10<br>20<br>20<br>20<br>20<br>20<br>20<br>20<br>20<br>20<br>2                                                                                                    | Fr<br>Downlink<br>3m]<br>DL [dB]<br>DDFA DL<br>DL<br>DDFA DL<br>DDFA DDFA DL<br>DDFA DDFA DL<br>DDFA DDFA DL<br>DDFA DDFA DDFA DDFA DDFA DDFA DDFA DDFA |                                                  | -53,7<br>30                                   |
| Common - Uplink<br>Pwr Out UL [dBm]<br>Attenuation UL [dB]<br>Pwr Out UL<br>Peak Pwr + OFA UL<br>Lock Detect UL<br>ALC On UL<br>Pwr In UL<br>Sub-band 1 Uplink<br>UL Enabled<br>Pwr Out UL [dBm]<br>Attenuation UL [dB]                                                                                                    |              |                                    | z)           | -27,7<br>29,5<br>•<br>•<br>•<br>•<br>•<br>•                                                                                                    | 20<br>10<br>0<br>20<br>10<br>0<br>20<br>10<br>0<br>20<br>10<br>0<br>20<br>20<br>20<br>20<br>20<br>20<br>20<br>20<br>20                                                                                                    | Fr<br>Downlink<br>3m]<br>DL [dB]<br>DDFA DL<br>DL<br>DOwnlink<br>3m]<br>DL [dB]                                                                                                    |                                                  | -53,7<br>30                                   |
| Common - Uplink<br>Pwr Out UL [dBm]<br>Attenuation UL [dB]<br>Pwr Out UL<br>Peak Pwr + OFA UL<br>Lock Detect UL<br>ALC On UL<br>Pwr In UL<br>Sub-band 1 Uplink<br>UL Enabled<br>Pwr Out UL [dBm]<br>Attenuation UL [dB]                                                                                                    |              |                                    | z)           | -27,7<br>29,5<br>•<br>•<br>•<br>•<br>•                                                                                                    | 20<br>10<br>0<br>20<br>10<br>0<br>20<br>10<br>0<br>20<br>10<br>0<br>20<br>20<br>20<br>20<br>20<br>20<br>20<br>20<br>20                                                                                                    | Fr<br>Downlink<br>3m]<br>DL [dB]<br>DDFA DL<br>DL<br>DOwnlink<br>3m]<br>DL [dB]<br>DL                                                                                                    |                                                  | -53,7<br>30                                   |
| Common - Uplink<br>Pwr Out UL [dBm]<br>Attenuation UL [dB]<br>Pwr Out UL<br>Peak Pwr + OFA UL<br>Lock Detect UL<br>ALC On UL<br>Pwr In UL<br>Sub-band 1 Uplink<br>UL Enabled<br>Pwr Out UL [dBm]<br>Attenuation UL [dB]<br>Pwr Out SB1 UL                                                                                                    |              |                                    |              | -27,7<br>29,5<br>•<br>•<br>•<br>•<br>•                                                                                                    | 20<br>10<br>0<br>20<br>10<br>0<br>20<br>10<br>0<br>20<br>10<br>0<br>20<br>20<br>20<br>20<br>20<br>20<br>20<br>20<br>20                                                                                                    | Fr<br>Downlink<br>3m]<br>DL [dB]<br>DDFA DL<br>DL<br>DOwnlink<br>3m]<br>DL [dB]<br>DL                                                                                                    |                                                  | -53,7<br>30                                   |
| Common - Uplink<br>Pwr Out UL [dBm]<br>Attenuation UL [dB]<br>Pwr Out UL<br>Peak Pwr + OFA UL<br>Lock Detect UL<br>ALC On UL<br>Pwr In UL<br>Sub-band 1 Uplink<br>UL Enabled<br>Pwr Out UL [dBm]<br>Attenuation UL [dB]<br>Pwr Out SB1 UL<br>Frequency UL [MHz]                                                                                                    |              |                                    | r)           | -27,7<br>29,5<br>•<br>•<br>•<br>•<br>•<br>•<br>•<br>•<br>•<br>•<br>•<br>•<br>•<br>•<br>•<br>•<br>•<br>•<br>•                                                                                                    | 20<br>10<br>0<br>20<br>10<br>0<br>20<br>10<br>0<br>20<br>10<br>0<br>20<br>20<br>20<br>20<br>20<br>20<br>20<br>20<br>20                                                                                                    | Fr<br>Downlink<br>3m]<br>DL [dB]<br>DDFA DL<br>DL<br>DOwnlink<br>3m]<br>DL [dB]<br>DL                                                                                                    |                                                  | -53,7<br>30                                   |
| Common - Uplink<br>Pwr Out UL [dBm]<br>Attenuation UL [dB]<br>Pwr Out UL<br>Lock Detect UL<br>ALC On UL<br>Pwr In UL<br>Sub-band 1 Uplink<br>UL Enabled<br>Pwr Out UL [dBm]<br>Attenuation UL [dB]<br>Pwr Out SB1 UL<br>Frequency UL [MHz]<br>Bandwidth [MHz]                                                                                                    |              |                                    | r)           | -27,7<br>29,5<br>-<br>-<br>12,1<br>0<br>-<br>142,5<br>14,2                                                                                                    | 20<br>10<br>0<br>20<br>10<br>0<br>20<br>10<br>0<br>20<br>10<br>0<br>20<br>20<br>20<br>20<br>20<br>20<br>20<br>20<br>20                                                                                                    | Fr<br>Downlink<br>3m]<br>DL [dB]<br>DDFA DL<br>DL<br>Downlink<br>3m]<br>DL [dB]<br>DL                                                                                                    | eq DL (MHz)                                      | -53,7<br>30                                   |
| Common - Uplink<br>Pwr Out UL [dBm]<br>Attenuation UL [dB]<br>Pwr Out UL<br>Lock Detect UL<br>ALC On UL<br>Pwr In UL<br>Sub-band 1 Uplink<br>UL Enabled<br>Pwr Out UL [dBm]<br>Attenuation UL [dB]<br>Pwr Out SB1 UL<br>Frequency UL [MHz]<br>Bandwidth [MHz]<br>Frq Range [MHz]                                                                                                    |              |                                    | r)           | -27,7<br>29,5<br>-<br>-<br>12,1<br>0<br>-<br>142,5<br>14,2                                                                                                    | 20<br>10<br>0<br>NV<br>Pwr In DL (dE<br>Attenuation D<br>Pwr Out DL<br>Peak Pwr + C<br>Lock Detect D<br>ALC On DL<br>Pwr In DL<br>Sub-band 1<br>DL Enabled<br>Pwr In DL (dE<br>Attenuation D<br>Pwr In SB1 D<br>Pwr Min SB1                                                                                                    | Fr<br>Downlink<br>3m]<br>DL [dB]<br>DDFA DL<br>DL<br>Downlink<br>3m]<br>DL [dB]<br>DL                                                                                                    | eq DL (MHz)                                      | -53,7<br>30<br>-46,8<br>0                     |
| Common - Uplink<br>Pwr Out UL [dBm]<br>Attenuation UL [dB]<br>Pwr Out UL<br>Lock Detect UL<br>ALC On UL<br>Pwr In UL<br>Sub-band 1 Uplink<br>UL Enabled<br>Pwr Out UL [dBm]<br>Attenuation UL [dB]<br>Pwr Out SB1 UL<br>Frequency UL [MHz]<br>Bandwidth [MHz]<br>Frq Range [MHz]<br>Filter ID                                                                                                    |              |                                    | r)           | -27,7<br>29,5<br>-<br>-<br>12,1<br>0<br>-<br>142,5<br>14,2                                                                                                    | 20<br>10<br>0<br>0<br>0<br>0<br>0<br>0<br>0<br>0<br>0<br>0<br>0<br>0<br>0                                                                                                    | Fr<br>Downlink<br>3m]<br>DL [dB]<br>DFA DL<br>DL<br>Downlink<br>3m]<br>DL [dB]<br>DL<br>DL                                                                                                    | eq DL (MHz)                                      | -53,7<br>30<br>-46,8<br>0                     |
| Common - Uplink<br>Pwr Out UL [dBm]<br>Attenuation UL [dB]<br>Pwr Out UL<br>Lock Detect UL<br>ALC On UL<br>Pwr In UL<br>Sub-band 1 Uplink<br>UL Enabled<br>Pwr Out UL [dBm]<br>Attenuation UL [dB]<br>Pwr Out SB1 UL<br>Frequency UL [MHz]<br>Bandwidth [MHz]<br>Frq Range [MHz]<br>Filter ID<br>Sub-band 2 Uplink                                                                                                    |              |                                    | r)           | -27,7<br>29,5<br>-<br>-<br>-12,1<br>0<br>-<br>42,5<br>14,2<br>1949,6(                                                                                                    | 20<br>10<br>0<br>0<br>0<br>0<br>0<br>0<br>0<br>0<br>0<br>0<br>0<br>0<br>0                                                                                                    | Fr<br>Downlink<br>3m]<br>DL [dB]<br>DFA DL<br>DL<br>Downlink<br>3m]<br>DL [dB]<br>DL<br>DL                                                                                                    | eq DL (MHz)                                      | -53,7<br>30<br>-46,8<br>0<br>125.40 - 2139.6( |
| Common - Uplink<br>Pwr Out UL (dBm)<br>Attenuation UL [dB]<br>Pwr Out UL<br>Peak Pwr + OFA UL<br>Lock Detect UL<br>ALC On UL<br>Pwr In UL<br>Sub-band 1 Uplink<br>UL Enabled<br>Pwr Out UL [dBm]<br>Attenuation UL [dB]<br>Pwr Out SB1 UL<br>Frequency UL [MHz]<br>Bandwidth [MHz]<br>Frq Range [MHz]<br>Filter ID<br>Sub-band 2 Uplink<br>UL Enabled                                                                                      |              |                                    | r)           | -27,7<br>29,5<br>-<br>-<br>-<br>12,1<br>0<br>-<br>12,1<br>0<br>-<br>12,1<br>1949.6(                                                                                                    | 20<br>10<br>0<br>0<br>0<br>0<br>0<br>0<br>0<br>0<br>0<br>0<br>0<br>0<br>0                                                                                                    | Fr<br>Downlink<br>3m]<br>DL [dB]<br>DFA DL<br>DL<br>DOwnlink<br>DL<br>DL<br>DL<br>HHz]<br>Downlink                                                                                                    | eq DL (MHz)                                      | -53,7<br>30<br>-46,8<br>0<br>125.40 - 2139.6( |
| Common - Uplink Pwr Out UL [dBm] Attenuation UL [dB] Pwr Out UL Cock Detect UL ALC On UL Pwr In UL Sub-band 1 Uplink UL Enabled Pwr Out UL [dBm] Attenuation UL [dB] Pwr Out UL [dBm] Attenuation UL [dB] Frequency UL [MHz] Bandwidth [MHz] Frq Range [MHz] Filter ID UL Enabled Pwr Out UL [dBm]                                                                                                    |              |                                    | r)           | -27,7<br>29,5<br>-29,5<br>-29,5<br>-20,5<br>-20,7<br>-20,7<br>-20,7<br>-20,7<br>-20,7<br>-20,7<br>-20,7<br>-20,7<br>-20,7<br>-20,7<br>-20,7<br>-20,7<br>-20,7<br>-20,5<br>-20,5<br>- | 20<br>10<br>0<br>0<br>0<br>0<br>0<br>0<br>0<br>0<br>0<br>0<br>0<br>0<br>0                                                                                                    | Fr<br>Downlink<br>3m]<br>DL [dB]<br>DFA DL<br>DL<br>DOwnlink<br>DL<br>DL<br>DL<br>DL<br>DL<br>DL<br>DL<br>MHz]<br>DOwnlink                                                                                                    | eq DL (MHz)                                      | 53,7<br>30<br>46,8<br>0<br>125.40 - 2139.6(   |
| Common - Uplink Pwr Out UL [dBm] Attenuation UL [dB] Pwr Out UL Cock Detect UL ALC On UL Pwr In UL Sub-band 1 Uplink UL Enabled Pwr Out UL [dBm] Attenuation UL [dB] Pwr Out SB1 UL Frequency UL [MHz] Bandwidth [MHz] Frq Range [MHz] Filter ID Sub-band 2 Uplink UL Enabled Pwr Out UL [dBm] Attenuation UL [dB] Pwr Out UL [dBm] Attenuation UL [dB]                                                                                    |              |                                    | r)           | -27,7<br>29,5<br>-<br>-<br>-<br>12,1<br>0<br>-<br>12,1<br>0<br>-<br>12,1<br>1949.6(                                                                                                    | 20<br>10<br>0<br>Pwr In DL (dE<br>Attenuation D<br>Pwr Out DL<br>Peak Pwr + C<br>Lock Detect D<br>ALC On DL<br>Pwr In DL<br>Sub-band 1<br>DL Enabled<br>Pwr In SB1 D<br>Pwr In SB1 D<br>Pwr In SB1 D<br>Pwr Min SB1 D<br>Pwr Min SB1 D<br>P | Fr<br>Downlink<br>3m]<br>DL [dB]<br>DFA DL<br>DL<br>DOwnlink<br>0L<br>[dB]<br>DL<br>DL<br>DL<br>DL<br>3m]<br>DL<br>(dB]<br>DL<br>DL                                                                                                    | eq DL (MHz)                                      | -53,7<br>30<br>-46,8<br>0<br>125.40 - 2139.6( |
| Common - Uplink Pwr Out UL [dBm] Attenuation UL [dB] Pwr Out UL Cock Detect UL ALC On UL Pwr In UL Sub-band 1 Uplink UL Enabled Pwr Out UL [dBm] Attenuation UL [dB] Pwr Out SB1 UL Frequency UL [MHz] Bandwidth [MHz] Frq Range [MHz] Filter ID UL Enabled Pwr Out UL [dBm]                                                                                                    |              |                                    | r)           | -27,7<br>29,5<br>-29,5<br>-29,5<br>-20,5<br>-20,7<br>-20,7<br>-20,7<br>-20,7<br>-20,7<br>-20,7<br>-20,7<br>-20,7<br>-20,7<br>-20,7<br>-20,7<br>-20,7<br>-20,7<br>-20,5<br>-20,5<br>- | 20<br>10<br>0<br>Pwr In DL (dE<br>Attenuation D<br>Pwr Out DL<br>Peak Pwr + C<br>Lock Detect D<br>ALC On DL<br>Pwr In DL<br>Sub-band 1<br>DL Enabled<br>Pwr In SB1 D<br>Pwr In SB1 D<br>Pwr In SB1 D<br>Pwr Min SB1<br>Frq Range (M<br>Sub-band 2<br>DL Enabled<br>Pwr In DL (dE<br>Attenuation D<br>Pwr In DL (dE<br>Attenuation D<br>Pwr In DL (dE<br>Attenuation D<br>Pwr In DL (dE<br>Attenuation D<br>Pwr In DL (dE<br>Attenuation D<br>Pwr In DL (dE<br>Attenuation D<br>Pwr In DL (dE<br>Attenuation D<br>Pwr In SB2 D                                                                                                    | Fr<br>Downlink<br>3m]<br>DL [dB]<br>DFA DL<br>DL<br>DOwnlink<br>0L<br>DL<br>DL<br>DL<br>DL<br>DL<br>DL<br>DL<br>DL<br>DL<br>DL<br>DL<br>DL<br>DL                                                                                                    | eq DL (MHz)                                      | 53,7<br>30<br>46,8<br>0<br>125.40 - 2139.6(   |
| Common - Uplink<br>Pwr Out UL [dBm]<br>Attenuation UL [dB]<br>Pwr Out UL<br>Lock Detect UL<br>ALC On UL<br>Pwr In UL<br>Sub-band 1 Uplink<br>UL Enabled<br>Pwr Out UL [dBm]<br>Attenuation UL [dB]<br>Pwr Out SB1 UL<br>Frequency UL [MHz]<br>Freq Range [MHz]<br>Filter ID<br>Sub-band 2 Uplink<br>UL Enabled<br>Pwr Out UL [dBm]<br>Attenuation UL [dB]<br>Pwr Out UL [dBm]<br>Attenuation UL [dB]<br>Pwr Out SB2 UL                     |              |                                    | r)           | -27,7<br>29,5<br>-29,5<br>-29,5<br>-20,5<br>-20,7<br>-12,4<br>0<br>-12,4<br>0<br>-12,4<br>0<br>-0<br>-0<br>-0<br>-0<br>-0<br>-0<br>-0<br>-0<br>-0<br>-0<br>-0<br>-0<br>-                                                                                                    | 20<br>10<br>0<br>Pwr In DL (dE<br>Attenuation D<br>Pwr Out DL<br>Peak Pwr + C<br>Lock Detect D<br>ALC On DL<br>Pwr In DL<br>Sub-band 1<br>DL Enabled<br>Pwr In SB1 D<br>Pwr In SB1 D<br>Pwr In SB1 D<br>Pwr Min SB1 D<br>Pwr Min SB1 D<br>P | Fr<br>Downlink<br>3m]<br>DL [dB]<br>DFA DL<br>DL<br>DOwnlink<br>0L<br>DL<br>DL<br>DL<br>DL<br>DL<br>DL<br>DL<br>DL<br>DL<br>DL<br>DL<br>DL<br>DL                                                                                                    | eq DL (MHz)                                      | 53,7<br>30<br>46,8<br>0<br>125.40 - 2139.6(   |
| Common - Uplink<br>Pwr Out UL [dBm]<br>Attenuation UL [dB]<br>Pwr Out UL<br>Peak Pwr + OFA UL<br>Lock Detect UL<br>ALC On UL<br>Pwr In UL<br>Sub-band 1 Uplink<br>UL Enabled<br>Pwr Out UL [dBm]<br>Attenuation UL [dB]<br>Pwr Out SB1 UL<br>Frequency UL [MHz]<br>Fird Range [MHz]<br>Fird Range [MHz]<br>Filter ID<br>Sub-band 2 Uplink<br>UL Enabled<br>Pwr Out UL [dBm]<br>Attenuation UL [dB]<br>Pwr Out SB2 UL<br>Frequency UL [MHz] |              |                                    | r)           | -27,7<br>29,5<br>-29,5<br>-29,5<br>-20,5<br>-20,5<br>-20,5<br>-20,5<br>-20,5<br>-20,7<br>-20,7<br>-20,7<br>-20,7<br>-20,7<br>-20,7<br>-20,7<br>-20,7<br>-20,5<br>-20,5<br>- | 20<br>10<br>0<br>Pwr In DL (dE<br>Attenuation D<br>Pwr Out DL<br>Peak Pwr + C<br>Lock Detect D<br>ALC On DL<br>Pwr In DL<br>Sub-band 1<br>DL Enabled<br>Pwr In SB1 D<br>Pwr In SB1 D<br>Pwr In SB1 D<br>Pwr Min SB1<br>Frq Range (M<br>Sub-band 2<br>DL Enabled<br>Pwr In DL (dE<br>Attenuation D<br>Pwr In DL (dE<br>Attenuation D<br>Pwr In DL (dE<br>Attenuation D<br>Pwr In DL (dE<br>Attenuation D<br>Pwr In DL (dE<br>Attenuation D<br>Pwr In DL (dE<br>Attenuation D<br>Pwr In DL (dE<br>Attenuation D<br>Pwr In SB2 D                                                                                                    | Fr<br>Downlink<br>3m]<br>DL [dB]<br>DFA DL<br>DL<br>DOwnlink<br>0L<br>DL<br>DL<br>DL<br>DL<br>DL<br>DL<br>DL<br>DL<br>DL<br>DL<br>DL<br>DL<br>DL                                                                                                    | eq DL (MHz)                                      | 53,7<br>30<br>46,8<br>0<br>125.40 - 2139.6(   |
| Common - Uplink<br>Pwr Out UL [dBm]<br>Attenuation UL [dB]<br>Pwr Out UL<br>Lock Detect UL<br>ALC On UL<br>Pwr In UL<br>Sub-band 1 Uplink<br>UL Enabled<br>Pwr Out UL [dBm]<br>Attenuation UL [dB]<br>Pwr Out SB1 UL<br>Frequency UL [MHz]<br>Freq Range [MHz]<br>Filter ID<br>Sub-band 2 Uplink<br>UL Enabled<br>Pwr Out UL [dBm]<br>Attenuation UL [dB]<br>Pwr Out UL [dBm]<br>Attenuation UL [dB]<br>Pwr Out SB2 UL                     |              |                                    | r)           | -27,7<br>29,5<br>-29,5<br>-29,5<br>-20,5<br>-20,5<br>- | 20<br>10<br>0<br>Pwr In DL (dE<br>Attenuation D<br>Pwr Out DL<br>Peak Pwr + C<br>Lock Detect D<br>ALC On DL<br>Pwr In DL<br>Sub-band 1<br>DL Enabled<br>Pwr In SB1 D<br>Pwr In SB1 D<br>Pwr In SB1 D<br>Pwr Min SB1<br>Frq Range (M<br>Sub-band 2<br>DL Enabled<br>Pwr In DL (dE<br>Attenuation D<br>Pwr In DL (dE<br>Attenuation D<br>Pwr In DL (dE<br>Attenuation D<br>Pwr In DL (dE<br>Attenuation D<br>Pwr In DL (dE<br>Attenuation D<br>Pwr In DL (dE<br>Attenuation D<br>Pwr In DL (dE<br>Attenuation D<br>Pwr In SB2 D                                                                                                    | Fr<br>Downlink<br>3m]<br>DL [dB]<br>DFA DL<br>DL<br>DOwnlink<br>0L<br>DL<br>DL<br>DL<br>3m]<br>DL<br>(dB]<br>DL<br>DL<br>3m]<br>DL<br>(dB]<br>DL<br>DL<br>3m]<br>DL<br>DL                                                                                                    | eq DL (MHz)                                      | 53,7<br>30<br>46,8<br>0<br>125.40 - 2139.6(   |

JMA DAS Platform - Remote Monitoring and Management User Guide This document contains JMA Wireless proprietary and/or confidential information.

#### Appendix - Description of the Main Panels of the DAS Components

The **TDFE** panel includes the following information about the selected Digital Donor Front End:

- Identification
  - Type hex (hexadecimal notation)
  - Model hex (hexadecimal notation)
  - Version
  - Serial Number
- Alarm Summary
  - Communication state
  - Max severity Maximum severity of active alarms
  - Active Alarms Number of active alarms
  - Status of the Communication UL alarm
- **Description –** TDFE Name.

Users logged in with the **admins**, **superusers**, or **users** role can assign a name to the TDFE. See "Assigning Names to the DAS Components" on page 40.

### Parameters

- Temperature Detected temperature.
- Status of the Mains Fault, Temperature Low, Temperature High, and Fan Speed alarms.
- Preset List of presets for automatic gain setting. Users logged in with the admins, superusers, or users role can select the system hardware configuration to apply the corresponding automatic gain setting.
- Band size Wide (1 sub-band) or narrow (2 sub-bands),
- Max Gain Users logged in with the admins, superusers, or users role can select the SFE/RU output power to display the proper downlink diagram in the Spectrum panel,
- Selectivity The selectivity options allow users logged in with the admins, superusers, or users role to optimize the filter either for low delay (UMTS) or for high selectivity (GSM 95dB).
- **Spectrum –** Uplink and Downlink Frequency/Gain diagrams.
- Common-Uplink
  - *Pwr Out UL* Detected Uplink Output Power.
  - Attenuation UL Uplink attenuation. Users logged in with the admins, superusers, or users role can set the module uplink attenuation.
  - Status of the Pwr Out UL, Peak Pwr + OFA UL, Lock Detect UL, ALC On UL, Pwr in UL alarms.
- Common-Downlink
  - Pwr In DL Detected downlink input power (measured on the whole band).
  - Attenuation DL Downlink attenuation. Users logged in with the admins, superusers, or users role can set the module downlink attenuation.
  - Status of the *Pwr Out DL, Peak Pwr* + OFA *DL, Lock Detect DL, ALC On DL, Pwr in DL* alarms.

- Sub-band <number> Uplink Main uplink parameters of each sub-band enhanced by the TDFE module.
  - UL Enabled check box Users logged in with the admins, superusers, or users role can enable or disable the sub-band Uplink.
  - Power Out UL Detected Uplink Output Power inside the filtered channel.
  - Attenuation UL Uplink attenuation set for the sub-band. Users logged in with the admins, superusers, or users role can set the sub-band uplink attenuation.
  - Status of the Pwr Out SB<number> UL Uplink output power out of range.
  - Frequency UL Uplink frequency center.
  - Bandwidth Uplink bandwidth.
  - Frq Range uplink operating frequency range.
  - Filter ID number.
- Sub-band <number> Downlink Main downlink parameters of each sub-band enhanced by the TDFE module.
  - DL Enabled check box Users logged in with the admins, superusers, or users role can enable/disable the sub-band Downlink.
  - Power In DL Downlink Input Power inside the filtered channel.
  - Attenuation DL Downlink attenuation set for the sub-band. Users logged in with the admins, superusers, or users role can set the sub-band downlink attenuation.
  - Status of the sub-band *Pwr In SB<number> DL* (downlink input power out of range) and *Pwr Min SB<number> DL* (downlink input power too low) alarms.
  - Frq range Sub-band downlink operating frequency range.

### **TSYNC** Panel

| 🛃 Configuration read                  | from device 2018- | 06-01 10:40:33 |                  |            |           |   |
|---------------------------------------|-------------------|----------------|------------------|------------|-----------|---|
| 1 1 1 1 1 1 1 1 1 1 1 1 1 1 1 1 1 1 1 | .6.3 TSYNC (T     |                |                  |            |           |   |
| Identification                        |                   |                | Alarm summary    |            |           |   |
| Type hex                              |                   | 000032         | Communication st | ate        |           | • |
| Model hex                             | 000               | 000000000      | Max se∨erity     |            |           | • |
| Version                               |                   | 3              | Active Alarms    |            |           | 0 |
| Serial Number                         | 1                 | 001488083      |                  |            |           |   |
| Parameters                            |                   |                |                  |            |           |   |
| Temperature [°C]                      | 32,5 Ct           | urr 28V [mA]   | 144              | PLL Unlock |           | • |
| Low Temperature                       | Ma                | ains Fault     | •                | TDD Comm   |           |   |
| High Temperature                      | ٠                 |                |                  | TDD Unlock |           |   |
| Attenuations                          |                   |                |                  |            |           |   |
| Channel 1                             | Char              | inel 2         | Channel 3        |            | Channel 4 |   |
| 10                                    | 19                | <b>1</b>       | 19               | 12         |           | * |
| Inner board                           |                   |                |                  |            |           |   |
| Configuration                         | 2🚔 Sp             | ecial Frame    | 7 🚔              |            |           |   |

The **TSYNC** panel includes the following information about the TDD sync module used in 4G Systems:

- Identification
  - Type hex (hexadecimal notation)
  - Model hex (hexadecimal notation)
  - Version
  - Serial Number
- Alarm Summary
  - Communication state
  - Max severity Maximum severity of active alarms
  - Active Alarms Number of active alarms

#### Parameters

- Detected Temperature and current (Curr 28V).
- Status of the Low Temperature, High Temperature, Mains Fault, PLL Unlock, TDD Comm, TDD Unlock alarms.
- Attenuations Attenuation set for each channel (factory-set attenuation=19dB). Users logged in with the admins, superusers, or users role can adjust each port attenuation to compensate for the TDD reference output signal path losses.
- Inner Board
  - Configuration Users logged in with the admins, superusers, or users role can select the TDD downlink-uplink configuration (0-6), which defines subframes distribution between uplink and downlink and the switch-point periodicity.
  - Special Frame Users logged in with the admins, superusers, or users role can select the subframe configuration (0-8), which defines the length of the Guard period, Downlink Pilot Time Slot, and Uplink Pilot Time Slot.

# **TSYNC-N Panel**

| 2 Configuration read from device 2023-07-27 14 | 1:25:56                       |             |                                 |            |          |
|------------------------------------------------|-------------------------------|-------------|---------------------------------|------------|----------|
| and the                                        | NC (TSYNC-N)<br>ONIZER FOR 5G |             |                                 |            |          |
| Identification                                 |                               |             | Alarm summary                   |            |          |
| Type hex                                       |                               | 000032      | Communication state             |            | ٠        |
| Model hex                                      |                               | 00000000003 | Max severity                    |            | ٠        |
| Version                                        |                               | 10          | Active Alarms                   |            | 0        |
| Serial Number                                  |                               | 1024190002  |                                 |            |          |
| Parameters                                     |                               |             |                                 |            |          |
| Temperature [°C]                               | 37,3 Curr                     | 28V [mA]    | 156                             | PLL Unlock | •        |
| Low Temperature                                | Mair                          | ns Fault    | •                               | TDD Unlock | •        |
| High Temperature                               | •                             |             |                                 |            |          |
| Attenuations                                   |                               |             |                                 |            |          |
| Att Channel 1                                  |                               | 19          | Att Channel 3                   |            | 19       |
| Att Channel 2                                  |                               | 19          | Att Channel 4                   |            | 19       |
| 5G/NR Frame Structure                          |                               |             |                                 |            |          |
| TDD device version                             | 4.8                           |             | SSB filter width                |            | 5        |
| Subcarrier spacing [kHz]                       |                               | 30 🗸        | Holdover time [minutes]         |            | 0        |
| SSB position                                   |                               | 2 🗸         |                                 |            |          |
| Pattern 1 enabled                              |                               |             | Pattern 2 enabled               |            | <b>~</b> |
| DL/UL Pattern 1 duration [ms]                  |                               | 3 🗸         | DL/UL Pattern 2 duration [ms]   |            | 2 🗸      |
| Nbr of DL slots Pattern 1                      |                               | 3           | Nbr of DL slots Pattern 2       |            | 4        |
| Special slot DL symbols Pattern 1              |                               | 4           | Special slot DL symbols Pattern | 2          | 0        |

The **TSYNC-N** panel includes the following information about the TDD sync module used in 5G Systems:

#### Identification

- Type hex (hexadecimal notation)
- Model hex (hexadecimal notation)
- Version
- Serial Number
- Alarm Summary
  - Communication state
  - Max severity Maximum severity of active alarms
  - Active Alarms Number of active alarms

### Parameters

- Detected Temperature and current (Curr 28V).
- Status of the Low Temperature, High Temperature, Mains Fault, PLL Unlock, TDD Unlock alarms.
- Attenuations Attenuation set for each channel (factory-set attenuation=26dB). Users logged in with the admins, superusers, or users role can adjust each port attenuation to compensate for the TDD reference output signal path losses.
- 5G/NR Frame Structure

Users logged in with the **admins**, **superusers**, or **users** role can configure the TDD sync module frame structure.

**Note:** The proper setting of the TDD sync module frame structure is crucial to optimal DAS performance in TDD networks.

- TDD device version.
- Subcarrier spacing [kHz] 15kHz, 30kHz, or 60kHz.
- SSB Position Position in time of the SSB (Synchronization Signal Block) Carrier. Only one SSB Position per Pattern1+Pattern2 is supported.
- Pattern 1 Synchronization pattern enabled by default.
- **Pattern 2 –** Additional synchronization pattern (Pattern 2).
- DL/UL Pattern 1 duration[ms], DL/UL Pattern 2 duration [ms].
- Nbr of DL slots Pattern 1, Nbr of DL slots Pattern 2 Number of downlink slots per pattern Note: Each slot is made of 14 symbols in the time domain.
- Special slot DL symbols Pattern 1, Special slot DL symbols Pattern 2 Number of DL symbols defined in the Special Slot Format. Refer to ETSI TS 38.213 Release 15, Table 11.1.1-1 for details.
- Holdover time [minutes] Time for which the TSYNC-N module will remain in a sync status even if the signal from the BS is absent.
   Note: At least 10 minutes of past lock are required.
- SSB filter width.

# **TSYNC-X** Panel

| Configuration read from devi | ce 2023-09-15 12:19:42<br>1.11.11 TSYNC (TSYNC-X)<br>TDD SYNCHRONIZER FOR X-RAN |                     |    |
|------------------------------|---------------------------------------------------------------------------------|---------------------|----|
| Identification               |                                                                                 | Alarm summary       |    |
| Type hex                     | 000032                                                                          | Communication state | •  |
| Model hex                    | 00000000002                                                                     | Max severity        | •  |
| Version                      | 6                                                                               | Active Alarms       | 1  |
| Serial Number                | 1                                                                               |                     |    |
| Parameters                   |                                                                                 |                     |    |
| Temperature [°C]             | 31.3 Curr 28V [mA]                                                              | 112 PLL Unlock      | •  |
| Low Temperature              | Mains Fault                                                                     | TDD Unlock          | •  |
| High Temperature             | •                                                                               |                     |    |
| Attenuations                 |                                                                                 |                     |    |
| Att Channel 1                | 19                                                                              | Att Channel 3       | 19 |
| Att Channel 2                | 19                                                                              | Att Channel 4       | 19 |

The **TSYNC-X** panel includes the following information about the TDD sync module that is used when the DAS is connected to the JMA XRAN System:

- Identification
  - Type hex (hexadecimal notation)
  - Model hex (hexadecimal notation)
  - Version
  - Serial Number
- Alarm Summary
  - Communication state
  - Max severity Maximum severity of active alarms
  - Active Alarms Number of active alarms
- Parameters
  - Detected Temperature and current (Curr 28V).
  - Status of the Low Temperature, High Temperature, Mains Fault, PLL Unlock, TDD Unlock alarms.
- Attenuations Attenuation set for each channel (factory-set attenuation=19dB). Users logged in with the admins, superusers, or users role can adjust each port attenuation to compensate for the TDD reference output signal path losses.

This document contains JMA Wireless proprietary and/or confidential information.

# **TSYNC-C** Panel

| Configuration read from device  | e 2023-08-2 | 22 10:00:10                      |                                   |          |
|---------------------------------|-------------|----------------------------------|-----------------------------------|----------|
|                                 |             | 8 TSYNC (TSYN<br>DD SYNCHRONIZER | C-C)                              |          |
| Identification                  |             |                                  | Alarm summary                     |          |
| Type hex                        |             | 000032                           | Communication state               | •        |
| Model hex                       |             | 00000000004                      | Max severity                      | ۲        |
| Version                         |             | 10                               | Active Alarms                     | 0        |
| Serial Number                   |             | 1036992002                       |                                   |          |
| Parameters                      |             |                                  |                                   |          |
| Temperature [°C]                | 36.8        | Curr 28V [mA]                    | 46 TDD Unlock                     | •        |
| Low Temperature                 |             | Mains Fault                      | •                                 |          |
| High Temperature                | ٠           |                                  |                                   |          |
| 5G/NR Frame Structure           |             |                                  |                                   |          |
| TDD device version              |             | 4.8                              | SSB filter width                  | 4        |
| Subcarrier spacing [kHz]        |             | 30 🗸                             | Holdover time [minutes]           | 0        |
| SSB position                    |             | 2 🗸                              |                                   |          |
| Pattern 1 enabled               |             | 1                                | Pattern 2 enabled                 | <b>~</b> |
| DL/UL Pattern 1 duration [ms]   |             | 3 🗸                              | DL/UL Pattern 2 duration [ms]     | 2 🗸      |
| Nbr of DL slots Pattern 1       |             | 3                                | Nbr of DL slots Pattern 2         | 4        |
| Special slot DL symbols Pattern | 1           | 6                                | Special slot DL symbols Pattern 2 | 0        |

The **TSYNC-C** panel includes the following information about the next generation TDD sync module:

- Identification
  - Type hex (hexadecimal notation)
  - Model hex (hexadecimal notation)
  - Version
  - Serial Number
- Alarm Summary
  - Communication state
  - Max severity Maximum severity of active alarms
  - Active Alarms Number of active alarms

This document contains JMA Wireless proprietary and/or confidential information.

### Parameters

- Detected Temperature and current (Curr 28V).
- Status of the Low Temperature, High Temperature, Mains Fault, TDD Unlock alarms.

### 5G/NR Frame Structure

Users logged in with the **admins**, **superusers**, or **users** role can configure the TDD sync module frame structure.

**Note:** The proper setting of the TDD sync module frame structure is crucial to optimal DAS performance in TDD networks.

- TDD device version.
- Subcarrier spacing [kHz] 15kHz, 30kHz, or 60kHz.
- SSB Position Position in time of the SSB (Synchronization Signal Block) Carrier. Only one SSB Position per Pattern1+Pattern2 is supported.
- Pattern 1 Synchronization pattern enabled by default.
- Pattern 2 Additional synchronization pattern (Pattern 2).
- DL/UL Pattern 1 duration [ms], DL/UL Pattern 2 duration [ms].
- Nbr of DL slots Pattern 1, Nbr of DL slots Pattern 2 Number of downlink slots per pattern Note: Each slot is made of 14 symbols in the time domain.
- Special slot DL symbols Pattern 1, Special slot DL symbols Pattern 2 Number of DL symbols defined in the Special Slot Format. Refer to ETSI TS 38.213 Release 15, Table 11.1.1-1 for details.
- Holdover time [minutes] Time for which the TSYNC-C module will remain in a sync status even if the signal from the BS is absent.
   Note: At least 10 minutes of past lock are required.
- SSB filter width.

# **MU-OTRX** Panel

| 1 Configuration read from d | levice 2020 | -02-05 11:41:08       |       |               |                  |               |       |
|-----------------------------|-------------|-----------------------|-------|---------------|------------------|---------------|-------|
| 1.5.3                       | MU-OT       | RX (TTRU4W-S-         | -M)   |               |                  |               |       |
| · · ·                       |             | r/Receiver for Master |       | 80-2600MHz    | 1TX 4RX WDM SC/A | PC with RF Mo | nitor |
| Identification              |             |                       | Alar  | m summary     |                  |               |       |
| Type hex                    |             | 000003                | Com   | munication st | ate              |               |       |
| Model hex                   |             | 00000003231           | Max   | severity      |                  |               |       |
| Version                     |             | 16                    | Activ | e Alarms      |                  |               | 0     |
| Serial Number               |             | 81571008              |       |               |                  |               |       |
| Parameters                  |             |                       |       |               |                  |               |       |
| Temperature [°C]            | 42          | Low Temperature       |       |               | Mains Fault      |               |       |
|                             |             | High Temperature      |       | •             |                  |               |       |
| Transmitter                 |             |                       |       |               |                  |               |       |
| Enabled Tx                  | af.         |                       |       |               | Laser Fault      |               |       |
| Attenuation Tx [dB]         | 3           |                       |       |               | Laser Warn       |               | •     |
| Receiver General            |             |                       |       |               |                  |               |       |
| Attenuation Rx [dB]         | 7,5         |                       |       |               |                  |               |       |
| Receiver Rx1                |             |                       |       |               |                  |               |       |
| Enable Rx                   |             | Opt. Power Rx [dB     | 3m]   | -26,2         | Rx1 Optical Low  |               |       |
| Attenuation Rx [dB]         | 10          | Fiber Loss [dB]       |       | Too High      | Rx1 Optical Warn |               |       |
|                             |             | Alarm summary R       | U1    |               | Rx1 Optical High |               |       |
| Receiver Rx2                |             |                       |       |               |                  |               |       |
| Enable Rx                   |             | Opt. Power Rx [dB     | 3m]   | -26,2         | Rx2 Optical Low  |               |       |
| Attenuation Rx [dB]         | 0           | Fiber Loss [dB]       |       | Too High      | Rx2 Optical Warn |               | •     |
|                             |             | Alarm summary R       | U2    | ۰             | Rx2 Optical High |               |       |
| Receiver Rx3                |             |                       |       |               |                  |               |       |
| Enable Rx                   | <b>A</b>    | Opt. Power Rx [dB     | 3m]   | 6,2           | Rx3 Optical Low  |               |       |
| Attenuation Rx [dB]         | 0           | Fiber Loss [dB]       |       | 0,0           | Rx3 Optical Warn |               |       |
|                             |             | Alarm summary R       | U3    | •             | Rx3 Optical High |               |       |
| Receiver Rx4                |             |                       |       |               |                  |               |       |
| Enable Rx                   |             | Opt. Power Rx [dB     | 3m]   | -26,2         | Rx4 Optical Low  |               |       |
| Attenuation Rx [dB]         | 0           | Fiber Loss [dB]       |       | Too High      | Rx4 Optical Warn |               |       |
|                             |             | Alarm summary R       | U4    |               | Rx4 Optical High |               |       |

JMA DAS Platform - Remote Monitoring and Management User Guide

#### Appendix - Description of the Main Panels of the DAS Components

The **MU-OTRX** panel includes the following information about the selected plug-in optical module:

- Identification
  - Type hex (hexadecimal notation)
  - Model hex (hexadecimal notation)
  - Version
  - Serial Number
- Alarm Summary
  - Communication state
  - Max severity Maximum severity of active alarms
  - Active Alarms Number of active alarms
- Parameters
  - Detected Temperature.
  - Status of the Low Temperature, High Temperature, and Mains Fault alarms.
- Transmitter
  - Enabled TX Optical transmitter enable check box.
  - Attenuation Tx [dB] Optical transmitter attenuation.
  - Status of the Laser Fault and Laser Warn alarms.
- Receiver General
  - Attenuation Rx [dB] Common receiver attenuation.
- Receiver Rx 1
  - Enable Rx check box Optical receiver enable/disable check box.
  - Attenuation Rx [dB] Receiver attenuation.
  - Opt. power Rx [dBm] Received optical power.
  - Fiber Loss [dB].
  - Status of the RX1 Optical Low, RX1 Optical Warn, and RX1 Optical High alarms.
  - Alarm summary RU1 Maximum severity of the alarms active for the remote unit connected to the receiver 1.
- Receiver Rx 2
  - Enable Rx check box Optical receiver enable/disable check box.
  - Attenuation Rx [dB] Receiver attenuation.
  - Opt. power Rx [dBm] Received optical power.
  - Fiber Loss [dB].
  - Status of the RX2 Optical Low, RX2 Optical Warn, and RX2 Optical High alarms.
  - Alarm summary RU2 Maximum severity of the alarms active for the remote unit connected to the receiver 2.

### Receiver Rx 3

- Enable Rx check box Optical receiver enable/disable check box.
- Attenuation Rx [dB] Receiver attenuation.
- Opt. power Rx [dBm] Received optical power.
- Fiber Loss [dB].
- Status of the RX3 Optical Low, RX3 Optical Warn, and RX3 Optical High alarms.
- Alarm summary RU3 Maximum severity of the alarms active for the remote unit connected to the receiver 3.
- Receiver Rx 4
  - Enable Rx check box Optical receiver enable/disable check box.
  - Attenuation Rx [dB] Receiver attenuation.
  - Opt. power Rx [dBm] Received optical power.
  - Fiber Loss [dB].
  - Status of the RX4 Optical Low, RX4 Optical Warn, and RX4 Optical High alarms.
  - Alarm summary RU4 Maximum severity of the alarms active for the remote unit connected to the receiver 4.

# **MU-OTRX MIMO Panel**

| 1 Configuration read from d                                                                                                    | evice <b>2023-08</b> | -09 12:05:19                        |                     |                  | lnventory |  |  |
|----------------------------------------------------------------------------------------------------|----------------------|-------------------------------------|---------------------|------------------|-----------|--|--|
| 1.1.9 MU-OTRX MIMO (TTRX24W-S-M)<br>Optical Transmitter/Receiver for Master Unit, 2300-3800MHz 2TX 4RX WDM SC/APG<br>RF Monitor |                      |                                     |                     |                  |           |  |  |
| Identification                                                                                                    |                      |                                     | Alarm summary       |                  |           |  |  |
| Type hex                                                                                                    |                      | 00005A                              | Communication state | ÷                | •         |  |  |
| Model hex                                                                                                    |                      | 00000000014                         | Max severity        |                  | •         |  |  |
| Version                                                                                                    |                      | 2                                   | Active Alarms       |                  | 3         |  |  |
| Serial Number                                                                                                    |                      | 1029254043                          |                     |                  |           |  |  |
| Parameters                                                                                                    |                      |                                     |                     |                  |           |  |  |
| Temperature [°C]                                                                                                    | 33.5                 | Low Temperature<br>High Temperature | •                   | Mains Fault      | ٠         |  |  |
| Transmitter A                                                                                                    |                      |                                     |                     |                  |           |  |  |
| Enabled Tx                                                                                                    |                      |                                     |                     | Laser Fault M1   | •         |  |  |
| Attenuation Tx [dB]                                                                                                    | 0                    |                                     |                     | Laser Warn M1    | •         |  |  |
| Transmitter B                                                                                                    |                      |                                     |                     |                  |           |  |  |
| Enabled Tx                                                                                                    |                      |                                     |                     | Laser Fault M2   | •         |  |  |
| Attenuation Tx [dB]                                                                                                    | 0                    |                                     |                     | Laser Warn M2    | •         |  |  |
| Receiver General A                                                                                                    |                      |                                     |                     |                  |           |  |  |
| Attenuation Rx [dB]                                                                                                    | 0                    |                                     |                     |                  |           |  |  |
| Receiver General B                                                                                                    |                      |                                     |                     |                  |           |  |  |
| Attenuation Rx [dB]                                                                                                    | 0                    |                                     |                     |                  |           |  |  |
| Receiver Rx1                                                                                                    |                      |                                     |                     |                  |           |  |  |
| Enable Rx                                                                                                    |                      | Opt. Power Rx [dBm]                 | 5.8                 | Rx1 Optical Low  |           |  |  |
| Attenuation Rx [dB]                                                                                                    | 0                    | Fiber Loss [dB]                     | 0.2                 | Rx1 Optical Warn |           |  |  |
|                                                                                                    | Ū                    | Alarm summary RU1                   |                     | Rx1 Optical High | •         |  |  |
| Receiver Rx2                                                                                                    |                      |                                     | -                   |                  |           |  |  |
| Enable Rx                                                                                                    |                      | Opt. Power Rx [dBm]                 | 5.4                 | Rx2 Optical Low  |           |  |  |
| Attenuation Rx [dB]                                                                                                    | 0                    | Fiber Loss [dB]                     | 0.6                 | Rx2 Optical Warn |           |  |  |
| . []                                                                                                    | -                    | Alarm summary RU2                   |                     | Rx2 Optical High | •         |  |  |
| Receiver Rx3                                                                                                    |                      | ,                                   |                     |                  |           |  |  |
| Enable Rx                                                                                                    |                      | Opt. Power Rx [dBm]                 | -18.2               | Rx3 Optical Low  |           |  |  |
| Attenuation Rx [dB]                                                                                                    | 0                    | Fiber Loss [dB]                     | 24.2                | Rx3 Optical Warn |           |  |  |
|                                                                                                    |                      | Alarm summary RU3                   |                     | Rx3 Optical High | •         |  |  |
| Receiver Rx4                                                                                                    |                      | ,                                   |                     |                  |           |  |  |
| Enable Rx                                                                                                    |                      | Opt. Power Rx [dBm]                 | -26.2               | Rx4 Optical Low  |           |  |  |
| Attenuation Rx [dB]                                                                                                    | 0                    | Fiber Loss [dB]                     | Too High            | Rx4 Optical Warn |           |  |  |
|                                                                                                    | -                    | Alarm summary RU4                   |                     | Rx4 Optical High |           |  |  |

The **MU-OTRX MIMO** panel includes the following information about the selected plug-in MIMO optical module:

- Identification
  - Type hex (hexadecimal notation)
  - Model hex (hexadecimal notation)

JMA DAS Platform - Remote Monitoring and Management User Guide

- Version
- Serial Number

### Alarm Summary

- Communication state
- Max severity Maximum severity of active alarms
- Active Alarms Number of active alarms
- Parameters
  - Detected Temperature.
  - Status of the Low Temperature, High Temperature, and Mains Fault alarms.
- Transmitter A
  - Enabled TX Optical transmitter enable check box.
  - Attenuation Tx [dB] Optical transmitter attenuation.
  - Status of the Laser Fault M1 and Laser Warn M1 alarms.
- Transmitter B
  - Enabled TX Optical transmitter enable check box.
  - Attenuation Tx [dB] Optical transmitter attenuation.
  - Status of the Laser Fault M2 and Laser Warn M2 alarms.
- Receiver General A
  - Attenuation Rx [dB] Common receiver attenuation.
- Receiver General B
  - Attenuation Rx [dB] Common receiver attenuation.
- Receiver Rx 1
  - Enable Rx check box Optical receiver enable/disable check box.
  - Attenuation Rx [dB] Receiver attenuation.
  - Opt. power Rx [dBm] Received optical power.
  - Fiber Loss [dB].
  - Status of the RX1 Optical Low, RX1 Optical Warn, and RX1 Optical High alarms.
  - Alarm summary RU1 Maximum severity of the alarms active for the remote unit connected to the receiver 1.
- Receiver Rx 2
  - Enable Rx check box Optical receiver enable/disable check box.
  - Attenuation Rx [dB] Receiver attenuation.
  - Opt. power Rx [dBm] Received optical power.
  - Fiber Loss [dB].
  - Status of the RX2 Optical Low, RX2 Optical Warn, and RX2 Optical High alarms.

JMA DAS Platform - Remote Monitoring and Management User Guide

- Alarm summary RU2 Maximum severity of the alarms active for the remote unit connected to the receiver 2.
- Receiver Rx 3
  - Enable Rx check box Optical receiver enable/disable check box.
  - Attenuation Rx [dB] Receiver attenuation.
  - Opt. power Rx [dBm] Received optical power.
  - Fiber Loss [dB].
  - Status of the RX3 Optical Low, RX3 Optical Warn, and RX3 Optical High alarms.
  - Alarm summary RU3 Maximum severity of the alarms active for the remote unit connected to the receiver 3.
- Receiver Rx 4
  - Enable Rx check box Optical receiver enable/disable check box.
  - Attenuation Rx [dB] Receiver attenuation.
  - Opt. power Rx [dBm] Received optical power.
  - Fiber Loss [dB].
  - Status of the RX4 Optical Low, RX4 Optical Warn, and RX4 Optical High alarms.
  - Alarm summary RU4 Maximum severity of the alarms active for the remote unit connected to the receiver 4.

# MU-OTRX (TTRU2W-S-M-C2) Panel

| 1 Configuration r | ead from device | 2018-12-17 11:27:27                 |                 |                         | lnventory       |
|-------------------|-----------------|-------------------------------------|-----------------|-------------------------|-----------------|
|                   |                 | OTRX (TTRU2W-S-I                    |                 | Ultra-wide band, with M | onitor, Cascade |
| Identification    |                 |                                     | Alarm summary   |                         |                 |
| Type hex          |                 | 000003                              | Communication s | tate                    | ۲               |
| Model hex         |                 | 00000007241                         | Max severity    |                         | ۲               |
| Version           |                 | 15                                  | Active Alarms   |                         | 0               |
| Serial Number     |                 | 1002040001                          |                 |                         |                 |
| Parameters        |                 |                                     |                 |                         |                 |
| Temperature [°C]  | 56,3            | Low Temperature<br>High Temperature | •               | Mains Fault             | •               |
| Transmitter       |                 |                                     |                 |                         |                 |
| TX enabled        | v               | 2                                   |                 | Laser Fault             | ۲               |
| Att Tx [dB]       | 0               | D                                   |                 | Laser Warn              | ٠               |
| Receiver General  |                 |                                     |                 |                         |                 |
| Att Rx [dB]       | 0               | Att Rx 2 [dB]                       | 0               |                         |                 |
| Receiver Rx1      |                 |                                     |                 |                         |                 |
| Enable Rx         |                 | ] Opt. Power Rx [dB                 | 3m] -26,2       | Rx1 Optical Low         | ۲               |
| Att [dB]          | 0               | Fiber Loss (dB)                     | Too High        | Rx1 Optical Warn        | ۲               |
|                   |                 | Alarm summary R                     | U1 O            | Rx1 Optical High        | ٠               |
| Receiver Rx2      |                 |                                     |                 |                         |                 |
| Enable Rx         |                 | ] Opt. Power Rx [dB                 | 3m] -26,2       | Rx2 Optical Low         | ۲               |
| Att [dB]          | 0               | Fiber Loss (dB)                     | Too High        | Rx2 Optical Warn        | •               |
|                   |                 | Alarm summary R                     | U2 O            | Rx2 Optical High        | ٠               |
| Receiver Rx3      |                 |                                     |                 |                         |                 |
| Enable Rx         |                 | ] Opt. Power Rx [dB                 | 3m] -26,2       | Rx3 Optical Low         | ۲               |
| Att [dB]          | 0               | Fiber Loss [dB]                     | Too High        | Rx3 Optical Warn        | ۲               |
|                   |                 | Alarm summary R                     | U3 🔴            | Rx3 Optical High        | ۲               |
| Receiver Rx4      |                 |                                     |                 |                         |                 |
| Enable Rx         |                 | Opt. Power Rx [dB                   | 3m] -26,2       | Rx4 Optical Low         | ٠               |
| Att [dB]          | 0               | Fiber Loss [dB]                     | Too High        | Rx4 Optical Warn        | ۲               |
|                   |                 | Alarm summary R                     | U4 O            | Rx4 Optical High        | •               |

JMA DAS Platform - Remote Monitoring and Management User Guide

The **MU-OTRX (TTRU2W-S-M-C2)** panel includes the following information about the selected plug-in optical module for DAS designs delivering seven or nine bands on a single fiber:

- Identification
  - Type hex (hexadecimal notation)
  - Model hex (hexadecimal notation)
  - Version
  - Serial Number
- Alarm Summary
  - Communication state
  - Max severity Maximum severity of active alarms
  - Active Alarms Number of active alarms
- Parameters
  - Detected Temperature.
  - Status of the Low Temperature, High Temperature, and Mains Fault alarms.
- Transmitter
  - *Enabled TX* Optical transmitter enable check box.
  - Attenuation Tx [dB] Optical transmitter attenuation.
  - Status of the Laser Fault and Laser Warn alarms.
- Receiver General
  - Attenuation Rx [dB] Receiver attenuation.
  - Attenuation Rx 2 [dB] Receiver 2 attenuation.
- Receiver Rx 1
  - Enable Rx check box Optical receiver enable/disable check box.
  - Attenuation Rx [dB] Receiver attenuation.
  - Opt. power Rx [dBm] Received optical power.
  - Fiber Loss [dB].
  - Status of the RX1 Optical Low, RX1 Optical Warn, and RX1 Optical High alarms.
  - Alarm summary RU1 Maximum severity of the alarms active for the remote unit connected to the receiver 1.
- Receiver Rx 2
  - Enable Rx check box Optical receiver enable/disable check box.
  - Attenuation Rx [dB] Receiver attenuation.
  - Opt. power Rx [dBm] Received optical power.
  - Fiber Loss [dB].
  - Status of the RX2 Optical Low, RX2 Optical Warn, and RX2 Optical High alarms.

JMA DAS Platform - Remote Monitoring and Management User Guide

- Alarm summary RU2 Maximum severity of the alarms active for the remote unit connected to the receiver 2.
- Receiver Rx 3
  - Enable Rx check box Optical receiver enable/disable check box.
  - Attenuation Rx [dB] Receiver attenuation.
  - Opt. power Rx [dBm] Received optical power.
  - Fiber Loss [dB].
  - Status of the RX3 Optical Low, RX3 Optical Warn, and RX3 Optical High alarms.
  - Alarm summary RU3 Maximum severity of the alarms active for the remote unit connected to the receiver 3.
- Receiver Rx 4
  - Enable Rx check box Optical receiver enable/disable check box.
  - Attenuation Rx [dB] Receiver attenuation.
  - Opt. power Rx [dBm] Received optical power.
  - Fiber Loss [dB].
  - Alarm summary RU4 Maximum severity of the alarms active for the remote unit connected to the receiver 4.

# **NG OTRX Panel**

| L Configuration read from d | evice 2023-08-23 | 09:05:30                                         |                                             |                |                                         |           |
|-----------------------------|------------------|--------------------------------------------------|---------------------------------------------|----------------|-----------------------------------------|-----------|
|                             | 1.2.1            | NG OTRX (ED35BD)                                 |                                             |                |                                         |           |
|                             | Optical          | Transmitter/Receiver for Master Unit, Auction 11 | 0, MIMO 2x2, 4 Sectors 8OUT, WDI            | M              |                                         |           |
|                             | 222              |                                                  |                                             |                |                                         |           |
|                             |                  |                                                  |                                             |                |                                         |           |
| d-attention                 |                  |                                                  | A1                                          |                |                                         |           |
| dentification               |                  | 00005C                                           | Alarm summary Communication state           |                |                                         |           |
| Type hex                    |                  |                                                  |                                             |                |                                         |           |
| vlodel hex<br>/ersion       |                  | 00000000002                                      |                                             |                |                                         |           |
| Serial Number               |                  | 1043643004                                       |                                             |                |                                         |           |
|                             |                  | 1043043004                                       |                                             |                |                                         |           |
| arameters                   |                  |                                                  |                                             |                |                                         |           |
| Board Temperature ["C]      |                  | 40 Low Temperature                               | •                                           | TDD Unlock     |                                         |           |
| Core Temperature [*C]       |                  | 67.3 High Temperature                            |                                             | Clock Distribu | tor Unlock                              |           |
|                             |                  | Mains Fault                                      | •                                           | Init Failure   |                                         |           |
| F Path Mapping              | _                |                                                  |                                             |                |                                         |           |
| Configuration               | Cont             | iguration 1 🗸                                    |                                             |                |                                         |           |
| • A1                        | • A1             | • A1 • A1                                        |                                             | • A1           | • A1                                    | • A1      |
| • A2                        | • A2             | A O O B1 A O O B1                                | A O B1 A O                                  | • A2           | A • • • • • A2                          | • A2      |
| • B2 B •                    | • B2             | B • • B2 B • • B2                                |                                             | • B2           | B • • B2 B •                            | B2        |
| • C1 C • C1 C • C2 D •      | C1               | C • • · · · · · · · · · · · · · · · · ·          |                                             | • C1           | C • • C1 C •<br>D • • C2 D •            | C1        |
| • C2 D •                    | D1               |                                                  |                                             | 0 C2           | • D1                                    |           |
| Conf. 1 D2                  | Conf. 2 D2       | Conf. 3 0 D2 Conf. 4 0 D2                        | Conf. 5 D2 0                                | Conf. 6 D2     | Conf. 7 D2                              | Conf. 8 D |
| 1 - <u>1.2.1.1</u>          |                  |                                                  | A2                                          |                |                                         |           |
| Opt. Link state             | LC fiber 🗸       | Rx Optical Low A1                                | Opt. Link state                             | Absent 🗸       | Rx Optical Low A2                       |           |
| SFP Temperature [*C]        | 54.4             | Loss of Sync A1                                  | SFP Temperature [*C]                        | -128           | Loss of Sync A2                         | •         |
| Opt. Power Tx [dBm]         | -0.3             | RU Type Mismatch A1                              | Opt. Power Tx [dBm]                         | -70            | RU Type Mismatch A2                     | •         |
| Opt. Power Rx [dBm]         | -3.6             | RU1 addr. fe80::1a45:b3ff:fe90:71e               | Opt. Power Rx [dBm]                         | -70            |                                         |           |
|                             |                  | Alarm summary RU1                                |                                             |                |                                         |           |
| F Path A                    |                  |                                                  |                                             |                |                                         |           |
| ttenuation UL1 [dB]         | 0                | Attenuation DL1 [dB] 0                           | Attenuation UL2 [dB]                        | 0              | Attenuation DL2 [dB]                    | 0         |
| MS Power Max A UL1          |                  | Overdrive A DL1                                  | RMS Power Max A UL2                         |                | Overdrive A DL2                         |           |
| Current A UL1               | •                |                                                  | Current A UL2                               |                |                                         |           |
| 31                          |                  |                                                  | B2                                          |                |                                         |           |
| Opt. Link state             | Absent 🗸         | Rx Optical Low B1                                | Opt. Link state                             | Absent 🗸       | Rx Optical Low B2                       |           |
| SFP Temperature [*C]        | -128             | Loss of Sync B1                                  | SFP Temperature [*C]                        | -128           | Loss of Sync B2                         |           |
| Opt. Power Tx [dBm]         | -70              | RU Type Mismatch B1                              | Opt. Power Tx [dBm]                         | -70            | RU Type Mismatch B2                     |           |
| Opt. Power Rx [dBm]         | -70              |                                                  | Opt. Power Rx [dBm]                         | -70            |                                         |           |
| F Path B                    |                  |                                                  | · • • • • • •                               |                |                                         |           |
|                             | 0                | Attenuation DI 1 (dD)                            | Attenuation LIL 9 (-101                     | 0              | Attonuation DL 2 (4D)                   |           |
| ttenuation UL1 [dB]         | 0                | Attenuation DL1 [dB] 0 Overdrive B DL1           | Attenuation UL2 [dB]<br>RMS Power Max B UL2 | 0              | Attenuation DL2 [dB]<br>Overdrive B DL2 | 0         |
| Current B UL1               |                  |                                                  | Current B UL2                               |                | Overunive b DLZ                         |           |
|                             |                  |                                                  |                                             |                |                                         |           |
| 1                           |                  |                                                  | C2                                          |                |                                         |           |
| Opt. Link state             | Absent 🗸         | Rx Optical Low C1                                | Opt. Link state                             | Absent 🗸       | Rx Optical Low C2                       |           |
| SFP Temperature [°C]        | -128             | Loss of Sync C1                                  | SFP Temperature [°C]                        | -128           | Loss of Sync C2                         |           |
| Opt. Power Tx [dBm]         | -70              | RU Type Mismatch C1                              | Opt. Power Tx [dBm]                         | -70            | RU Type Mismatch C2                     |           |
| Opt. Power Rx [dBm]         | -70              |                                                  | Opt. Power Rx [dBm]                         | -70            |                                         |           |
| F Path C                    |                  |                                                  |                                             |                |                                         |           |
| ttenuation UL1 [dB]         | 0                | Attenuation DL1 [dB] 0                           | Attenuation UL2 [dB]                        | 0              | Attenuation DL2 [dB]                    | 0         |
| MS Power Max C UL1          | ٠                | Overdrive C DL1                                  | RMS Power Max C UL2                         | •              | Overdrive C DL2                         | •         |
| urrent C UL1                | ٠                |                                                  | Current C UL2                               | •              |                                         |           |
| 1                           |                  |                                                  | D2                                          |                |                                         |           |
| Opt. Link state             | Absent 🗸         | Rx Optical Low D1                                | Opt. Link state                             | Absent 🗸       | Rx Optical Low D2                       | •         |
| SFP Temperature [℃]         | -128             | Loss of Sync D1                                  | SFP Temperature [°C]                        | -128           | Loss of Sync D2                         | •         |
| Opt. Power Tx [dBm]         | -70              | RU Type Mismatch D1                              | Opt. Power Tx [dBm]                         | -70            | RU Type Mismatch D2                     | •         |
| Opt. Power Rx [dBm]         | -70              |                                                  | Opt. Power Rx [dBm]                         | -70            |                                         |           |
| F Path D                    |                  |                                                  |                                             |                |                                         |           |
| ttenuation UL1 [dB]         | 0                | Attenuation DL1 [dB] 0                           | Attenuation UL2 [dB]                        | 0              | Attenuation DL2 [dB]                    | 0         |
| MS Power Max D UL1          | •                | Overdrive D DL1                                  | RMS Power Max D UL2                         | •              | Overdrive D DL2                         |           |
| Current D UL1               |                  |                                                  | Current D UL2                               | •              |                                         |           |
|                             |                  |                                                  |                                             | 2              |                                         |           |
| ans                         |                  |                                                  |                                             |                |                                         |           |

JMA DAS Platform - Remote Monitoring and Management User Guide

The **NG OTRX** panel includes the following information about the **next generation** MIMO 2x2 optical transceiver:

- Identification
  - Type hex (hexadecimal notation)
  - Model hex (hexadecimal notation)
  - Version
  - Serial Number
- Alarm Summary
  - Communication state
  - Max severity Maximum severity of active alarms
  - Active Alarms Number of active alarms

## Parameters

- Detected *Board Temperature*.
- Detected Core Temperature.
- Status of the Low Temperature, High Temperature, Mains Fault, TDD Unlock, Clock Distributor Unlock, and Init Failure alarms.
- RF Path Mapping
  - Configuration drop-down list Selected simulcast configuration. Users logged in with the admins, superusers, or users role can select how the RF signal from different MIMO 2x2 cells is distributed to the remote units connected to the NG OTRX optical ports (A1, A2, B1, B2, C1, C2, D1, D2). Eight different simulcast configurations are available. Configuration 1 is the default factory configuration. See "Selecting the NG OTRX Simulcast Configuration" on page 41.
  - Conf<number> diagrams The diagrams describe how the different simulcast configurations distribute the RF signal to the connected remote units. When you select a configuration from the drop-down list, the diagram that corresponds to the selected configuration is highlighted.

# • <optical port label> - <ppppittion of the connected remote unit in the system (link to the remote unit panel)</p>

**Note:** When the port is connected to a remote unit, the address of the connected remote unit is displayed in the title of the pane, next to the optical port label. Click the address to open the connected remote unit panel.

The **NG OTRX** optical ports are labeled and numbered as follows:

- A1 (port number 1), A2 (port number 2)
- **B1** (port number 3), **B2** (port number 4)
- C1 (port number 5), C2 (port number 6)
- D1 (port number 7), D2 (port number 8).

For each port the following information is provided:

- Opt. Link state:
  - *absent* no fiber is connected to the optical port.
  - *LC fiber* LC fiber connected to the optical port.
- SFP Temperature
- *Opt. Power Tx* Transmitted optical power.
- Opt. Power Rx Received optical power.
- Status of the Rx Optical Low, Loss of Sync, and RU Type Mismatch alarms.
- *RU<port number> addr.* IPv6 Address of the connected remote unit.
- Alarm summary RU<port number> Maximum severity of the alarms active for the remote unit connected to the optical port.

## • RF Path A, RF Path B, RF Path C, RF Path D

The **NG OTRX** RF paths are identified as A, B, C, D. For each RF path the following information is provided:

- Attenuation UL1 [dB], Attenuation DL1 [dB] Attenuations for the RF Path, MIMO1 layer.
- Attenuation UL2 [dB], Attenuation DL2 [dB] Attenuations for the RF Path, MIMO2 layer.
- Status of the RMS Power Max <path> UL1, Overdrive <path> DL1, Current <path> UL1, RMS Power Max <path> UL2, Overdrive <path> DL2, Current <path> UL2 alarms.
- Fans
  - Fan 1 speed Actual rotation speed of fan 1 (rpm, revolutions per minute).
  - Fan 2 speed Actual rotation speed of fan 2 (rpm, revolutions per minute).
     Note: If the fan rotation speed is 4300 rpm, the fan is not spinning.
  - Status of the Fan Speed alarm.

## **RU Panel**

A panel is available for each remote unit (RU) equipped in the DAS. The panels vary based on the model of the remote unit.

Note: In the Physical Tree, remote units are contained within the connected MU-OTRX.

| 1593                                                                          | RU POLE 2          | W SDRU (T2                     | 325WXAT)                                                 |                                                                   |                                   |
|-------------------------------------------------------------------------------|--------------------|--------------------------------|----------------------------------------------------------|-------------------------------------------------------------------|-----------------------------------|
|                                                                               |                    |                                |                                                          | 59 1 SCAPC Wideband 4.3-10                                        |                                   |
| Hende                                                                         | Unit Pole 2014 HIL | -22300[#3007(93                | STEELASOBULAC -                                          | op i acore e motoano « a n                                        |                                   |
|                                                                               |                    |                                |                                                          |                                                                   |                                   |
|                                                                               |                    |                                |                                                          |                                                                   |                                   |
| Identification                                                                |                    |                                | Alarm summary                                            |                                                                   |                                   |
| Type hex                                                                      |                    | 000050                         | Communication stat                                       | e                                                                 |                                   |
| Model hex                                                                     | 0                  | 00000000729                    | Max sevenity                                             |                                                                   |                                   |
| Version                                                                       |                    | 1                              | Active Alarms                                            |                                                                   | 2                                 |
| Serial Number                                                                 |                    | 1012954001                     |                                                          |                                                                   |                                   |
| Description                                                                   |                    |                                |                                                          |                                                                   |                                   |
| Name                                                                          | T2325W             | KAT                            |                                                          |                                                                   |                                   |
| Description                                                                   |                    |                                |                                                          |                                                                   |                                   |
| Paramotors                                                                    | _                  |                                |                                                          |                                                                   | _                                 |
| Temperature [*C]                                                              | 25 PSI             | J Vout [V]                     | 29.2                                                     | PSU1 Current (A)                                                  | 2,34                              |
| Low Temperature                                                               |                    | J Tmp [*C]                     | 37.4                                                     | PSU2 Current (A)                                                  | 2,34                              |
| High Temperature                                                              |                    | J Temperature                  | 37,4                                                     | PSU3 Current [A]                                                  | 2,37                              |
| Pign Temperature<br>Operator                                                  |                    | J DC Out Cur                   |                                                          | C Reset                                                           | 2,96                              |
| destruction.                                                                  |                    | - Dorstell GOP                 |                                                          | C Internet                                                        |                                   |
| ransmitter                                                                    |                    |                                | -                                                        |                                                                   |                                   |
| Laser Fault                                                                   |                    | •                              | Q Show ROTRX                                             |                                                                   | 53253                             |
| Laser Warning                                                                 |                    | •                              | Rotrx alarm summa                                        | 7                                                                 | •                                 |
| Receiver                                                                      |                    |                                |                                                          |                                                                   |                                   |
| Rx Optical Power (dBm)                                                        |                    | 1,7                            | Rx Optical Low                                           |                                                                   | •                                 |
| Fiber Loss (dB)                                                               |                    | 1,3                            | Rx Optical Warning                                       |                                                                   | ٠                                 |
|                                                                               |                    |                                | Rx Optical High                                          |                                                                   | ٠                                 |
| Channel WCS2300 (43dBm)                                                       |                    |                                |                                                          |                                                                   | _                                 |
| RF Enable                                                                     |                    |                                | Q Show amplifier                                         | details                                                           |                                   |
|                                                                               |                    |                                | Module alarm summ                                        | 1.1/1                                                             |                                   |
|                                                                               |                    |                                | Power (dBm)                                              |                                                                   | 0,6                               |
| Attenuation UL (dB)                                                           |                    | 0                              | Attenuation DL (dB)                                      |                                                                   | 0                                 |
| WCS2300 Current                                                               |                    |                                | DL Power Low                                             |                                                                   |                                   |
| WCS2300 UL Power High                                                         |                    | •                              | DL Power High                                            |                                                                   |                                   |
| Channel 25TDD (43dBm)                                                         |                    |                                |                                                          |                                                                   |                                   |
| RF Enable                                                                     |                    |                                | Q Show amplifier                                         | details                                                           |                                   |
|                                                                               |                    |                                | Module alarm summ                                        |                                                                   |                                   |
|                                                                               |                    |                                | Power (dBm)                                              |                                                                   | -4.9                              |
| Altenuation UL [dB]                                                           |                    | 0                              | Attenuation DL [dB]                                      |                                                                   | 0                                 |
| 25TDD Current                                                                 |                    |                                | DL Power Low                                             |                                                                   |                                   |
| 25TDD UL Power High                                                           |                    |                                | DL Power High                                            |                                                                   |                                   |
| _                                                                             |                    | -                              |                                                          |                                                                   | -                                 |
| DOU                                                                           |                    |                                |                                                          | 1                                                                 |                                   |
| PLL Unlock                                                                    |                    | •                              | Q Show TODU de                                           |                                                                   |                                   |
|                                                                               |                    | •                              | TDDU alarm summ                                          | iry :                                                             | •                                 |
| TDD Unlack                                                                    |                    |                                |                                                          |                                                                   |                                   |
| TDD Unlock                                                                    |                    |                                |                                                          |                                                                   |                                   |
| TDD Unlock<br>an<br>Fan speed 1 [%]                                           |                    | speed 1 [rpm]                  | 0                                                        | Fan Speed                                                         | •                                 |
| TDD Unlock                                                                    |                    | speed 1 [rpm]<br>speed 3 [rpm] | 0                                                        | Fan Speed                                                         | •                                 |
| TDD Unlock<br>an<br>Fan speed 1 [%]                                           |                    |                                |                                                          | Fan Speed                                                         | •                                 |
| TDD Unlock Fan Speed 1 [%] Fan Speed 3 [%] Edornal alarms Name                |                    |                                | 0<br>Severity                                            | Polarity                                                          | •<br>State                        |
| TDD Unlock Tan Fan speed 1 [%] Fan speed 3 [%] Commal alarms Name A1          |                    | spred 3 (rpm)<br>Enable        | 0<br>Severity<br>warning                                 | Polarity<br>• active-low                                          | State                             |
| TDD Unlock Fan speed 1 [%] Fan speed 3 [%] Citemal alarms A1 82               |                    | spied 3 (tpm)<br>Enable<br>R   | 0<br>Severity<br>warning<br>warning                      | Polarity    active-low  active-low                                | State<br>• •                      |
| IDD Unlock San Fan speed 1 [%] Fan speed 3 [%] Cotornal alamis A1 B2 C3       |                    | Enable                         | 0<br>Severity<br>warning<br>warning<br>warning           | Polarity<br>• active-low<br>• active-low<br>• active-low          | State<br>• •<br>• •               |
| TDD Unlock San Fan speed 1 [N] Fan speed 3 [N] Cotornal alarms A1 B2 G3 G3 D4 |                    | spied 3 (tpm)<br>Enable<br>R   | 0<br>Severity<br>warning<br>warning                      | Polarity    active-low  active-low                                | State<br>• •                      |
| TDD UNlook Fan speed 1 [%] Fan speed 1 [%] Cotornal alarms A1 B2 G3 G4 Rolays | 0 Fan              | Enable                         | 0<br>Severity<br>warning<br>warning<br>warning           | Polarity active-low active-low active-low active-low              | State<br>• 0<br>• 0<br>• 0<br>• 0 |
| TDD UNlook Fan speed 1 [%] Fan speed 1 [%] Cotornal alarms A1 B2 G3 G4 Rolays |                    | Enable                         | 0<br>Severity<br>warning<br>warning<br>warning<br>Policy | Polarity    active-low  active-low  active-low  active-low  State | State<br>• 0<br>• 0<br>• 0<br>• 0 |
| TDD UNlook Fan speed 1 [%] Fan speed 1 [%] Cotornal alarms A1 B2 G3 G4 Rolays | 0 Fan              | Enable                         | 0<br>Severity<br>warning<br>warning<br>warning           | Polarity active-low active-low active-low active-low              | State<br>• 0<br>• 0<br>• 0<br>• 0 |

| 1.5                                       | 1.2 RU 58               | 3 2W (TRM8918212                  | SAT)               |           |           |          |            |       |
|-------------------------------------------|-------------------------|-----------------------------------|--------------------|-----------|-----------|----------|------------|-------|
| Remi                                      | ste Unit 2W L1<br>ector | E800EGSM900DCS1                   | IOOVMTS2100LTE     | 2600 AC 1 | 550 1 3   | SC/APC E | Suplexed 4 | 3-10  |
|                                           |                         |                                   |                    |           |           |          |            |       |
| MANAGARA AND                              |                         |                                   | Alarm summary      |           |           |          |            |       |
| Type hex                                  |                         | 000048                            | Communication s    | tata      |           |          |            |       |
| Model her:                                |                         | 000000082D                        | Max seventy        | 1.439     |           |          |            |       |
| Version                                   |                         | 3                                 | Active Alarma      |           |           |          |            |       |
| Serial Number                             |                         | 1012903001                        |                    |           |           |          |            |       |
| Description                               |                         |                                   |                    |           |           |          |            |       |
| Name                                      |                         |                                   |                    |           |           |          |            |       |
| Description                               |                         |                                   |                    |           |           |          |            |       |
| Parameters                                | -                       |                                   |                    |           |           |          |            |       |
| PSU Vout [V]                              | 26.7                    | Temperature [*C]                  | \$7.7              |           |           |          |            |       |
| Mains Fault                               | 20,7                    | Temperature (*C)                  | 51,7               |           |           |          |            |       |
|                                           |                         | temperature                       | _                  | _         |           |          |            |       |
| Transmitter                               |                         | 1                                 |                    |           |           |          |            |       |
|                                           |                         | Laser Fault                       |                    |           |           |          |            |       |
| Receiver                                  |                         |                                   |                    |           |           |          |            |       |
| Rx Optical Power [dBm]<br>Fiber Loss [dB] | 3,2                     | Rx Optical Low<br>Rx Optical Warn |                    |           | Splical I | High     |            |       |
|                                           | 0,0                     | Rx Optical Warn                   |                    |           |           |          |            |       |
| CW parametors                             |                         | -                                 |                    |           |           |          |            |       |
| Frequency LTE2600 - 26                    | # 25351/ *              | CW Test                           |                    | CW        | Fault     |          |            |       |
| Channel LTE800                            |                         |                                   |                    |           |           |          |            |       |
| RF Enable                                 |                         | 8                                 | Pwr DL (dBire)     |           |           |          |            | -13,3 |
| Attenuation UL (dB)                       |                         | 0                                 | Attenuation DL. [d |           |           |          |            | 0     |
| LTE800 Current                            |                         | •                                 | LTE800 DL Pwr L    |           |           |          |            |       |
| LTE800 UL Pwr High                        |                         | •                                 | LTE800 DL Pwr H    | ligh      |           |          |            |       |
| Channel EGSM900                           |                         |                                   |                    |           |           |          |            |       |
| RF Enable                                 |                         | ×                                 | Pwr DL (d8m)       |           |           |          |            | -13   |
| Attenuation UIL [dB]                      |                         | 0                                 | Attenuation DL (d  | 81        |           |          |            | 0     |
| EGSM900 Current                           |                         | •                                 | EGSM000 DL Pw      |           |           |          |            |       |
| EGSM900 UL Pwr High                       |                         | •                                 | EGSM000 DL Pw      | r High    |           |          |            |       |
| Channel DCS1800                           |                         |                                   |                    |           |           |          |            |       |
| RF Enable                                 |                         | 8                                 | Pwr DL (dBm)       |           |           |          |            | -7,3  |
| Attenuation UIL [dB]                      |                         | 0                                 | Attenuation DL [d  |           |           |          |            | 0     |
| DCS1800 Current                           |                         | •                                 | DCS1800 DL Pw      |           |           |          |            |       |
| DCS1800 UL Pwr High                       |                         | •                                 | DCS1800 DL Pw      | High      |           |          |            |       |
| Channel UMTS2100                          |                         |                                   |                    |           |           |          |            |       |
| RF Enable                                 |                         | 8                                 | Pwr DL (dBm)       |           |           |          |            | -12,9 |
| Attenuation UL [dB]                       |                         | 0                                 | Attenuation DL [d  |           |           |          |            | 0     |
| UMTS2100 Current                          |                         | •                                 | UMTS2100 DL P      |           |           |          |            |       |
| UMTS2100 UIL Pwr High                     |                         | •                                 | UMTS2100 DL P      | wr High   |           |          |            |       |
| Channel LTE2600                           |                         |                                   |                    |           |           |          |            |       |
| RF Enable                                 |                         | 8                                 | Pwr DL (dBm)       |           |           |          |            | -11,5 |
| Attenuation UL [dB]                       |                         | 0                                 | Attenuation DL [d  |           |           |          |            | 0     |
| LTE2600 Current                           |                         | •                                 | LTE2600 DL Pwr     |           |           |          |            |       |
| LTE2600 UL Pwr High                       |                         | •                                 | LTE2600 DL Pwr     | High      |           |          |            |       |
| External alarms                           |                         |                                   |                    |           |           |          |            |       |
| Nam                                       | •                       | Enable                            | Severity           |           | tive-lov  | Polarity |            | State |
|                                           |                         |                                   | warning            |           | tive los  |          |            |       |
|                                           |                         | 8                                 | warning            | • =       | tive los  |          | •          |       |
|                                           |                         | 8                                 | warning            | • 8       | tive los  |          |            | •     |
| Rokrys                                    |                         |                                   |                    |           |           |          |            |       |
|                                           | Name                    |                                   | Poli               | cy        |           | LOSED    | State      |       |
|                                           |                         |                                   | Manual             |           |           | LOSED    |            |       |
|                                           |                         |                                   | and a second of    |           |           | LOSED    |            |       |

The RU panel includes the following information about the selected remote unit:

- Identification
  - Type hex (hexadecimal notation)
  - Model hex (hexadecimal notation)
  - Version
  - Serial Number
- Alarm Summary
  - Communication state

JMA DAS Platform - Remote Monitoring and Management User Guide

- Max severity Maximum severity of active alarms
- Active Alarms Number of active alarms

## Description

Remote unit Name and Description.

Users logged in with the **admins**, **superusers**, or **users** role can assign a name and add a description. See "Assigning Names to the DAS Components" on page 40.

• **Parameters –** Remote unit operating parameters and alarm status.

Note: The parameters and alarms displayed vary based on the model of the selected remote unit.

- Transmitter (SISO remote units)
  - Transmitter alarm status.
  - Pole-mount and very-high-power (VHP) remote units: A button is available to access the details of the optical module (ROTRX) equipped inside the remote unit.
- Transmitter 1 (MIMO remote units, layer 1)
  - Transmitter 1 alarm status.
  - Pole-mount and very-high-power (VHP) remote units: A button is available to access the details of the optical module (ROTRX) equipped inside the remote unit.
- Transmitter 2 (MIMO remote units, layer 2) Transmitter 2 alarm status.
- Receiver (SISO remote units) Receiver parameters and alarm status.
- Receiver 1 (MIMO remote units, layer 1) Receiver 1 parameters and alarm status.
- Receiver 2 (MIMO remote units, layer 2) Receiver 2 parameters and alarm status.
- CW parameters (available for RUs models supporting the CW Test UL generation feature) CW parameters for continuous wave (CW) testing: *Frequency* drop-down list, *CW Test* button, and *CW Fault* alarm status icon.

## Channel <band name> (SISO remote units)

One pane is available for each band enhanced by the remote unit. Each pane includes the *RF Enable* check box, which allows users logged in with the **admins**, **superusers**, or **users** role to enable and disable the downlink RF output for the channel. See "Enabling or Disabling RF for the Remote Unit Downlink Path" on page 56.

**Note:** For pole-mount and very-high-power (VHP) remote units a button is available to access the details of the power amplifier equipped inside the remote unit.

## Channel <band name> M1 (MIMO remote units, layer 1)

MIMO layer 1 parameters and alarm status.

The *RF Enable* check box allows users logged in with the **admins**, **superusers**, or **users** role to enable and disable the downlink RF output for the MIMO layer. See "Enabling or Disabling RF for the Remote Unit Downlink Path" on page 56.

**Note:** For pole-mount and very-high-power (VHP) remote units a button is available to access the details of the power amplifier equipped inside the remote unit.

Channel <band name> M2 (MIMO remote units, layer 2)

MIMO layer 2 parameters and alarm status.

The *RF Enable* check box allows users logged in with the **admins**, **superusers**, or **users** role to enable and disable the downlink RF output for the MIMO layer. See "Enabling or Disabling RF for the Remote Unit Downlink Path" on page 56.

- TDDU (available for TDD pole-mount and TDD very-high-power remote units only)
  - Status of the PLL Unlock and TDD Unlock alarms.
  - TDDU alarm summary Maximum severity of the alarms active for the TDD synchronizer equipped inside the remote unit.
  - Show TDDU details Link to the TDD synchronizer panel.
- Fan (if equipped):
  - Fan speed <fan number> [%] Rotational speed set for the fan.
  - Fan speed <fan number> [rpm] Actual fan rotational speed (revolutions per minute).
  - Status of the Fan Speed alarm.
- External Alarms Alarm status of the external devices connected to the remote unit. Users logged in with the admins, superusers, or users role can enable or disable each external alarm, and set the external alarm name, severity, and polarity. See "Setting External Alarms and Relays" on page 45.
- Relays External outputs name and logic. Users logged in with the admins, superusers, or users role can switch external outputs either manually or automatically. See "Relays" on page 46.

## NG RU and NG SDRU Panels

A panel is available for each next generation remote unit (NG RU or NG SDRU) equipped in the DAS.

**Note:** In the **Physical Tree**, Next Generation Remote Units (NG RU) and Next Generation Software Defined Remote Units (NG SDRU) are contained within the connected NG OTRX.

The following figure shows an example of the NG RU panel:

| 1 Configuration read from | m device <b>202</b> 4 | 4-01-04 13:06:16   |          |               |                         |                | Inventory  |
|---------------------------|-----------------------|--------------------|----------|---------------|-------------------------|----------------|------------|
|                           | [                     | 1.9.1.5 NG RU      | (RD35T   | WW2AT)        |                         |                |            |
|                           | 1                     | Remote Unit Box 1B | C-BAND 3 | 700-3980 N    | MHz, 40W, M2            | x2, AC, 4.3-10 |            |
|                           |                       |                    |          |               |                         |                |            |
| Identification            |                       |                    | Alarm    | summary       |                         |                |            |
| Type hex                  |                       | 00005E             | Commu    | inication sta | ate                     |                | •          |
| Model hex                 |                       | 000000000C1        | Max se   | verity        |                         |                | •          |
| Version                   |                       | 1.3.0.5            | Active A | larms         |                         |                | 0          |
| Serial Number             |                       | 1039875053         |          |               |                         |                |            |
| Description               |                       |                    |          |               |                         |                |            |
| Name                      |                       |                    |          |               |                         |                |            |
| Description               |                       |                    |          |               |                         |                |            |
| Parameters                |                       |                    |          |               |                         |                |            |
| Board temperature [°C]    | 42.9                  | Low Temperature    |          | ۲             | Init Failure            |                | •          |
| Core temperature [°C]     | 44.9                  | High Temperature   |          | ٠             | Clock Distri            | butor Unlock   | •          |
| Temperature Minor         | ٠                     | Mains Fault        |          | ٠             | TDD Unlock              | ¢              | •          |
| Temperature Warning       | ٠                     | PSU High Temper    | ature    | ۲             | <b>C</b> Reset          |                |            |
| Link                      |                       |                    |          |               |                         |                |            |
| Opt. Link state           | LC fib 🗸              | Opt. Power Tx [dB  | 8m]      | -0.5          | RU addr.                | fe80::1a45:b3f | f:fe90:b14 |
| SFP Temperature [°C]      | 47                    | Opt. Power Rx [dB  | Bm]      | -2.9          | Loss of Syn             | с              | •          |
| Channel C-BAND M1         |                       |                    |          |               |                         |                |            |
| RF Enable                 |                       | <b>~</b>           | Pwr DL   | [dBm]         |                         |                | 42.3       |
| Attenuation UL [dB]       |                       | 0                  | Attenua  | tion DL [dB   | 3]                      |                | 0          |
| C-BAND M1 UL Current      |                       | •                  | C-BANI   | D M1 DL Po    | ower Low                |                | •          |
| C-BAND M1 UL ALC          |                       | ۲                  | C-BANI   | D M1 DL Po    | ower High               |                | •          |
|                           |                       |                    | 🛃 Ot     | her alarms    | ;                       |                | ۲          |
| Channel C-BAND M2         |                       |                    |          |               |                         |                |            |
| RF Enable                 |                       | <b>~</b>           | Pwr DL   | [dBm]         |                         |                | 42         |
| Attenuation UL [dB]       |                       | 0                  | Attenua  | tion DL [dB   | 3]                      |                | 0          |
| C-BAND M2 UL Current      |                       | •                  | C-BANI   | D M2 DL Po    | ower Low                |                | •          |
| C-BAND M2 UL ALC          |                       | •                  | C-BANI   | D M2 DL Po    | ower High               |                | •          |
|                           |                       |                    | 🖬 Ot     | her alarms    | ;                       |                | •          |
| Fans                      |                       |                    |          |               |                         |                |            |
| Fan 1 speed [rpm]         | 2882                  | Fan 3 speed [rpm]  |          | 2969          | Fan Speed               |                | •          |
| Fan 2 speed [rpm]         | 3150                  | Fan 4 speed [rpm]  |          | 2952          |                         |                |            |
| External alarms           |                       |                    |          |               |                         |                |            |
| Nam                       |                       | Enable             |          | Severity      |                         | olarity        | State      |
| Ext. nar                  |                       |                    |          | arning        |                         | ive-low        | -          |
|                           | ne 2                  |                    | W        | arning        | <ul> <li>act</li> </ul> | ive-low 💉      | 1          |
| Ext. nar<br>Ext. nar      |                       |                    |          | arning        | ✓ act                   | ive-low        | /          |

JMA DAS Platform - Remote Monitoring and Management User Guide This document contains JMA Wireless proprietary and/or confidential information. The following figure shows an example of the **NG SDRU** panel:

| 1 Configuration read from | device 2024-01-04 12 | :56:36       |                                    |                                | Inventory                     |
|---------------------------|----------------------|--------------|------------------------------------|--------------------------------|-------------------------------|
|                           |                      |              | I (RD35TWX2AT<br>3AND(43dBm), SDR( | ·                              | 1                             |
| Identification            |                      |              | Alarm summary                      |                                |                               |
| Type hex                  |                      | 000062       | Communication state                | ;                              | •                             |
| Model hex                 | 000000               | 0000C1       | Max severity                       |                                | •                             |
| Version                   |                      | 1.3.0.5      | Active Alarms                      |                                | 0                             |
| Serial Number             | 1025                 | 5744990      |                                    |                                |                               |
| Description               |                      |              |                                    |                                |                               |
| Name                      |                      |              |                                    |                                |                               |
| Description               |                      |              |                                    |                                |                               |
| Parameters                |                      |              |                                    |                                |                               |
| Board temperature [°C]    | 42.9 Low Te          | mperature    | •                                  | Init Failure                   | •                             |
| Core temperature [°C]     | 46.2 High Te         | emperature   | •                                  | Clock Distributor Ur           | nlock                         |
| Temperature Minor         | Mains F              | ault         | •                                  | TDD Unlock                     | •                             |
| Temperature Warning       | PSU Hi               | gh Temperatu | re 🕒                               | <b>C</b> Reset                 |                               |
| Link                      |                      |              |                                    |                                |                               |
| Opt. Link state           | LC fib 🗸 🛛 Opt. Po   | wer Tx [dBm] | -1.6                               | RU addr. fe80::1a              | a45:b3ff:fe90:bda             |
| SFP Temperature [°C]      | 44 Opt. Po           | wer Rx [dBm] | -2.9                               | Loss of Sync                   | •                             |
| Channel C-BAND M1 (430    | iBm)                 |              |                                    |                                |                               |
| RF Enable                 |                      | <b>v</b>     | Pwr DL [dBm]                       |                                | 40.6                          |
| Attenuation UL [dB]       |                      | 0            | Attenuation DL [dB]                |                                | 0                             |
| C-BAND M1 UL Current      |                      |              | C-BAND M1 DL Pow                   | er Low                         | •                             |
| C-BAND M1 UL ALC          |                      |              | C-BAND M1 DL Pow                   | er High                        | •                             |
|                           |                      |              | 🛨 Other alarms                     |                                | •                             |
| Channel C-BAND M2 (430    | (Bm)                 |              |                                    |                                |                               |
| RF Enable                 | ioniy                |              | Pwr DL [dBm]                       |                                | 39.2                          |
| Attenuation UL [dB]       |                      |              | Attenuation DL [dB]                |                                | 0                             |
| C-BAND M2 UL Current      |                      |              | C-BAND M2 DL Pow                   | er Low                         |                               |
| C-BAND M2 UL ALC          |                      |              | C-BAND M2 DL Pow                   |                                |                               |
|                           |                      |              | Other alarms                       |                                | •                             |
|                           |                      |              | _                                  |                                |                               |
| Fans                      | 2404                 |              | 0000                               | Fee Const                      |                               |
| Fan 1 speed [rpm]         |                      | peed [rpm]   |                                    | Fan Speed                      | •                             |
| Fan 2 speed [rpm]         | 2987 Fan 4 s         | peed [rpm]   | 3233                               |                                |                               |
| External alarms           |                      | Frekt        | Paula                              | Delect                         |                               |
| Name<br>Ext. name         | : 1                  | Enable       | Severity<br>warning V              | Polarity     active-low        | State                         |
| Ext. name                 |                      |              | minor V                            |                                | <ul><li>✓</li><li>✓</li></ul> |
| Ext. name                 | 3                    |              | major 🗸                            | <ul> <li>active-low</li> </ul> | ~                             |
| Ext. name                 | 4                    |              | critical 🗸                         | <ul> <li>active-low</li> </ul> | <ul><li>✓</li></ul>           |

JMA DAS Platform - Remote Monitoring and Management User Guide

The **NG RU** and **NG SDRU** panels include the following information about the selected next generation remote unit:

- Identification
  - Type hex (hexadecimal notation)
  - Model hex (hexadecimal notation)
  - Version
  - Serial Number
- Alarm Summary
  - Communication state
  - Max severity Maximum severity of active alarms
  - Active Alarms Number of active alarms
- Description Remote unit Name and Description

Users logged in with the **admins**, **superusers**, or **users** role can assign a name and add a description. See "Assigning Names to the DAS Components" on page 40.

- Parameters
  - Detected *Board Temperature*.
  - Detected Core Temperature.
  - Status of the Temperature Minor, Temperature Warning, Low Temperature, High Temperature, Mains Fault, PSU High Temperature, Init Failure, Clock Distributor Unlock and TDD Unlock alarms.
  - Reset The reset button is available for all users to power cycle the unit.
- Link
  - Opt. Link state:
    - absent No fiber is connected to the optical port.
    - *LC fiber* LC fiber connected to the optical port.
  - Detected SFP Temperature
  - *Opt. Power Tx* Transmitted optical power.
  - Opt. Power Rx Received optical power.
  - RU addr. IPv6 Address of the remote unit.
  - Status of the Loss of Sync alarm.
- Channel <band name> M1 (licensed output power>, NG SDRU panel only) MIMO layer 1 parameters and alarm status.
  - *RF Enable* The *RF Enable* check box allows users logged in with the admins, superusers, or users role to enable and disable downlink RF output for the MIMO layer. See "Enabling or Disabling RF for the Remote Unit Downlink Path" on page 56.
  - *Pwr DL* Detected downlink output power.

JMA DAS Platform - Remote Monitoring and Management User Guide

- Attenuation UL and Attenuation DL Attenuations set for the MIMO1 layer. Users logged in with the admins, superusers, or users role can set attenuations.
- Channel <band name> M2 (licensed output power>, NG SDRU panel only) MIMO layer 2 parameters and alarm status.
  - *RF Enable* The *RF Enable* check box allows users logged in with the admins, superusers, or users role to enable and disable downlink RF output for the MIMO layer. See "Enabling or Disabling RF for the Remote Unit Downlink Path" on page 56.
  - *Pwr DL* Detected downlink output power.
  - Attenuation UL and Attenuation DL Attenuations set for the MIMO1 layer. Users logged in with the admins, superusers, or users role can set attenuations.

**Note:** The operating bands and output power of Software Defined Remote Units (SDRU) are tied to license keys, which can be managed remotely using the *JMA Wireless SDRU Panel* software. No channel panes are available on the **NG SDRU** panel until licenses are activated using the SDRU Panel software. If not all the expected channels and output power levels are available, verify the activation of purchased features. Refer to the *JMA DAS Platform SDRU Panel User Guide* for details.

- Fans
  - Fan speed <fan number> [rpm] Actual fan rotational speed (revolutions per minute).
  - Status of the *Fan Speed* alarm.
- External Alarms Alarm status of the external devices connected to the remote unit. Users logged in with the admins, superusers, or users role can enable or disable each external alarm, and set the external alarm name, severity, and polarity. See "Setting External Alarms and Relays" on page 45.

## **Point to Point Link**

Two TTRUPTP panels are available for the management of each optical Point-to-Point link: Point-to-Point link master and secondary panels.

## **TTRUPTP Master Panel**

| 1 Configuration rea | ad from device 2018-05-25 13:                              | 14:51             |                             |   |
|---------------------|------------------------------------------------------------|-------------------|-----------------------------|---|
| • (5)               | 1.1.7 TTRUPTP (TTRUPT<br>Point to Point link Master, Ultra |                   | ionitor, SC-APC, lambda 155 | 0 |
| Identification      |                                                            | Alarm summar      | ý                           |   |
| Type hex            | 0000                                                       | 004 Communication | state                       | ٠ |
| Model hex           | 000000007                                                  | 729 Max severity  |                             | • |
| Version             |                                                            | 2 Active Alarms   |                             | 0 |
| Serial Number       | 10080610                                                   | 003               |                             |   |
| Description         |                                                            |                   |                             |   |
| Name                | PTP-M2                                                     |                   |                             |   |
| Description         | Connected to P                                             | TP-S2             |                             |   |
| Parameters          |                                                            |                   |                             |   |
| Temperature [°C]    | 43 Low Tempe                                               | rature 🔴          | Mains Fault                 | • |
|                     | High Tempe                                                 | erature 🔴         |                             |   |
| Transmitter         |                                                            |                   |                             |   |
| TX enabled          |                                                            |                   | Laser Fault                 | • |
| Att Tx [dB]         |                                                            |                   | Laser Warn                  | ٠ |
| Receiver            |                                                            |                   |                             |   |
| Power Rx[dBm]       | -1 Att In [dB]                                             |                   | Rx Optical Low              | • |
| Fiber Loss (dB)     | 7 Att Out [dB]                                             |                   | Rx Optical Warn             | • |
|                     |                                                            |                   | Rx Optical High             |   |

The **TTRUPTP Master** panel includes the following information about the master Point-to-Point module:

- Identification
  - Type hex (hexadecimal notation)
  - Model hex (hexadecimal notation)
  - Version
  - Serial Number
- Alarm Summary
  - Communication state
  - Max severity Maximum severity of active alarms
  - Active Alarms Number of active alarms

JMA DAS Platform - Remote Monitoring and Management User Guide

• **Description** – TTRUPTP Master Name and Description.

Users logged in with the **admins**, **superusers**, or **users** role can assign a name and add a description. See "Assigning Names to the DAS Components" on page 40.

- Parameters
  - Detected Temperature.
  - Status of the Low Temperature, High Temperature, Mains Fault alarms.
- Transmitter
  - *Tx enabled* Transmitter enable/disable check box. Users logged in with the admins, superusers, or users role can enable or disable the Optical Transmitter.
  - Attenuation Tx Optical Transmitter downlink attenuation. Users logged in with the admins, superusers, or users role can set the transmitter attenuation.
  - Status of the Laser Fault and Laser Warn alarms.
- Receiver
  - Power Rx Received optical power.
  - Fiber Loss.
  - Attenuation In and Attenuation Out Receiver uplink attenuation (In/Out). Users logged in with the admins, superusers, or users role can set the receiver attenuation.
  - Status of the Rx Optical Low, Rx Optical Warn, Rx Optical High alarms.

## **TTRUPTP Secondary Panel**

| 1 Configuration read from | m device 2018-05-25 13:17:30                              |                                                         |
|---------------------------|-----------------------------------------------------------|---------------------------------------------------------|
|                           | .1 TTRUPTP (TTRUPTPS)<br>to Point link Secondary, Ultra b | N-S)<br>and, with WDM, w∕o Monitor, SC-APC, lambda 1550 |
| Identification            |                                                           | Alarm summary                                           |
| Type hex                  | 000004                                                    | Communication state                                     |
| Model hex                 | 00000000739                                               | Max severity                                            |
| Version                   | 4                                                         | Active Alarms 0                                         |
| Serial Number             | 121389017                                                 |                                                         |
| Description               |                                                           |                                                         |
| Name                      |                                                           |                                                         |
| Description               | Connected to PTP-M1                                       |                                                         |
| Parameters                |                                                           |                                                         |
| Temperature [°C]          | 53,5 Low Temperature                                      | e Operator 🕒                                            |
|                           | High Temperature                                          | e 🕒 Mains Fault 🔶                                       |
| Transmitter               |                                                           |                                                         |
| Att Tx [dB]               | 10 🚔                                                      | Laser Fault                                             |
|                           |                                                           | Laser Warn 🕒                                            |
| Receiver                  |                                                           |                                                         |
| Power Rx[dBm]             | -1 Att In [dB]                                            | 0 → Rx Optical Low                                      |
| Fiber Loss [dB]           | 7 Att Out [dB]                                            | Rx Optical Warn                                         |
|                           |                                                           | Rx Optical High                                         |

The **TTRUPTP Secondary** panel includes the following information about the secondary Point-to-Point module:

- Identification
  - Type hex (hexadecimal notation)
  - Model hex (hexadecimal notation)
  - Version
  - Serial Number
- Alarm Summary
  - Communication state
  - Max severity Maximum severity of active alarms
  - Active Alarms Number of active alarms
- Description TTRUPTP Secondary Name and Description

Users logged in with the **admins**, **superusers**, or **users** role can assign a name and add a description. See "Assigning Names to the DAS Components" on page 40.

Parameters

JMA DAS Platform - Remote Monitoring and Management User Guide

- Detected *Temperature*.
- Status of the Low Temperature, High Temperature, Operator, and Mains Fault alarms.
- Transmitter
  - Attenuation Tx Optical Transmitter downlink attenuation. Users logged in with the admins, superusers, or users role can set the transmitter attenuation.
  - Status of the Laser Fault and Laser Warn alarms.
- Receiver
  - Power Rx Received optical power.
  - Fiber Loss.
  - Attenuation In and Attenuation Out: Receiver uplink attenuation (In/Out). Users logged in with the admins, superusers, or users role can set the receiver attenuation.
  - Status of the Rx Optical Low, Rx Optical Warn, Rx Optical High alarms.

## **TTRUPTP Secondary without 4-way Splitter/Combiner Panel**

| 🔔 Configuration read | from device : | 2019-01-24 13:                                       | 57:56                                             |                    |     |
|----------------------|---------------|------------------------------------------------------|---------------------------------------------------|--------------------|-----|
|                      |               | PTP (TTRUPTI<br>: Secondary, Ultr<br>; SC-APC, lambo | P <b>SN25-S-1)</b><br>ra band, w/o WDM<br>da 1557 | l, w/o Monitor, w/ | D   |
| Identification       |               |                                                      | Alarm summar                                      | V                  |     |
| Type hex             |               | 000004                                               | Communication                                     | state              | •   |
| Model hex            | 00            | 0000001331                                           | Max severity                                      |                    | •   |
| Version              |               | 4                                                    | Active Alarms                                     |                    | 0   |
| Serial Number        |               | 0                                                    |                                                   |                    |     |
| Description          |               |                                                      |                                                   |                    |     |
| Name                 | PTF           | SECONDAY                                             |                                                   |                    |     |
| Description          | chiu          | iso completo                                         |                                                   |                    |     |
| Parameters           |               |                                                      |                                                   |                    |     |
| Temperature [°C]     | 48,1          | Low Temperatu                                        | re 🔴                                              | Operator           | •   |
|                      |               | High Temperatu                                       | re 🔴                                              | Mains Fault        | •   |
| Transmitter          |               |                                                      |                                                   |                    |     |
| Att Tx [dB]          | 10≑           |                                                      |                                                   | Laser Fault        | ٠   |
|                      |               |                                                      |                                                   | Laser Warn         | •   |
| Receiver             |               |                                                      |                                                   |                    |     |
| Power Rx[dBm]        | 6,4           | Att In [dB]                                          | 0                                                 | Rx Optical Low     | •   |
| Fiber Loss [dB]      | 0             | Att Out [dB]                                         | 0                                                 | Rx Optical War     | n 🔴 |
|                      |               |                                                      |                                                   | Rx Optical High    | n 🔴 |

The **TTRUPTP Secondary without 4-way splitter/combiner** panel includes the following information about the secondary Point-to-Point module, without four-way splitter/combiner module:

- Identification
  - Type hex (hexadecimal notation)
  - Model hex (hexadecimal notation)
  - Version
  - Serial Number
- Alarm Summary
  - Communication state
  - Max severity Maximum severity of active alarms
  - Active Alarms Number of active alarms
- Description TTRUPTP Secondary without 4-way splitter/combiner Name and Description Users logged in with the admins, superusers, or users role can assign a name and add a description. See "Assigning Names to the DAS Components" on page 40.

## Parameters

- Detected Temperature.
- Status of the Low Temperature, High Temperature, Operator, and Mains Fault alarms.
- Transmitter
  - Attenuation Tx Optical Transmitter downlink attenuation. Users logged in with the admins, superusers, or users role can set the transmitter attenuation.
  - Status of the Laser Fault and Laser Warn alarms.
- Receiver
  - *Power Rx* Received optical power.
  - Fiber Loss.
  - Attenuation In and Attenuation Out: Receiver uplink attenuation (In/Out). Users logged in with the admins, superusers, or users role can set the receiver attenuation.
  - Status of the Rx Optical Low, Rx Optical Warn, Rx Optical High alarms.

## **Next Generation Point to Point Link**

Two panels are available for the management of each next generation optical Point-to-Point link: NG PtoP Master and NG PtoP Secondary.

**Note:** When the DAS includes next generation point-to-point links, the DAS components installed at the master unit location and the DAS components installed at the remote location are managed by two separate supervision modules. You need to connect to the supervision modules separately to gain access to the NG PtoP Master and NG PtoP Secondary panels.

## **NG PtoP Master**

|                        | 1.5.1 NG PtoP (ED3            | 5BDM)                         |                        |
|------------------------|-------------------------------|-------------------------------|------------------------|
|                        | Point to Point link Master, 3 | 3450-3550 MHz, MIMO 2x2, 4OUT | 4IN, WDM               |
|                        | tt.                           |                               |                        |
|                        |                               |                               |                        |
|                        |                               |                               |                        |
| dentification          |                               | Alarm summary                 |                        |
| Type hex               | 00005D                        | Communication state           | •                      |
| Model hex              | 0000000002                    | Max severity                  |                        |
| /ersion                | 1.1.0.29                      | Active Alarms                 | 0                      |
| Serial Number          | 1039566008                    |                               |                        |
| Description            |                               |                               |                        |
| Name                   | NGPTP_Master                  |                               |                        |
| Description            | 4.203                         |                               |                        |
| Parameters             |                               |                               |                        |
| Board Temperature [°C] | 42.7 Low Temperature          | TDD Unl                       | ock 🔴                  |
| Core Temperature [°C]  | 63.3 High Temperature         | Clock Di                      | stributor Unlock       |
|                        | Mains Fault                   | Init Failu                    | re 🔴                   |
| A1                     |                               | B1                            |                        |
| Opt. Link state        | Rx Optical Low A1             | Opt. Link state LC 🗸          | Rx Optical Low B1      |
| SFP Temperature 49     | Loss of Sync A1               | SFP Temperature 50.1          | Loss of Sync B1        |
| Opt. Power Tx [d 2     | PtoP Type Mismatch A1         | Opt. Power Tx [d 1.8          | PtoP Type Mismatch B1  |
| Opt. Power Rx [d1.8    |                               | Opt. Power Rx [d1.7           |                        |
| C1                     |                               | D1                            |                        |
| Opt. Link state        | Rx Optical Low C1             | Opt. Link state               | Rx Optical Low D1      |
| SFP Temperature 49     | Loss of Sync C1               | SFP Temperature 47.4          | Loss of Sync D1        |
| Opt. Power Tx [d 2.9   | PtoP Type Mismatch C1         | Opt. Power Tx [d 2.1          | PtoP Type Mismatch D1  |
| Opt. Power Rx [d1      |                               | Opt. Power Rx [d1             |                        |
|                        |                               |                               |                        |
| RF Path A              |                               |                               |                        |
| Attenuation Rx1 [ 7    | Attenuation Tx1 [dB] 0        | Attenuation Rx2 [ 7           | Attenuation Tx2 [dB] 0 |
| RMS Power Max A Rx1    | Overdrive A Tx1               | RMS Power Max A Rx2           | Overdrive A Tx2        |
|                        |                               | Current A Rx2                 |                        |
| RF Path B              |                               |                               |                        |
| Attenuation Rx1 [ 7    | Attenuation Tx1 [dB] 0        | Attenuation Rx2 [ 7           | Attenuation Tx2 [dB] 0 |
| RMS Power Max B Rx1    | Overdrive B Tx1               | RMS Power Max B Rx2           | Overdrive B Tx2        |
| Current B Rx1          |                               | Current B Rx2                 |                        |
| RF Path C              |                               |                               |                        |
| Attenuation Rx1 [ 7    | Attenuation Tx1 [dB] 0        | Attenuation Rx2 [ 7           | Attenuation Tx2 [dB] 0 |
| RMS Power Max C Rx1    | Overdrive C Tx1               | RMS Power Max C Rx2           | Overdrive C Tx2        |
| Current C Rx1          |                               | Current C Rx2                 |                        |
| F Path D               |                               |                               |                        |
| Attenuation Rx1 [ 7    | Attenuation Tx1 [dB] 0        | Attenuation Rx2 [ 7           | Attenuation Tx2 [dB] 0 |
| RMS Power Max D Rx1    | Overdrive D Tx1               | RMS Power Max D Rx2           | Overdrive D Tx2        |
| Current D Rx1          | -                             | Current D Rx2                 |                        |
| ans                    |                               |                               |                        |
| ans                    |                               |                               |                        |

JMA DAS Platform - Remote Monitoring and Management User Guide

The **NG PtoP Master** panel includes the following information about the selected next generation master Point-to-Point component:

- Identification
  - Type hex (hexadecimal notation)
  - Model hex (hexadecimal notation)
  - Version
  - Serial Number
- Alarm Summary
  - Communication state
  - Max severity Maximum severity of active alarms
  - Active Alarms Number of active alarms
- Description NG PtoP Master Name and Description

Users logged in with the **admins**, **superusers**, or **users** role can assign a name and add a description. See "Assigning Names to the DAS Components" on page 40.

- Parameters
  - Detected *Board Temperature*.
  - Detected Core Temperature.
  - Status of the Low Temperature, High Temperature, Mains Fault, TDD Unlock, Clock Distributor Unlock, and Init Failure alarms.
- <optical port label>

The NG PtoP Master optical ports are labeled A1, B1, C1, and D1.

For each port the following information is provided:

- Opt. Link state:
  - absent: no fiber is connected to the optical port.
  - LC fiber: LC fiber is connected to the optical port.
- SFP Temperature
- *Opt. Power Tx* Transmitted optical power.
- Opt. Power Rx Received optical power.
- Status of the Rx Optical Low, Loss of Sync, and PtoP Type Mismatch alarms.

## • RF Path A, RF Path B, RF Path C, RF Path D

The **PtoP Master** RF paths are identified as A, B, C, D. For each RF path the following information is provided:

 Attenuation Rx1 [dB], Attenuation Tx1 [dB] – Attenuations for the RF Path, MIMO1 layer. Users logged in with the admins, superusers, or users role can set attenuations. See "Adjusting the Next Generation Point-to-Point Link RF Gain" on page 43.

This document contains JMA Wireless proprietary and/or confidential information.

- Attenuation Rx2 [dB], Attenuation Tx2 [dB] Attenuations for the RF Path, MIMO2 layer. Users logged in with the admins, superusers, or users role can set attenuations. See "Adjusting the Next Generation Point-to-Point Link RF Gain" on page 43.
- Status of the RMS Power Max <RF path> Rx1, Overdrive <RF path> Tx1, Current <RF path> Rx1, RMS Power Max <RF path> Rx2, Overdrive <RF path> Tx2, Current <RF path> Rx2 alarms.
- Fans
  - Fan 1 speed Actual rotation speed of fan 1 (rpm, revolutions per minute).
  - Fan 2 speed Actual rotation speed of fan 2 (rpm, revolutions per minute).
     Note: If the fan rotation speed is 4300 rpm, the fan is not spinning.
  - Status of the *Fan Speed* alarm.

## **NG PtoP Secondary**

|                        | 1.7.1 NG PtoP (ED3          | 5BDS)                           |                        |
|------------------------|-----------------------------|---------------------------------|------------------------|
|                        | Point to Point link Seconda | ry, 3450-3550 MHz, MIMO 2x2, 40 | DUT 4IN, WDM           |
|                        |                             |                                 |                        |
|                        |                             |                                 |                        |
|                        |                             |                                 |                        |
| dentification          |                             | Alarm summary                   |                        |
| Type hex               | 00005D                      | Communication state             | •                      |
| Model hex              | 00000000022                 | Max severity                    | •                      |
| Version                | 1.1.0.19                    | Active Alarms                   | 0                      |
| Serial Number          | 1039566009                  |                                 |                        |
| Description            |                             |                                 |                        |
| Name                   | NGPTP_Secondary             |                                 |                        |
| Description            | 4.204                       |                                 |                        |
| Parameters             |                             |                                 |                        |
| Board Temperature [°C] | 46.2 Low Temperature        | TDD Un                          | lock O                 |
| Core Temperature [°C]  | 65.3 High Temperature       | Clock Di                        | stributor Unlock       |
|                        | Mains Fault                 | Init Failu                      | ire 🔴                  |
| 41                     |                             | B1 (Sync)                       |                        |
| Opt. Link state LC 🗸   | Rx Optical Low A1           | Opt. Link state LC 🗸            | Rx Optical Low B1      |
| SFP Temperature 50.1   | Loss of Sync A1             | SFP Temperature 51.5            | Loss of Sync B1        |
| Opt. Power Tx [d 2     | PtoP Type Mismatch A1       | Opt. Power Tx [d 2              | PtoP Type Mismatch B1  |
| Opt. Power Rx [d2.4    |                             | Opt. Power Rx [d2.9             |                        |
| 01                     |                             | D1                              |                        |
| Opt. Link state        | Rx Optical Low C1           | Opt. Link state LC 🗸            | Rx Optical Low D1      |
| SFP Temperature 50.8   | Loss of Sync C1             | SFP Temperature 49              | Loss of Sync D1        |
| Opt. Power Tx [d 2.7   | PtoP Type Mismatch C1       | Opt. Power Tx [d 2.2            | PtoP Type Mismatch D1  |
| Opt. Power Rx [d5.5    |                             | Opt. Power Rx [d6.6             |                        |
| RF Path A              |                             |                                 |                        |
| Attenuation Rx1 [ 14   | Attenuation Tx1 [dB] 0      | Attenuation Rx2 [ 14            | Attenuation Tx2 [dB] 0 |
| RMS Power Max A Rx1    | Overdrive A Tx1             | RMS Power Max A Rx2             | Overdrive A Tx2        |
| Current A Rx1          |                             | Current A Rx2                   |                        |
| RF Path B              |                             |                                 |                        |
| Attenuation Rx1 [ 14   | Attenuation Tx1 [dB] 0      | Attenuation Rx2 [ 14            | Attenuation Tx2 [dB] 0 |
| RMS Power Max B Rx1    | Overdrive B Tx1             | RMS Power Max B Rx2             | Overdrive B Tx2        |
| Current B Rx1          |                             | Current B Rx2                   |                        |
| RF Path C              |                             |                                 |                        |
| Attenuation Rx1 [ 14   | Attenuation Tx1 [dB] 0      | Attenuation Rx2 [ 14            | Attenuation Tx2 [dB] 0 |
| RMS Power Max C Rx1    | Overdrive C Tx1             | RMS Power Max C Rx2             | Overdrive C Tx2        |
| Current C Rx1          |                             | Current C Rx2                   |                        |
| RF Path D              |                             |                                 |                        |
| Attenuation Rx1 [ 14   | Attenuation Tx1 [dB] 0      | Attenuation Rx2 [ 14            | Attenuation Tx2 [dB] 0 |
| RMS Power Max D Rx1    | Overdrive D Tx1             | RMS Power Max D Rx2             | Overdrive D Tx2        |
| Current D Rx1          | •                           | Current D Rx2                   |                        |
| ians                   |                             |                                 |                        |
| ans                    |                             | 7400 Fan Spe                    |                        |

JMA DAS Platform - Remote Monitoring and Management User Guide

The **NG PtoP Secondary** panel includes the following information about the next generation secondary Point to Point component:

- Identification
  - Type hex (hexadecimal notation)
  - Model hex (hexadecimal notation)
  - Version
  - Serial Number
- Alarm Summary
  - Communication state
  - Max severity Maximum severity of active alarms
  - Active Alarms Number of active alarms
- Description NG PtoP Secondary Name and Description

Users logged in with the **admins**, **superusers**, or **users** role can assign a name and add a description. See "Assigning Names to the DAS Components" on page 40.

- Parameters
  - Detected *Board Temperature*.
  - Detected Core Temperature.
  - Status of the Low Temperature, High Temperature, Mains Fault, TDD Unlock, Clock Distributor Unlock, and Init Failure alarms.
- <optical port label>

The NG PtoP Secondary optical ports are labeled A1, B1, C1, and D1.

For each port the following information is provided:

- Opt. Link state:
  - absent: no fiber is connected to the optical port.
  - LC fiber: LC fiber is connected to the optical port.
- SFP Temperature
- *Opt. Power Tx* Transmitted optical power.
- Opt. Power Rx Received optical power.
- Status of the Rx Optical Low, Loss of Sync, and PtoP Type Mismatch alarms.

**Note:** The **(Sync)** indication, which is displayed next to one of the optical ports, identifies the CPRI link on which the NG PtoP Secondary derives the synchronization.

## • RF Path A, RF Path B, RF Path C, RF Path D

The **PtoP Secondary** RF paths are identified as A, B, C, D. For each RF path the following information is provided:

Attenuation Rx1 [dB], Attenuation Tx1 [dB] – Attenuations for the RF Path, MIMO1 layer. Users logged in with the admins, superusers, or users role can set attenuations. See "Adjusting the

Next Generation Point-to-Point Link RF Gain" on page 43.

- Attenuation Rx2 [dB], Attenuation Tx2 [dB] Attenuations for the RF Path, MIMO2 layer. Users logged in with the admins, superusers, or users role can set attenuations. See "Adjusting the Next Generation Point-to-Point Link RF Gain" on page 43.
- Status of the RMS Power Max <RF path> Rx1, Overdrive <RF path> Tx1, Current <RF path> Rx1, RMS Power Max <RF path> Rx2, Overdrive <RF path> Tx2, Current <RF path> Rx2 alarms.
- Fans
  - Fan 1 speed Actual rotation speed of fan 1 (rpm, revolutions per minute).
  - Fan 2 speed Actual rotation speed of fan 2 (rpm, revolutions per minute).
     Note: If the fan rotation speed is 4300 rpm, the fan is not spinning.
  - Status of the Fan Speed alarm.

## **Getting Help: Technical Support Contact Information**

- JMA International
   +1 315 431-7100
   +1 888-201-6073
   customerservice@jmawireless.com
- JMA United States Toll Free +1 888-201-6073, Outside US +1 315-431-7100 techsupport@jmawireless.com
- JMA Italy BTC +39 051 6946811 <u>VAS-techsupport@jmawireless.com</u>

## **Abbreviations**

## AGC

Automatic Gain Control

#### APN

Access Point Name

#### BS

**Base Station** 

## CPRI

Common Public Radio Interface

#### csv

Comma Separated Value

## DAS

Distributed Antenna System

#### DHCP

**Dynamic Host Configuration Protocol** 

## DL

Downlink

## EU

European Union

#### FQDN

Fully Qualified Domain Name

#### HTTP

Hypertext Transport Protocol (http://)

## HTTPS

secure Hypertext Transport Protocol (https://)

#### IPv4

Internet Protocol version 4

## IPv6

Internet Protocol version 6

JMA DAS Platform - Remote Monitoring and Management User Guide

#### Abbreviations

## ITE

Information Technology Equipment

#### LAN

Local Area Network

## LMT

Local Maintenance Terminal

## MIMO

Multiple Input, Multiple Output

## MU

Master Unit

## NEM

Network Element Manager

## NG

Next Generation

## NTP

Network Time Protocol

## PDU

**Power Distribution Unit** 

## Pol

Point of Interface

## PSU

Power Supply Unit

## RAL

**Restricted Access Location** 

## RU

Remote Unit

## SDRU

Software Defined Remote Unit

## SISO

Single Input, Single Output

JMA DAS Platform - Remote Monitoring and Management User Guide

#### Abbreviations

## SMS

Short Message Service

## SNMP

Simple Network Management Protocol

## SSB

Synchronization Signal Block

## Syslog

System Logging Protocol

## ТСР

Transmission Control Protocol

## TDD

Time Division Duplex

## TDFE

Digital Donor Front End

## UDP

User Datagram Protocol

## UK

United Kingdom

## UL

Uplink

## UPS

Uninterruptible Power Supply

## UTC

Universal Time Coordinated

## VPN

Virtual Private Network

## WAN

Wide Area Network

## WDM

Wavelength Division Multiplexing

JMA DAS Platform - Remote Monitoring and Management User Guide

## WWAN

Wireless Wide Area Network